# DeepWood

# **Disruptive evolving engineering and planning in Wood**

# **3DExperience Workbook**

Mit Unterstützung von:

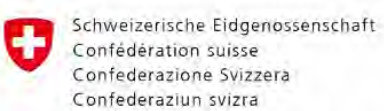

Innosuisse - Schweizerische Agentur für Innovationsförderung

### **Abschlussbericht**

Innosuisse-Projekt 44864.1-IP SBM Stand: 26.04.2022/V4

### **Verfasserteam:**

Geier, Sonja Wacker, Pascal Rohner, Thomas Penrroz Matias

### **Projektteam:**

Zöllig, Stefan Lutz, Philipp Barko, Janos Kaufmann, Rino Blickle, Alexander Stuber, Nik Rüegg, Stephan

### **Disclaimer und Haftungsausschluss:**

Dieser Bericht gibt die Entwicklungen, Erkenntnisse und Erfahrungen aus dem Innosuisse-Forschungsprojekt DeepWood wieder. Die Inhalte des Berichtes wurden mit größter Sorgfalt erstellt. Für die Richtigkeit, Vollständigkeit und Aktualität der Inhalte können wir jedoch keine Gewähr übernehmen und schliessen - soweit gesetzlich zulässig jede Haftung aus für Schäden, die sich aus der Verwendung dieser Inhalte ergeben könnten.

### **Copyright:**

© DeepWood

# **Eckdaten zum Projekt**

Projektlaufzeit: 27.Mai 2020 bis 26.Mai 2022 Innosuisse Nr. 44864.1 IP-SBM

### **Federführende Forschungspartnerin**

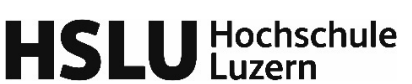

Hochschule Luzern – T&A CC Typologie & Planung in Architektur Technikumstrasse 21 6048 Horw

Berner Fachhochschule, BFH Architektur, Holz und Bau Inst. f. digitale Bau- und Holzwirtschaft Solothurnstrasse 102 2504 Biel/Bienne

Dr. Sonja Geier Pascal Wacker

Prof. Thomas Rohner Matias Penrroz

**Hauptwirtschaftspartner**

**Berner** 

Fachhochschule

**Forschungspartnerin**

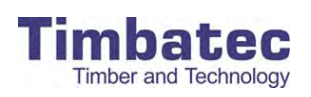

Timbatec Holzbauingenieure Schweiz AG Niesenstrasse 1 3600 Thun

Stefan Zöllig Philipp Lutz

**Wirtschaftspartner**

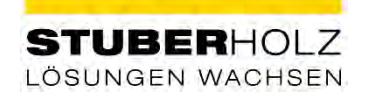

**Wirtschaftspartner**

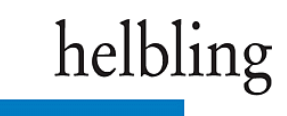

Stuberholz AG Sägestrasse 22 3054 Schüpfen Niklas Stuber Stephan Rüegg

Helbling PLM Solution Hohlstrasse 614 8048 Zürich

Janos Barko Rino Kaufmann

**Wirtschaftspartner**

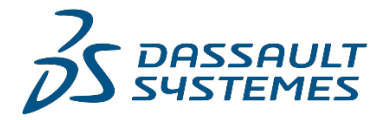

Dassault Systèmes (Suisse) SA Balz-Zimmermann-Strasse 7 8302 Kloten

Alexander Blickle

# **Danksagung**

Ein besonderer Dank für die Zusammenarbeit wird Steffen Lemmerzahl von SLIK Architekten in Zürich ausgesprochen. In den Diskussionen und im Erfahrungsaustausch wurden wertvolle Erkenntnisse erarbeitet.

# **Management Summary**

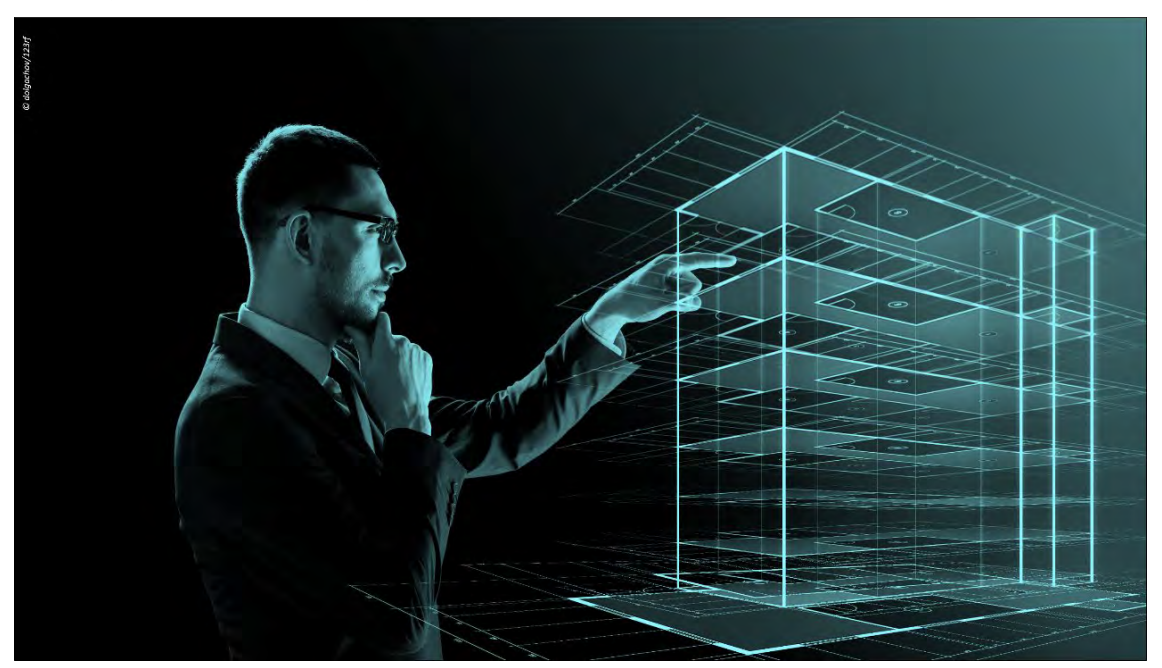

Das Projekt DeepWood stellte sich der Herausforderung wie eine Zusammenarbeit mehrerer Disziplinen gleichzeitig in einem gemeinsamen Modell realisiert werden kann. Als Vorbild diente das Modell der Holzbauplanung von Cadmakers in Vancouver. Die Frage lautete: Kann dieses Geschäftsmodell, kann die Planung, wie sie bei Cadmakers stattfindet, 1:1 in die Schweiz übertragen werden?

Das DeepWood-Projektteam nutzte dafür dieselbe Industrie-Plattform und deren Strukturen exemplarisch. Ausgehend von der Idee, dass in diesem Ansatz der «Lärm» der Schnittstellenprobleme aktueller BIM-Projekte ausgeschaltet werden kann, wurden in zwei Living Labs neue Strukturen für eine zukünftige echtzeitbasierte, unternehmensübergreifende und kollaborative Planung im Holzbau explorativ entwickelt und getestet. Parallel dazu wurde eine Matrix entwickelt, die Anleitung gibt, wie im vorgefertigten Holzbau Architektinnen und Fachplanende konzertiert den Projektfortschritt holzbaugerecht bewältigen.

Die Kollaboration in den Living Labs und im Forschungsprojekt forderte das Projektteam. Abseits der Logik gängiger Architektur- und Bausoftware wurde Know-how im Modellieren auf einer Industrieplattform aufgebaut. Dies gestaltete sich als grosse Herausforderung. Der Wunsch, keinen Schnittstellenproblemen zu begegnen, hat sich nicht vollständig bewahrheitet. Der Aufbau von Know-how innerhalb von Timbatec Holzbauingenieure AG zur Modellierung auf der Industrieplattform gestaltete sich schwierig. Daneben gab es auch Vorurteile seitens der Fachplanenden.

Im Austausch mit ersten Anwendenden in der Schweiz und intensiven Workshops mit Experten weltweit konnten Ansätze für Mehrwerte durch das Auflösen bislang starrer Projektstrukturen und paralleler Variantenstudien identifiziert werden. Mit diesen Einblicken wurde ein zweites Living Lab gestartet, um die Grundlagen für eine neue disruptive Planungsstruktur besser zu verstehen.

Das Living Lab 2 wurde durch ein Design Team der beiden Hochschulen und Helbling PLM Solutions getragen und erwies sich als grosser Erfolg. Das Ergebnis ist ein neues Prozessverständnis abseits starrer Phasen und damit verbundene neue Möglichkeiten, Entscheidungen in einem Projekt erst zu treffen, wenn Abhängigkeiten und Auswirkungen besser geklärt sind.

Trotz des Erfolges im Living Lab 2 ist die Übertragung des Dienstleistungsmodells Cadmakers in die Schweiz noch schwer zu realisieren. Einerseits gibt es auf der technischen Seite noch Forschungsbedarf, andererseits erweist sich das lizenz- und cloudbasierte Arbeiten als Herausforderung. Die Eintrittsbarriere für Fachplanende ist zu hoch, der Lock-in Effekt hat auch das Forschungsteam gefordert und der Aufbau qualifizierter Fachkräfte für die Modellierung stellt eine weitere Herausforderung dar. Wie ein DeepWood-Geschäftsmodell aussehen kann, ist noch nicht klar.

Mai 2022

# Inhalt

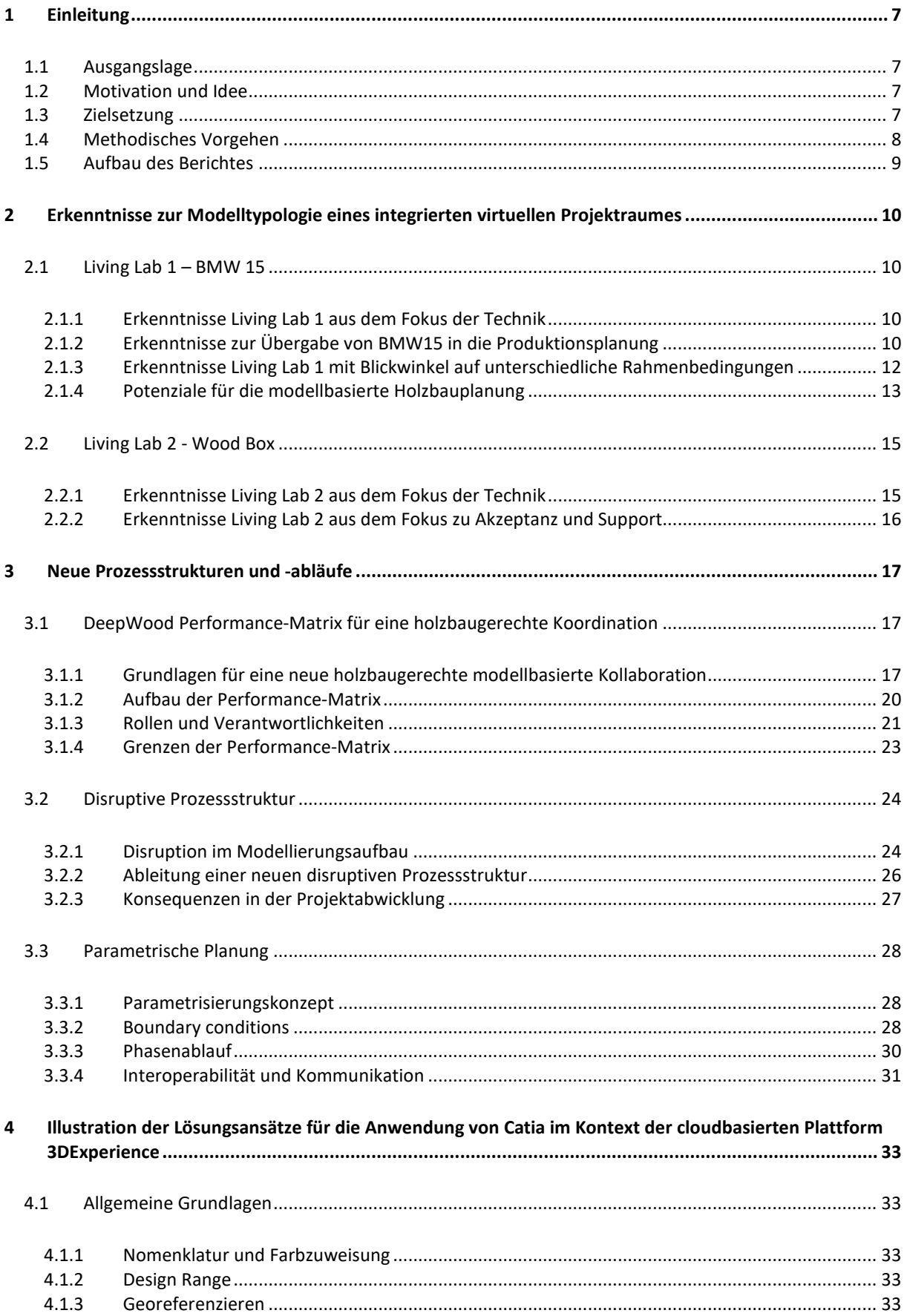

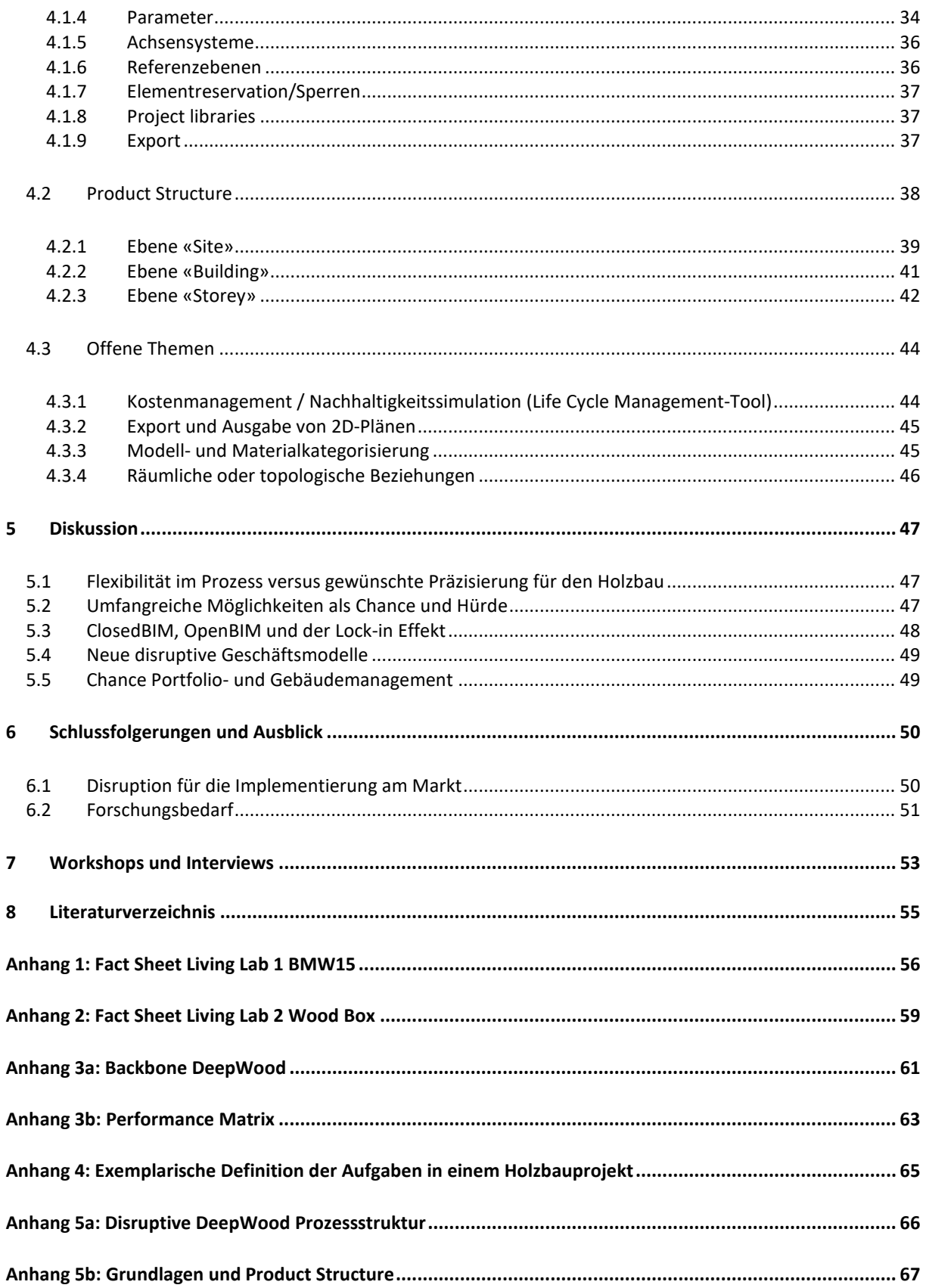

# <span id="page-6-0"></span>**1 Einleitung**

# <span id="page-6-1"></span>**1.1 Ausgangslage**

Im Projekt leanWOOD wurden umfangreiche Erfahrungen zur fehlenden Klarheit in Bezug auf Verantwortlichkeiten, Aufgabenbereiche und den Detaillierungsfortschritt im Prozessverlauf von vorgefertigtem Holzbau dokumentiert (leanWOOD 2017). Bevor sich ein tieferes Verständnis für die Charakteristiken des Bauens mit Holz mit hohen Vorfertigungsgraden in der Praxis von Architekturschaffenden und Fachplanenden festigen konnte, beginnt eine weitere Veränderung: die Verlagerung von analogen Planungsroutinen in digital modellbasierte Kollaborationen. Immer mehr und grössere Projekte erfordern BIM in der Planung, nicht zuletzt durch die BIM-Verpflichtung des Bundes seit 202[1](#page-6-4)<sup>1</sup>. In BIM-Umfragen gaben 35% der Befragten an, dass bei allen Projekten über 50 Mio. CHF in ihrem Unternehmen ausschliesslich in BIM geplant wird<sup>[2](#page-6-5)</sup>. Ein Blick in die Praxis zeigt, dass ein Grossteil der Routinen in der modellbasierten Planung auf dem filebasierten Austausch basiert. Die Schnittstellenproblematik zwischen unterschiedlichen Softwareanwendungen prägt die Diskussion. Ab dem ersten Arbeitsschritt nach einem Daten-Austausch arbeiten Architekten und Fachplanende auf «alten» Planständen weiter, weil die Einsicht in laufende Arbeiten der anderen Disziplinen fehlt. Das Nachführen der Arbeitsstände kostet Zeit und ist eine potenzielle Fehlerquelle. Auch im Bereich der Projektkoordination, Kommunikation und Dokumentation gibt es keine «Single Source of Truth». Zirkulierende Dokumente mit Spielraum für kreative Versionierungsverwaltung und unterschiedliche Kommunikationskanäle fordern alle Projektbeteiligten. Trotz grösster Sorgfalt ist bei zunehmenden Projektfortschritt und Anzahl der Beteiligten das Schritthalten mit dem Projektstand und Nachführen von Änderungen eine grosse Herausforderung. Abstimmungskonflikte und Fehler häufen sich. Doch radikal neuen Ansätzen zu einer effizienten digital basierten Kollaboration wird auf Grund des schrittweisen Adaptierens bestehender Normen zu wenig Beachtung geschenkt.

# <span id="page-6-2"></span>**1.2 Motivation und Idee**

Die LCDM Softwareindustrie<sup>[3](#page-6-6)</sup> hat – weitgehend unbemerkt von der Bauindustrie - schon seit Jahren kollaborative Software-Umgebungen entwickelt. Eine grosse Anzahl an Planenden unterschiedlicher Disziplinen kann gleichzeitig an einem Modell arbeiten. Beispiele dafür sind die Automobil- oder Flugzeugindustrie, aber auch der Maschinenbau. Eine mögliche Software wird von Dassault Systèmes mit der 3DExperience-Plattform angeboten. Es stehen eine Vielzahl an Apps und Anwendungen, unter anderem der Softwareapplikation Catia für parametrisierte Planung zur Verfügung. Statt Files auszutauschen, kann auf der 3DExperience-Plattform cloudbasiert kollaboriert werden. Eine gleichzeitige und zeitgleiche Zusammenarbeit an einem gemeinsamen Modell wäre damit möglich (Echtzeitkollaboration). Doch bislang erfolgt der Einsatz vorwiegend im Industriebereich. Bislang hat sich nur im nordamerikanischen Raum das Unternehmen Cadmakers<sup>[4](#page-6-7)</sup> mit der Anwendung von Catia erfolgreich am Markt für digital vorgefertigten Holzbau etabliert. Der Besuch im Büro von Cadmakers in Van-couver und erste Gespräche mit dem Cadmakers-Gründer Javier Glatt<sup>[5](#page-6-8)</sup> zeigten, dass die modellbasierte Zusammenarbeit von mehreren Modellierern an einem gemeinsamen Modell gut funktionierte. Aus seiner Erfahrung berichtete er, dass die gesamte Planung für digitale Fertigung bei Grossprojekten durch amerikanische Unternehmen sehr effizient und schlank abgewickelt werden konnte. Mit diesem Vorbild wurde die Idee entwickelt, den Software-Lösungsansatz von Cadmakers in den Schweizerischen bzw. europäischen Kontext zu übertragen. Die Echtzeit-Kollaboration aller Planenden an einem Modell soll zukünftig das Zirkulieren und Abgleichen von Planständen ablösen. Fehlerquellen aber auch Wartezeiten können damit minimiert und eine Trendwende in Bezug auf die Effizienzsteigerung in der Planung eingeleitet werden.

# <span id="page-6-3"></span>**1.3 Zielsetzung**

Das im Jahr 2020 lancierte Innosuisse-Projekt DeepWood zielte darauf ab, den Grundstein für einen neuen («disruptive evolving») Ansatz in der Planung von digital vorgefertigtem Holzbau zu legen. Folgende Stossrichtungen wurden dabei verfolgt:

**1. Übertragbarkeit der cloudbasierten Plattformlösung und deren Softwareanwendungen und Apps** Die von Cadmakers im nordamerikanischen Raum eingesetzte Lösung mit der cloudbasierten

<span id="page-6-4"></span><sup>1</sup> Schweizer Eidgenossenschaft. Bundesamt für Kommunikation BAKOM 2018.

<sup>2</sup> pom+Consulting AG 2018.

<span id="page-6-6"></span><span id="page-6-5"></span><sup>3</sup> LCDM: Life-Cycle-Data-Management oder auch PLM: Product Lifecycle Management

<span id="page-6-7"></span><sup>4</sup> [https://www.cadmakers.com/,](https://www.cadmakers.com/) Abgerufen am 08.04.2022; 11:19

<span id="page-6-8"></span><sup>5</sup> Treffen Javier Glatt und Stefan Zöllig am 07.03.2018 in Vancouver

Modellierung in Catia auf der 3DExperience-Plattform sollte für die Planung von vorgefertigtem Holzbau in der Schweiz bzw., Europa getestet werden.

- Welche neuen Möglichkeiten ergeben sich durch die cloudbasierte Plattform einen integrierten virtuellen Projektraum für die disziplinenübergreifende Kollaboration einzurichten?
- Wie kann die modellbasierte Kollaboration durch (a) die Einbindung unterschiedlicher Softwareanwendungen auf einer Plattform und (b) die Möglichkeit der Verlinkung zwischen Modell und diesen Softwareanwendungen neu ausgerichtet werden?

### **2. Prozessstruktur für echtzeitbasierte Kollaboration im Holzbau**

Mit dem Wissen um die noch immer wenig zufriedenstellende Situation zum Verständnis der Bedürfnisse der Holzbauplanung<sup>6</sup> hat sich DeepWood ebenfalls zum Ziel gesetzt, die notwendigen Aufgaben der einzelnen Projektbeteiligten im Hinblick auf einen optimalen Planungsfortschritt zu definieren. In Kombination mit der Idee der Echtzeit-Kollaboration soll die Strukturierung der Schritte (Phasen) der einzelnen Planenden neu abgestimmt werden.

- Wie muss eine Prozessstruktur für eine cloudbasierte Echtzeit-Kollaboration in Catia gestaltet werden? Wie wird der Strukturbaum (Product Structure) unter Berücksichtigung der Übermittlung via IFC gestaltet?
- Wer ist wann für welche Aufgaben und welchen Leistungsumfang verantwortlich?
- Wie sind die Verantwortlichkeiten und Rechte in der Kollaboration auf der 3DExperience-Plattform geregelt?

### *3.* **Parametrische Modellierung**

Das Ziel von WP3 ist es, den optimalen Einsatz von parametrischer Modellierung im Bauprozess gesetzt auszuloten. Das heisst den dafür erforderlichen Aufwand der möglichen Effizienzsteigerung gegenüberzustellen. Dafür werden die einzelnen Einflussfaktoren untersucht und ein Konzept für die Parametrisierung erstellt.

Die sich daraus ergebenden Einflussfaktoren wurden in vier Themenbereiche unterteilt:

### • Parametrisierungskonzept

Parametrisierungskonzept für den Aufbau einfacher Bauteile zur Instanziierung komplexer Bauteile anhand geometrischer und dimensionaler Bedingungen.

• Boundary conditions

Identifikation von Boundary conditions zur Vererbung geometrischer und nicht geometrischer Informationen auf der Grundlage direkter und nicht direkter Projektanforderungen.

- Phasenablauf Robuste Struktur für den Phasenablauf zur Sicherstellung einer systematischen Verbindung zwischen den Iterationsschleifen des Entwurfsprozesses.
- Kommunikation und Interoperabilität Die Verwaltung der Kommunikation und Interoperabilität von extern erstellten Inhalten.

# <span id="page-7-0"></span>**1.4 Methodisches Vorgehen**

Für die Beantwortung der Übertragbarkeit und die Ableitung der entsprechenden Grundlagen für die Umsetzung gibt es wenig konkrete Ansätze aus der Literatur. Die Entwicklung einer praxistauglichen neuen disziplinenübergreifenden Prozessstruktur für die Übertragung bislang branchenfremder technologischer Möglichkeiten in den Holzbau benötigte ein exploratives Vorgehen mit einem hohen Mass an Interaktion mit Anwendenden in der Praxis.

Für den Erkenntnisgewinn der Typologie des (Geschäfts-)Modelles «Cadmakers, Vancouver» bzw. deren Anwendungsbereich der Softwareapplikation Catia wurden Experteninterviews und Workshops abgehalten. Parallel dazu hat das DeepWood Projektteam Erkenntnisse und Erfahrungen zum Potenzial von Catia und der

<span id="page-7-1"></span><sup>6</sup> Wie in der Einleitung ausgeführt. Siehe auch: leanWOOD 2017

Verlinkung mit anderen Softwareapplikationen auf der 3DExperience-Plattform in diversen Schulungen, und in Experteninterviews und -workshops erarbeitet. Die Details sind in Kapitel [7](#page-52-0) zusammengestellt.

Die Evaluation für die Übertragung in den schweizerischen Kontext wurde in zwei Living Labs durchgeführt. Ursprünglich wurde nur ein Living Lab in einem realweltlichen Kontext konzipiert. Die Erkenntnisse aus der ersten Anwendung zeigten aber, dass ein weit umfangreicheres Potenzial zu generieren wäre. Daher wurde ein zweites, weitaus kleineres und generisches Living Lab durchgeführt, um in einem experimentellen Ansatz den disruptiven Ansatz für den Planungsprozess zu vertiefen. Die Ergebnisse beider Living Labs wurden regelmässig in Evaluationsworkshops mit internen und externen Experten reflektiert.

Das erste Living Lab war die Realisierung des Mehrfamilienwohnhauses Blümlimattweg 15 in Thun (abgekürzt: MFH BMW15). Siehe Anhang 1 Fact Sheet. Das Forschungsprojektteam DeepWood begleitete das Bauprojektteam BMW15 in der Realisierung. Expertinnen und Experten von Cadmakers Vancouver begleiteten den Planungsprozess und die Umsetzung von BMW15 und auch das Reverse Engineering des Forschungsteams.

Das zweite Living Lab wurde anhand einer generischen Bauaufgabe umgesetzt. Siehe Anhang 2 Fact Sheet. Das Design Team wurde aus dem Forschungsteam rekrutiert. Für das Ausloten des Potenzials wurden Workshops mit weiteren Experten von Dassault Systèmes aus Frankreich, Deutschland und Kanada sowie einem schweizerischen Architekturbüro, SLIK Architekten, hinzugezogen.

Für das vertiefte Verständnis einer disziplinübergreifenden Kollaboration arbeite, dokumentierte und kommunizierte auch das Forschungsprojektteam auf der 3DExperience Plattform.

### <span id="page-8-0"></span>**1.5 Aufbau des Berichtes**

Der nachfolgende Bericht ist entlang von sechs Themenfeldern aufgebaut:

Kapitel 2 erläutert die Erkenntnisse der Modell Typologie für einen integrierten virtuellen Projektraum anhand der Erfahrungen aus den Projektphasen der beiden Living Labs und den zahlreichen Interviews und Workshops. Dabei werden die Erkenntnisse in Bezug zu den unterschiedlichen Rahmenbedingungen zwischen Schweiz/Europa und Kanada/Nordamerika gesetzt.

Kapitel 3 erläutert den Transformationsprozess beginnend von einer Performancematrix für die Zuordnung von Verantwortlichkeiten, Aufgaben und Leistungsumfang bis hin zu einem, auch für das Forschungsteam unerwartet disruptivem, neuen Prozessverständnis.

Kapitel 4 leitet aus den Erkenntnissen der beiden Living Labs Lösungsansätze für ein mögliches Setup mit der 3DExperience-Plattform, Catia und den weiteren Apps ab.

Kapitel 5 fasst die Erkenntnisse zusammen und diskutiert diese im Kontext einer Umsetzung am schweizerischen und europäischen Markt.

Kapitel 6 erläutert in einem Ausblick die offenen Fragen für die zukünftige Implementierung am Markt und den identifizierten weiteren Forschungsbedarf.

# <span id="page-9-0"></span>**2 Erkenntnisse zur Modelltypologie eines integrierten virtuellen Projektraumes**

# <span id="page-9-1"></span>**2.1 Living Lab 1 – BMW 15**

Das Living Lab 1 wurde anhand eines realen Bauprojektes Mehrfamilienwohnhauses Blümlimattweg 15 in Thun (abgekürzt: MFH BMW15) durchgeführt. Die Details sind in Anhang 1 Fact Sheet Living Lab 1 - BMW15 nachzulesen. Für das Living Lab wurde im September 2020 ein detaillierter Erfahrungsbericht als internes Arbeitspapier verfasst und im anschliessenden Re-Engineering konsolidiert. Nachfolgend werden die Erkenntnisse zusammengefasst.

### <span id="page-9-2"></span>**2.1.1 Erkenntnisse Living Lab 1 aus dem Fokus der Technik**

Das Planungs- und Projektteam von BMW 15 legte von Anfang an fest, die Erfahrungen der kanadischen Firma Cadmakers als Grundlage für die holzorientierte Planung in Catia und aufgrund ihrer derzeitigen Methodik zur «Mass Timber Construction» zu verwerten. Das spezifische Knowhow von Cadmakers diente dem Projektteam dazu, das Living Lab 2 BMW15 nach abgeschlossener Planung in einem «Reverse Engineering» zu analysieren und auszuwerten.

Das BMW15 sollte so weit wie möglich auf der 3DExperience Plattform durch alle Projektphasen hindurch detailliert geplant werden. In einem frühen Planungsstadium zeigte sich jedoch, dass sich die Weiterleitung der Daten in die Produktion («BIM2production») nicht in Catia out-of-the-Box realisieren lassen würde.

Begründet ist diese Erkenntnis darin, dass die holzspezifischen Material- und Produktionseigenschaften sowie die Holzbearbeitungscenter (CNC-Anlagen) noch nicht berücksichtigt bzw. angesteuert werden können. Auch holzspezifische Eigenschaften wie longitudinale, tangentiale und radiale Ausrichtungen können nicht abgebildet werden, was Massenauszüge (Listen), Maschinenbearbeitungen, Nestings, [7](#page-9-4) Planausgaben und vieles mehr nicht zulässt. Zur Maschinenansteuerung notwendige automatische Erkennungen von Bearbeitungen<sup>[8](#page-9-5)</sup> sind noch nicht vorhanden für die Holzbearbeitung. In Ansätzen sind Maschinenan-steuerungen über die «neutrale» Maschinenschnittstelle BTL<sup>[9](#page-9-6)</sup> möglich.

Die Hierarchie und Ordnung, die für ein Gebäude im IFC<sup>[10](#page-9-7)</sup> definiert sind und zur Sicherstellung des verlustfreien Austausches im open-BIM-Prozess dienen, können nur sehr umständlich in der Baumstruktur von CATIA abgebildet werden. Es fehlten entsprechende IFC-Templates.

Automatisch generierte Produktionszeichnungen, Einzelstückzeichnungen und Pläne in Schnitt und Grundriss können wohl erzeugt werden. Es gibt aber keine Templates mit üblichen Strich-/Flächen-/ Schraffur-Vorgaben nach SIA 400. Dies ist eine grosse Hürde für die Erstellung von Genehmigungsplänen in der Schweiz.

Als Backup stand von Anfang an die Option zur Verfügung, die Daten ins Cadwork (Holzbau CAD-CAM-Applikation) zu übertragen, um die Fertigung zu ermöglichen. Dadurch konnte der Projekt- und Termindruck etwas abgefedert werden.

### <span id="page-9-3"></span>**2.1.2 Erkenntnisse zur Übergabe von BMW15 in die Produktionsplanung**

Während des Living Labs 2 wurden mehrere Erkenntnisse bezüglich der Produktstruktur und der spezifischen Konstruktion eines Modells für die Holzbauplanung gewonnen:

Die wichtigsten Ergebnisse können in drei Kategorien eingeteilt werden:

<span id="page-9-5"></span><span id="page-9-4"></span><sup>&</sup>lt;sup>7</sup> Mit «Nesting» wird eine «Verschachtelung» ausgedrückt. Es bedeutet «Kleinteile produktionsorientiert auf einen Rohling verschachteln.» <sup>8</sup> «Identification of machining and processing»<br><sup>8</sup> Olie Abkürzung steht für Build

<span id="page-9-6"></span>

<span id="page-9-7"></span><sup>&</sup>lt;sup>10</sup> Die Abkürzung IFC steht für Industry Foundation Classes und bezeichnet einen primären, weltweiten, offenen Standard für den Datenaustausch in der Bauindustrie.

- Produktstruktur
- Parametrisierung System
- Benennung von Komponenten und Materialien

Der Produktstruktur des BMW15 fehlten Unterkategorien, um verschiedene Entwicklungsphasen zuzuordnen, in denen Komponenten instanziiert und weiter definiert werden konnten. Die Entwurfsgrundlagen zur Ableitung eines «Gebäudeskeletts» berücksichtigen keine Platzhalter für die verschiedenen Disziplinen, um ihre «Assemblies» zuzuordnen, was die Koordinierung von Bauteilen mit mehreren gegenseitigen Abhängigkeiten zu einer sehr anspruchsvollen Aufgabe machte.

Ausserdem war das parametrische System des Modells nicht robust genug, um Konstruktionsänderungen auf den obersten Ebenen der Produktstruktur problemlos zu integrieren. So konnte eine «Component-based-design» Konstruktionslogik nicht durchgängig implementiert werden und machte es unmöglich die Werkstattplanung auf der 3DExperience-Plattform auszuführen, wo die Fertigungstoleranzen, die Nummerierung von Komponenten oder deren Untergruppierung für Maschinenoperationen nicht geplant werden konnten.

Schliesslich wurde festgestellt, dass für einen reibungslosen Übergang zwischen Catia und Cadwork eine klare Benennung und Nummerierung der Bauteile über Gruppen und Untergruppen von hoher Relevanz ist. Innerhalb des BMW15-Modells wurde eine geeignete Kategorisierung der Bauteile gefunden; daher erforderte die weitere Zuordnung von Materialeigenschaften, End-Typen für Holzbauteile oder die Priorisierung von Eckdetails (Platten Koordination) einen hohen Nachbearbeitungsaufwand.

Nachdem erkannt wurde, dass der IFC-Export des Modells zur Definition der Maschinenoperationen nicht korrekt funktionierte, entschied sich das Team einen STEP-Dateityp zur Übergabe der Daten zu verwenden, um die BTL-Berechnung in Cadwork zu steuern. Dies ermöglichte die automatische Generierung der BTL-Datei ohne Nachbearbeitung der Bauteile. Dennoch war es erforderlich, fix-fertige Bauteile als Input zu haben, was bedeutete, dass die gesamte Planung und Werkstattplanung innerhalb der 3DExperience-Plattform durchgeführt werden musste.

### <span id="page-11-0"></span>**2.1.3 Erkenntnisse Living Lab 1 mit Blickwinkel auf unterschiedliche Rahmenbedingungen**

Um ein tieferes Verständnis für eine Übertragbarkeit der 3DExperience-Plattform und insbesondere der Softwareanwendung Catia zu erhalten, wurden der Einsatz von 3DExperience und Catia von unterschiedlichen Anwendenden im Kontext der Bauaufgabe und des Kollaborationsmodells analysiert.

Aus der Begleitung der Umsetzung des BMW 15 wurden Unterschiede in den **Kooperationsmodellen** ersichtlich. Cadmakers Vancouver setzt zu einem grossen Teil Projekte um, in denen sie ähnlich wie in einem **Generalplanungsteam** agieren. Cadmakers übernimmt auch unterschiedliche Fachplanungsleistungen (wie zum Beispiel TGA-Planung). Das heisst, die unterschiedlichen Schnittstellen in einem Planungsteam sind zumeist in-house abgedeckt. Die Zusammensetzung von Generalplanungsteams in der Schweiz und im deutschsprachigen Raum weicht davon für die Mehrheits der Bauvorhaben ab. Dass die Schnittstellen in-house abgebildet werden können, ist möglich, aber bislang weniger gebräuchlich. Zumeist sind es Architektur- oder Baumanagementbüros, die Generalplanungsleistungen anbieten. Die weiteren Kompetenzen wie TGA, etc. werden aber häufig durch externe Subaufträge abgedeckt. Mittlerweile gibt es zwar grosse Planungsbüros mit Ursprung im deutschsprachigen Raum, die auch europaweit und international agieren und Grossbauvorhaben auch in Holz realisieren. Unter dem Schlagwort Integrale Planung werden dabei Schnittstellen zu Aussenstehenden in-house abgebildet.

Ebenso wird die **Abwicklung der Ausführung**, nach Aussage von Cadmakers Vancouver, zumeist durch ein Generalunternehmen abgedeckt. In der Schweiz ist die Unternehmensstruktur im Holzbau noch vermehrt durch Familienbe-triebe bzw. KMU charakterisiert.<sup>[11](#page-11-1)</sup> Die Umsetzung von Grossbauvorhaben mit Holz durch Generalunternehmen, kann nur von einigen wenigen grossen Holzbauunternehmen bewerkstelligt werden.

Ein markanter Unterschied, der im Austausch mit Cadmakers auffiel, ist die **Art der Holzbauweise**, die zur Ausführung gelangt. Cadmakers Vancouver spezialisiert sich auf die Ausführung von «Mass Timber»<sup>[12](#page-11-2).</sup>. Im Skelett-, Holzrahmenoder Elementbau müssen dabei richtungsgebundene Eigenschaften von Vollholzbauteilen berücksichtigt werden. Fügeprinzipien und die Detailausbildung benötigen mehr Know-how und Überlegungen. Mit der Nutzung von Brettsperrholz für Mass Timber Konstruktionen (also für den Holzmassivbau) wird die Komplexität in der Planung reduziert. In Interviews und gemeinsamen Engineering-Sessions wurde ebenso festgestellt, dass in der Schweiz der Detaillierungsgrad und die damit verbundene Sorgfalt zur Lösung von Details und Aufbauten grösser ist. Das Modellierungsteam von Cadmakers modelliert Details zu Stössen und Anschlüssen nicht detailliert, sondern verschiebt dies in den Verantwortungsbereich der ausführenden Unternehmen.

In der Analyse wurde dabei festgestellt, dass die weniger ausgeprägte Bearbeitungstiefe auch mit der **Ausbildung** der jeweiligen Modellierungsteams zusammenhängen. In der Schweiz ist der Ausbildungsstandard von Handwerkern, Holzbautechnikern und -ingenieuren sehr hoch. Aus der Erfahrung von Timbatec verfügen Technikerinnen und Techniker im Schnitt mindestens über eine vierjährige Berufslehre, ein zwei jähriges Fachstudium und mindestens ein Jahr Praxiserfahrung in der Ausführung. Das Modellierungsteam von Cadmakers hatte spezialisierte Modellierungsexpertinnen und -experten im Team, die weitreichende Programmierungserfahrungen aufwiesen konnten, aber keine vertieften oder praktischen Holzbauerfahrungen. Nur mit spezifischen Holzbaukenntnissen kann eine Modellierung in Bezug auf Platteneinteilungen, Ausbildung Plattenstösse, Ständereinteilungen, Eckdetails, Dachausbildung uvm. so vorbereitet werden, dass keine nachträglichen Änderungen bei der Werkplanung vorgenommen werden müssen.

Eine grosse Hürde in der Umsetzung des Living Labs 1 BMW15 war die **Akzeptanz für die gewählte Plattform und Softwarelösung** durch andere Fachplanungsbüros oder ausführende Unternehmen. Mit dem Leistungsportfolio von Cadmakers, das sich aus der Lizenzbereitstellung von Catia und der Entwicklung zusätzlicher kompatibler Applikationen hin zu einem Planungsdienstleister entwickelte, waren und sind Fragen zu Lizenzgebühren oder dem Nachwuchs von qualifiziertem Modellierungspersonal weniger fordernd. Dass Schnittstellen zu Fachplanenden auch weitgehend in-house gelöst werden können, erleichtert den Zugang zu Lizenzen. Eine Erkenntnis mit weitreichenden Konsequenzen für die weitere Übertragung auf den schweizerischen oder europäischen Raum war das Scheitern weitere Fachplanende und auch eigene Mitarbeitende zu überzeugen, ebenfalls in Catia zu modellieren oder die 3DExperience-Plattform zu nutzen. Die Argumente bzw. Begründungen waren dafür:

• Die Lizenzgebühren für die Nutzung der Plattform erschienen für viele sehr hoch. Der zu generierende Nutzen konnte im Verhältnis zum entstehenden Mehrwert nicht plausibilisiert werden.

<span id="page-11-1"></span><sup>11</sup> Geier und Keikut 2017, S. 12.

<span id="page-11-2"></span><sup>12</sup> Holzmassivbau mittels BH/BSP-Konstruktionen

- Die Interviews mit den Planungsbeteiligten des Living Labs 1 BMW 15 zeigten die komplexe **Usability** der Plattform und der Catia-Software. Die Befragten wiesen auf das intuitive Zeichnen und Modellieren in den gängigen Softwareanwendungen in der Baubranche hin. Weder ist auf der 3DExperience-Plattform oder einer der anderen Anwendungen, eine intuitive Orientierung und das Ausführen von Grundoperationen ohne Einführung möglich. Diese Erfahrung wurde durch das Forschungsteam bestätigt. Funktionalitäten, die in anderen Programmen bereits als Standard im Arbeitsalltag etabliert sind, wie das gemeinsame Bearbeiten von Dokumenten mit einer hohen Fehlertoleranz, benötigten sehr präzise Kenntnisse der exakten Routinen und Arbeitsschritte, um keinen Datenverlust zu erleiden.
- Für die einzelnen Baufachdisziplinen gibt es bereits vielfältige, massgeschneiderte Softwarelösungen. Diese unterstützen die fachspezifischen Aufgaben zumeist sehr zielorientiert. Das Einsatzspektrum der Anwendungen in Catia und der zahlreichen Apps ist grundsätzlich sehr flexibel. Es könnten zukünftig viele Aufgabenbereiche von Fachdisziplinen abgedeckt werden. Allerdings ist der notwendige Initialaufwand für die Programmierung sehr hoch und es werden vertiefte Programmierfertigkeiten und Know-how benötigt. Ein Blick über die Grenzen in den Industrie- und Maschinenbausektor in der Schweiz zeigte, dass diese Kenntnisse vorhanden sind und hochkomplexe wie auch massgeschneiderte Anwendungen Realität sind. Eine Übertragung in den Bausektor ist aber nicht 1:1 möglich.
- Der Lock-in Effekt der cloudbasierten Plattformlösung zeigte sich auch im Forschungsprojekt. Daten, Dokumente, Kommunikation, etc. mussten vor Beendigung des Projektes manuell gesichert werden. Bei einem Auslaufen der Lizenzen geht der Zugriff auf alle Daten verloren.

### <span id="page-12-0"></span>**2.1.4 Potenziale für die modellbasierte Holzbauplanung**

Catia hat sich im D-A-CH-Raum im Architektur-/Baubereich noch nicht etabliert, obgleich es schon mehrfach im Bau-wesen angewendet, z.B. von Gehry Partners in Bilbao<sup>[13](#page-12-1)</sup>, Zahner<sup>[14](#page-12-2)</sup> im Metallfassadenbau, Zaha Hadid<sup>[15](#page-12-3)</sup>, wurde der «Di-gital Turn in Architecture» eingeleitet. Aktuell nutzen grosse Player wie Bouygues Construction<sup>[16](#page-12-4)</sup> oder Züblin die Soft-ware Catia sowie die 3DExperience-Plattform. Auch grosse Holzbauunternehmen, wie Lekolabs<sup>17</sup>und Woodeum<sup>[18](#page-12-6)</sup> set-zen es bereits ein. In der Schweiz wird Catia von SLIK-Architekten<sup>[19](#page-12-7)</sup> eingesetzt.

In diversen Workshops, Interviews und Recherchen mit Anwendenden aus Frankreich und dem Dassault R&D Team, sowie Dassault Experten aus Canada wurde das Potenzial der parametrischen Planung mittels Catia für den Schweizer Holzbau analysiert.<sup>[20](#page-12-8)</sup> Grundsätzlich bestätigten diese Analysen, dass die intuitive Usability im Vergleich zu anderen Programmen weniger gegeben ist. Der Einsatz von Catia erfordert höhere initiale Vorbereitungen und sorgfältige Überlegungen. Die Logik in der Modellierung weicht vom bisherigen Verständnis des Arbeitens mit Layern (Ebenen) und zur Verfügung stehenden Objektbibliotheken ab. Dennoch wurden folgende Potenziale erkannt:

- Mittels Component-based-design<sup>[21](#page-12-9)</sup> können Elemente instanziiert und automatisiert werden. Bei entsprechender Systematisierung und Strukturierung der Planung können Planungsressourcen freigespielt werden.<sup>[22](#page-12-10)</sup>
- Der IFC-Import und Export funktionierten gut. Bei entsprechender Strukturierung ist es möglich, dass das Holzbauunternehmen die Daten ohne grossen Änderungsbedarf für die Produktionsplanung übernimmt.
- Das Versionsmanagement ist ein grosser Vorteil.

Während des Projektes wurde auch ein intensiver Austausch mit Steffen Lemmerzahl von SLIK Architekten gepflegt. SLIK sind aktuell das erste Architekturbüro in der Schweiz, das auf die Softwarelösung von Catia bei BIM-basierten Planungen setzt. Als Gründe dafür wurden von Steffen Lemmerzahl der hohe Freiheitsgrad im Entwurf, die sehr guten

[https://www.guggenheim.org/blogs/checklist/how-analog-and-digital-came-together-in-the-1990s-creation-of-the-guggenheim-museum-bilbao;](https://www.guggenheim.org/blogs/checklist/how-analog-and-digital-came-together-in-the-1990s-creation-of-the-guggenheim-museum-bilbao) abgerufen am 22.04.2022; 15:20

<span id="page-12-7"></span>

<span id="page-12-1"></span><sup>&</sup>lt;sup>13</sup> Quellen[: https://www.archdaily.com/422470/ad-classics-the-guggenheim-museum-bilbao-frank-gehry;](https://www.archdaily.com/422470/ad-classics-the-guggenheim-museum-bilbao-frank-gehry)

<span id="page-12-2"></span><sup>14</sup> <https://www.azahner.com/> abgerufen am 22.04.2022; 15:22

<span id="page-12-3"></span> $15$  Carpo 2013.

<span id="page-12-4"></span><sup>16</sup> Pressemitteilung 05.05.2021[: https://www.3ds.com/de/newsroom/press-releases/bouygues-construction-and-dassault-systemes-expand-their](https://www.3ds.com/de/newsroom/press-releases/bouygues-construction-and-dassault-systemes-expand-their-partnership-speed-digital-transformation-construction-industry)[partnership-speed-digital-transformation-construction-industry](https://www.3ds.com/de/newsroom/press-releases/bouygues-construction-and-dassault-systemes-expand-their-partnership-speed-digital-transformation-construction-industry) abgerufen am 13.05.2022<br><sup>17</sup> https://lekolabs.com/

<span id="page-12-5"></span>

<span id="page-12-6"></span><sup>18</sup> [https://www.woodeum.com/?utm\\_medium=social&utm\\_source=mybusiness&utm\\_content=fanpage&utm\\_term=siteweb](https://www.woodeum.com/?utm_medium=social&utm_source=mybusiness&utm_content=fanpage&utm_term=siteweb) 19 <https://www.slik.ch/>20 Siehe Aufstellung in Kapitel [7](#page-52-0)

<span id="page-12-9"></span><span id="page-12-8"></span><sup>&</sup>lt;sup>21</sup> Faure, Bertrand. 3DExperience Catia Tutorial [EN]: Component-based-design. Online verfügba[r www.youtube.com/watch?v=tA4dDDFKXWc,](http://www.youtube.com/watch?v=tA4dDDFKXWc) Aufgerufen am 12.04.22; 09:57

<span id="page-12-10"></span><sup>22</sup> Interview Steffen Lemmerzahl SLIK Architekten am 14.02.2022

geometrischen Fähigkeiten der Software und die flexibel auf die Projekte adaptierbaren Strukturen angeführt. SLIK setzen allerdings nicht auf die Plattform als Lösung, sondern vielmehr auf die Präzision in der Modellierung mittels Catia und die einfach zu lösende Schnittstelle zu VR. Die Erfahrungsberichte von Steffen Lemmerzahl<sup>[23](#page-13-0)</sup> zeigten auch konkrete Vorgehensweisen in Catia. In einem ersten Bauprojekt wurde von SLIK dabei entlang einer Lean-Methodik gearbeitet. Dabei wich man nicht grundsätzlich von den SIA-Phasen ab. Innerhalb der Meilensteine «Bewilligung – Baustart – Übergabe» wurde der Prozess freier gestaltet. «Freier» bezog sich dabei auf das «parallele» Arbeiten. Bereiche wie Tragstruktur, Fassade und Erschliessung wurden für sich bearbeitet und erst im Anschluss in einem parametrischen Modell zusammengeführt. Das Zusammenführen funktionierte sehr zügig und die Ausgabe erfolgte ausreichend detailliert. Mit diesem Vorgehen war es SLIK möglich, viele Varianten über längere Zeiträume mitzuführen und sich erst zu entscheiden, wenn alle Abhängigkeiten bekannt waren.

Findet diese digitale Zusammenarbeit auf einer gemeinsamen Plattform statt, ergeben sich grosse Vorteile: In der Planung werden Inhalte nicht gemäss einem vorgegebenen Prozess erarbeitet, sondern das Team kann parallel verschiedene aktuelle Themen vertiefen. Die Ergebnisse aus einzelnen Bereichen werden dabei so erarbeitet, dass sie mit den anderen Bereichen oder Themen verlinkt werden können. Dank der parametrischen Modellierung wird die Planung immer genauer und bleibt gleichzeitig Planung sehr lange flexibel in Bezug auf Grundannahmen.

Dass diese Vorgehensweise in der Praxis funktioniert und grosse Mehrwerte bringt, wurde von Steffen Lemmerzahl in einem von Dassault Systèmes organisierten Hackathon in Mailand vertieft. In dieser Veranstaltung wurde in Gruppen von je fünf Planenden während der Dauer von drei Tagen ein Projekt kollaborativ erarbeitet. Die Gruppen entwickelten dabei jeweils ein Framework, welches vom Städtebau bis zum Fassadendetail mittels Parameter die Gebäude durchzeichnet. Durch klare Schnittstellen konnte jeder Teilnehmende sein Expertengebiet bearbeiten. Mehrmals täglich wurden die Zwischenstände zusammengeführt und der eigene Arbeitsstand in den Kontext mit den anderen Planenden gesetzt.

Das Resümee von Steffen Lemmerzahl war, dass grundsätzlich ein Verzicht auf die starren Phasen der SIA möglich ist. Statt der starren Phasen übernehmen die Expertinnen und Experten Verantwortung für ausgewiesene Bereiche und Rollen. Sie vereinbaren klare Schnittstellen und stimmen sich entlang einer Zeitachse ab. Diese Bereiche sind beispielsweise Städtebau, Fassade, Koordination technische Systeme, etc. Die verschiedenen Bereiche beeinflussen sich gegenseitig, d. h., wenn eine Fassadengestaltung eine prägende Richtung einnimmt, müssen Volumen und Haustechnik dieser angepasst werden. Dies bedingt einen intensiven Austausch, aber die Idee leitet den Prozess. Der Prozess ist zwar iterativ, aber mit einer hohen Parallelität dichten Abstimmung aufgesetzt. In dieser Art der Planung lösen Bereiche (Statik, Hülle, Technik...), Elementgruppen sowie Rollen Phasen und Detailgrad ab.

Neben Catia gibt es weitere Anwendungen und Apps auf der 3DExperience-Plattform. Im Rahmen des Forschungsprojektes wurden einige für den Einsatz getestet. Zum Beispiel die 3DLean Applikation, Der Project Planner, der Project Manager oder auch das Requirements Management. Ausserdem wurde experimentiert, wie eine gemeinsame Bearbeitung von Office-Dokumenten (Word, Excel, etc.) funktioniert. Grundsätzlich muss gesagt werden, dass viele der einzelnen Anwendungen und Funktionen auf der Plattform für sich isoliert betrachtet, noch nicht in diesem Mass entwickelt, ähnlich userfreundlich oder fehlertolerant, wie andere Softwarelösungen sind. Durch die Umsetzung des Living Labs kristallisierten sich folgende weitere wenig genutze Potenziale heraus, welche zu Beginn von DeepWood noch nicht in dieser Klarheit vorlagen.

- Der Vorteil des «Single Source of Truth-Ansatzes SSOT» und der gemeinsamen Bearbeitung von Modellen und Anwendungen auf einer Plattform.
- Die Möglichkeiten zur Verknüpfung bzw. bidirektionalen Verlinkung des geometrischen Modells mit anderen Projektkennwerten, -daten- oder auch Informationen zur Projektkoordination. Zum Beispiel die Verknüpfung von Requirements (Anforderungen und Zielwerten) mit dem Modell oder die Koordination der unterschiedlichen Aufgaben am Modell (oder auch im Projekt generell) mittels Project Planner und Project Management.
- Eine einfache Behandlung von Entwurfsvarianten durch einen strukturierten Aufbau der Baumstruktur, die zu einem integrierten Planungsprozess führt und eine systematische Ergänzung eines Projekts Modells ermöglicht, ohne es mit komplexeren geometrischen Details zu überladen.

<span id="page-13-0"></span><sup>23</sup> Zusammenfassung des E-Mails von Steffen Lemmerzahl, SLIK-Architekten vom 15.03.2021

In den Interviews wurden von den Experten immer wieder die 3DExperience-Plattform und das Potenzial der Verlinkung zwischen Modell und weiteren Anwendungen erwähnt. Wenige gingen auf das Potenzial im Detail ein und konn-ten von konkreten Erfahrungen berichten.<sup>[24](#page-14-2)</sup>

# <span id="page-14-0"></span>**2.2 Living Lab 2 - Wood Box**

Die Möglichkeiten der Planung an einem gemeinsamen Modell, der parametrischen Planung mit Catia und der Verlinkung des Modells mit anderen Anwendungen wurden in der Umsetzung des Living Labs 2 Wood Box näher untersucht. Das Setting wurde dabei bewusst generisch und mit sehr kleinem Umfang gewählt, um den Fokus besser auf das Experimentieren und Ausloten von Potenzialen und Grenzen zu setzen. Das Setting und die Einzelheiten zum Living Lab 2 können im Anhang 2 «Faktenblatt Living Lab 2 Wood Box» nachgelesen werden. Folgende Hauptziele wurden mit dem Living Lab 2 verfolgt:

- Ausloten und Testen von Vorgehensweisen zur gemeinsamen Bearbeitung eines Modells
- Ausloten des Potenzials der Verknüpfung Requirements mit einem Modell
- Ausloten des Potenzials von User Defined Features (UDF) und Engineering Templates (ET), um die Erstellung von Aufbauten im Holzelementbau zu automatisieren
- Tests zur Übergabe des Modelles in die Software Cadwork für das Erstellen der Produktionspläne

### <span id="page-14-1"></span>**2.2.1 Erkenntnisse Living Lab 2 aus dem Fokus der Technik**

Grundsätzlich musste die Arbeit auf der Plattform und auch in Catia einer anderen Logik als bisher folgen.

• Dateiablage und Ordnerstrukturen

Auf der 3DExperience-Plattform abgelegte Files werden von einer Datenbank verwaltet. Abgesehen von eigens angelegten Bookmarks, gibt es keine (für Windows-User gewohnte) Baumstruktur, die Files logisch anordnet. Im Projektteam wurden die zwei unterschiedlichen Logiken mit Vor- und Nachteilen diskutiert: Für das Ablagesystem in der Datenbank ist eine disziplinierte und sinnvolle Nomenklatur in der Bezeichnung von Files wichtig, um ein Wiederfinden für die weitere Bearbeitung zu ermöglichen. In einer Datenbank können Files aber nicht nur durch die genaue Nomenklatur des Filenamens, sondern auch über Attribute, Klassifizierung und logische Verknüpfungen gefunden werden. In einer Baumstruktur hingegen erschliesst sich die Logik oft nur dem Ersteller, während die Struktur wenig dynamisch, schnell veraltet und keine Abhängigkeiten zeigt.

- Erkenntnisse gemeinsame Bearbeitung eines Modells Das gemeinsame, Disziplinen-übergreifende Zusammenarbeiten am selben 3D-Modell (multi-user-modus / multidiscipline-modus) ist problemlos möglich. Eine automatische Reservation von aktiv bearbeiteten Komponenten stellt sicher, dass Elemente nicht von mehreren Benutzern gleichzeitig verändert werden. Catia erlaubt zudem das unabhängige Öffnen und Bearbeiten von Komponenten eines Modells, ohne das komplette Modell zu laden.
- Erkenntnisse Verknüpfung Requirements mit Modell Die im Requirements Management erstellten Anforderungen können mittels Engineering Rules Capture direkt im Catia-Modell eingebunden werden.[25](#page-14-3) Je nach Auslegung der EKL (Engineering Knowledge Language) Trigger-Aktion werden entweder Werte aus dem Requirements Management eingebunden, oder aber aktuelle Modellwerte ins Requirements Management übertragen. Eine Nutzwertanalyse in der Praxis müsste zeigen, ob der Aufwand des Einbindens diskreter Anforderungen im Modell, beispielsweise beim Überwachen der Einhaltung bestimmter Grenzwerte, gerechtfertigt ist.
- Erkenntnisse zur Übergabe des Modelles in andere Software und Genauigkeit im Nachkommabereich Bei der Übergabe von Catia zu Cadwork sind die Referenzhöhen zu beachten. Cadwork ist 500 Meter um den Programmreferenzpunkt (Nullpunkt) genau. Werden Bauteile ausserhalb davon gezeichnet, kann es Kollisionen geben. Wird ein Projekt im Catia georeferenziert positioniert, kann es sein, dass es im Cadwork ausserhalb dieser 500m eingefügt wird. Der Grund liegt in der Vermessung, hier arbeitet man mit Winkeln (Triangulation) und in Nahbereich mit Strecken (Theodolit oder Tachymeter).

<span id="page-14-3"></span><sup>25</sup> https://r1132101049882-eu1-3dswym.3dexperience.3ds.com/#community:YG4sjMIVSG62Ac4MpCUHuQ/post:\_07UwG\_UTX2XK3FTES0zSA/media:LesoYJqbRYiPWWOTudvz2g

<span id="page-14-2"></span><sup>24</sup> Doscher 2020, Cadmakers 2020, Lekolabs 2021a, Lekolabs 2021b, Lemmerzahl 2020a, WS xGen 2021

Je weiter nun der CAD-Nullpunkt vom Objektnullpunkt entfernt ist, desto ungenauer werden Distanzen im Nachkommabereich. Aus diesem Grund ist eine Absprache der Planungspartner elementar. Wenn alle den gleichen Nullpunkt wählen, haben alle die gleiche Genauigkeit im Planungsbereich.

Wichtig ist, bevor ein Datenaustausch gemacht wird, dass die Anforderungen zu den übertragenden Daten und Inhalte insbesondere der Georeferenzierung vorab zwischen den Parteien festgelegt werden.

• Erkenntnisse Übergabe des Modells in die Software Cadwork für das Erstellen der Produktionspläne

Der Umfang für Shop-Drawings<sup>[26](#page-15-1)</sup> beinhaltet normalerweise: Einzelstückzeichnungen, Elementzeichnungen und Produktionsablaufzeichnungen. Die Inhalte sind im Catia zwar vorhanden, aber es gibt noch keine vordefinierten Templates für den Holzbau. Diese lassen sich allerdings mit CATIA Multidisciplie-Drafting selbst erstellen und können in eine Part- und Product-Structure assoziativ integriert werden. Auch ein Einheitenwechsel von mm zu inch für die Ausgabe ist nicht einfach zu lösen.

### • Erkenntnisse zu Schnittstellen

Der Vorteil des Ausblendens von Schnittstellen konnte nicht vollumfänglich genutzt werden. Die Vielzahl an unterschiedlichen Fachplanenden, die nicht in die Plattform integriert sind, lässt sich nur zu einem gewissen Mass reduzieren. Damit sind Importe und Exporte zu Fachplanenden unabdingbar. Zudem besteht immer wieder die Notwendigkeit, externe Daten einzulesen (z. B.: Kataster- oder Terraindaten).

In der Theorie ist dieser Import und Export über IFC oder STEP<sup>[27](#page-15-2)</sup> möglich. Dennoch musste das Team im Living Lab 2 Herausforderungen lösen. Der Import von Geländedaten in das Schweizer Koordinatensystem ist standardmäßig OOTB nicht verfügbar. Das Einlesen von Daten zum Terrain und damit das Positionieren des eingefügten Elementes benötigten einen Ablauf, der erst durch intensive Recherchen und aufwändigen Versuchen im Living Lab 2 annähernd gelöst werden konnte. Da dies in er Praxis eine Hürde für Baubewilligungen darstellt, wurde die Thematik nach Projektabschluss Dassault-intern diskutiert. Um das Schweizer Koordinatensystem im System zu hinterlegen, muss einmalig eine Konfiguration auf der Plattform erfolgen. Anschließend steht das Koordinatensystem allen Anwendern der Plattform insb. Catia zur Verfügung.

Der IFC-Export war bei der Verwendung von IFC 2x3 unzufriedenstellend. Es gab keine exakten Geometrien. Dies ist erst mit IFC4 möglich.

Die detaillierten Ausführungen zu den technischen Lösungsansätzen des Living Lab 2 sind in Kapite[l 4](#page-32-0) illustriert.

### <span id="page-15-0"></span>**2.2.2 Erkenntnisse Living Lab 2 mit dem Fokus auf Akzeptanz und Support**

Das Living Lab 2 brachte Erkenntnisse zu Akzeptanz und Support, die auch schon im Living Lab 1 sichtbar waren, noch deutlicher zum Vorschein. Für die Rekrutierung des Designteams des Living Labs 2 musste auf die Mitglieder des Forschungsprojekts zurückgegriffen werden, da keine Holzbautechniker aus dem Mitarbeitendenstab von Timbatec rekrutiert werden konnten. Die gewünschte Implementierung und der Wissensaufbau bei Timbatec konnten so nicht umgesetzt werden. Die Begründung für diese ablehnende Haltung, waren die hohen Aufwände in der Umsetzung des Living Labs 1, sowie die daraus erfahrene schwierige Usability der Plattform und Catia, die eine aufwendige Schulung und vertiefte Einarbeitung der Mitarbeitenden bedurft hätten.<sup>28</sup>

Für den technischen Support des Living Labs 2 wurde themenbezogen die technische Unterstützung des Design Teams durch Helbling Solutions und Dassault Systèmes angedacht. Trotz der sorgfältigen Vorbereitung musste im Verlauf der Umsetzung erkannt werden, dass Helbling PLM Solutions eine aktive Rolle im Support des Design Teams übernahm, während die notwendige Unterstützung seitens Dassault-Team nur punktuell zur Verfügung stand. Einzelne Fragestellungen im Living Lab 2 benötigten Spezialwissen, die Experten dafür waren teilweise in der Schweiz nicht verfügbar. Zudem mussten für die Verknüpfung von Themen (wie zum Beispiel die bidirektionale Verknüpfung von Requirements mit dem Modell oder die Geo-Referenzierung des Modells im Schweizer Koordinatensystem, etc.) vor allem vor dem Hintergrund holzbauspezifischer Anforderungen, zeitaufwändig Expertinnen und Experten europaweit gesucht werden.

<sup>26</sup> Werkstattplanung

<span id="page-15-2"></span><span id="page-15-1"></span><sup>27</sup> Ein anbieterneutralen Austausch von Produktdaten wird in der ISO-Norm 10303 «Industrial automation systems and integration – Product data representation and exchange» beschrieben. Diese definiert einen zentralen Industriestandard, der informell unter dem Namen STEP «Standard for the Exchange of Product model data» geführt wird.

<span id="page-15-3"></span><sup>&</sup>lt;sup>28</sup> Parallel zum Projekt DeepWood stieg der Auftragsvorrat bei Timbatec signifikant. Die damit einhergehende steigende Arbeitsbelastung und Verpflichtung, Leistung für die vorhandenen Aufträge zu liefern, führte zur Setzung neuer Prioritäten bei Timbatec.

Für Fragen und mögliche Lösungsansätze in der Modellierung mit Catia im Kontext Schweizer Rahmenbedingungen war vor allem der Austausch mit Steffen Lemmerzahl von SLIK Architekten<sup>[29](#page-16-3)</sup> sehr wertvoll.

# <span id="page-16-0"></span>**3 Neue Prozessstrukturen und -abläufe**

Die Idee von DeepWood war es ein neues Planungsverständnis durch die Echtzeit-Kollaboration an einem gemeinsamen Modell zu etablieren. Dies wurde verknüpft mit der Forderung, die Koordination in Planungsprozessen für vorge-fertigten Holzbau auf ein neues Fundament zu stellen. Im Projekt leanWOOD<sup>[30](#page-16-4)</sup> wurden bereits Ansatzpunkte ausgearbeitet, wie holzbaugerechte Planungsprozesse sowie Vergabe- und Kooperationsmodelle gestaltet werden müssen. Mit DeepWood sollten diese Erkenntnisse auf die neue Form der Zusammenarbeit – die modellbasierte Echtzeitkollaboration übertragen w.

Die Transformation hin zu einer neuen holzbaugerechten modellbasierten Echtzeitkollaboration wird deswegen in zwei Schritte geteilt:

- Performance-Matrix für eine holzbaugerechte Koordination
	- Die Entwicklung der holzbaugerechten übergeordneten Koordination einzelner aufeinander aufbauender Phasen
	- Die horizontale Koordination der einzelnen Kompetenzen innerhalb einer Phase. Mit dieser Struktur wird das Verständnis für die holzbauspezifischen Abhängigkeiten innerhalb des Planungsablaufs abgebildet.
- Disruptive Prozessstruktur
	- Das Auflösen starrer Prozessstrukturen hin zur parallelen Variantenuntersuchung über mehrere Projektphasen hinweg und der Flexibilisierung der Definition von Elementen und Objekten.
	- Das Auflösen abgegrenzter Planungsphasen hin zu phasenübergreifenden Entscheidungsspielräumen.

### <span id="page-16-1"></span>**3.1 DeepWood Performance-Matrix für eine holzbaugerechte Koordination**

### <span id="page-16-2"></span>**3.1.1 Grundlagen für eine neue holzbaugerechte modellbasierte Kollaboration**

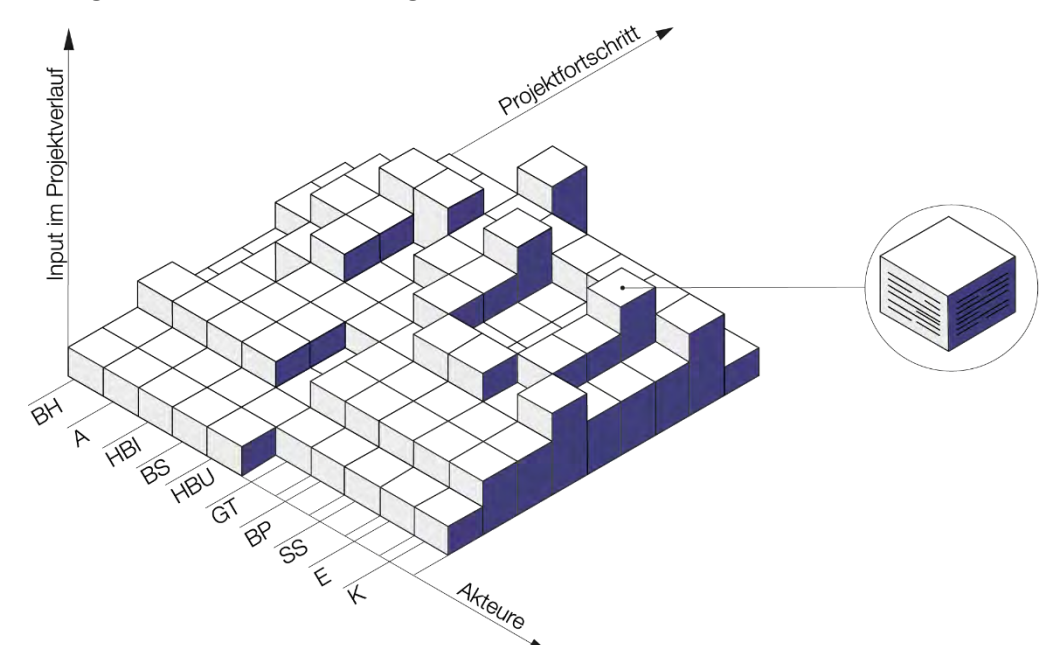

*Abbildung 1: Idee zur Performancematrix, die die einzelnen Arbeitsschritte im Prozessfortschritt nach den jeweiligen Akteuren und Akteurinnen definieren soll.*

Der Schweizer Holzbau und das Schweizer Holzbau-Engineering sind mittlerweile nicht mehr nur auf den Schweizer Markt beschränkt, sondern europa- und auch weltweit gefragt. Grossprojekte mit Holz nehmen dabei zu. Auch die

<span id="page-16-3"></span><sup>29</sup> https://www.slik.ch/

<span id="page-16-4"></span><sup>30</sup> leanWOOD 2017.

Entwicklung in der digitalen Planung und die Transformation der Baubranche hin zu BIM, lassen Ländergrenzen verschwinden. Der Austausch findet auf Forschungsebene, in der Softwareentwicklung und auch in der Wirtschaft statt.

Vor diesem Hintergrund wurden in der Auseinandersetzung wie eine holzbaugerechte modellbasierte Kollaboration gestaltet werden kann, Planungsprozessstrukturen über die Grenze der Schweiz hinaus analysiert. Auf Grund von Vorarbeiten und Erkenntnissen aus dem Projekt leanWOOD[31](#page-17-0) wurden für die Gegenüberstellung in DeepWood nur die unmittelbaren Nachbarländer Deutschland und Österreich sowie Grossbritannien und die Integrated Project Delivery IPD herangezogen. Deutschland und Österreich wurden gewählt, weil der Holzbau im gemeinsamen D-A-CH-Wirtschaftsraum[32](#page-17-1) zu einem hohen Mass grenzüberschreitend ausgeprägt ist. Der RIBA Plan of Work (PoW) aus Grossbritannien wurde in der Analyse ebenfalls berücksichtigt, weil in diesem bereits 2013 erste Ansätze für BIM-Planungen integriert wurden. Dem Integrated Project Delivery IPD wird in Fachkreisen ein Potenzial für die erfolgreiche Umset-zung der BIM-Methoden im Bauwesen zugeschrieben.<sup>[33](#page-17-2)</sup>

### **3.1.1.1 Planungsprozesse im D-A-CH-Raum**

<span id="page-17-6"></span>Eine ausführliche Erläuterung der unterschiedlichen Prozessstrukturen für die Länder des D-A-CH-Raums ist im lean-WOOD Buch 2<sup>34</sup> nachzulesen. Wichtig für das Verständnis der Prozessstrukturen ist an dieser Stelle, dass sie wenig auf unterschiedliche Vergabemodelle eingehen. Im D-A-CH-Raum beziehen sich aktuelle Normen (wie die SIA 112 in der Schweiz,<sup>[35](#page-17-4)</sup> die HOAI in Deutschland, das LV.MV in Österreich) hauptsächlich auf das Vergabemodell einer detaillierten Leistungsbeschreibung mit Einzelgewerkvergabe. Funktionale Ausschreibungen oder alternative Modelle, wie der Gesamtleistungswettbewerb oder auch der Wettbewerbliche Dialog, können sich lediglich am Detaillierungsgrad der dargestellten Phasen und dem Beschrieb des Leistungsumfangs orientieren. Der Zeitpunkt und Leistungsumfang der

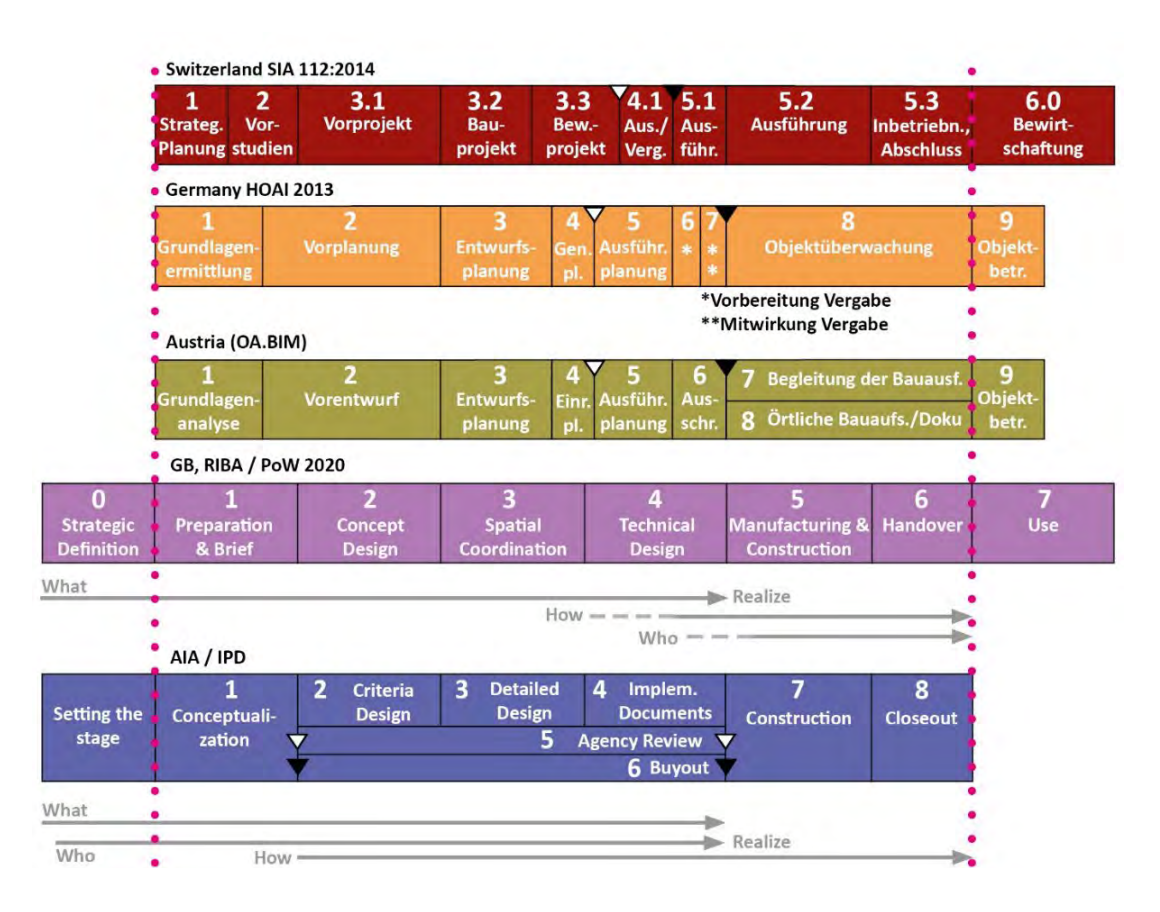

<span id="page-17-5"></span>*Abbildung 2: Gegenüberstellung von Planungsphasen und Ableitung des DeepWood Backbone. Abgebildet sind die bis zum Zeitpunkt des Berichtes gültigen Standards in der Schweiz, Deutschland, Österreich und Grossbritannien, sowie die Integrated Project Delivery (IPD) des American Institute of Architects (AIA).*

<span id="page-17-2"></span><sup>33</sup> Salim und Mahjoob 2020.

<span id="page-17-0"></span><sup>31</sup> leanWOOD 2017.

<span id="page-17-1"></span><sup>32</sup> D-A-CH- Wirtschaftsraum: Der gemeinsame Wirtschaftsraum, den Deutschland, Österreich und die (vor allem deutschsprachige) Schweiz aufspannen.

<span id="page-17-3"></span><sup>34</sup> Geier und Keikut 2017, Kap. 3.6; S.32-37.

<span id="page-17-4"></span><sup>35</sup> Schweizerischer Ingenieur und Architektenverein SIA 112:2014.

Leistungen zum Zeitpunkt der Vergabe ist aber anzupassen. um eine Basis für die Etablierung eines gemeinsamen Verständnisses für den Leistungsumfang zu erhalten.

In [Abbildung 2](#page-17-5) ist gut ersichtlich, dass die Bewilligung (weisses Dreieck) und der Zeitpunkt der Vergabe der ausführenden Arbeiten (schwarzes Dreieck) zu einem anderen Projekt zu verschiedenen Zeitpunkten im Projekt in den einzelnen Ländern stattfindet. Eine starre Einbindung in die Prozessstruktur macht vor dem Hintergrund des grenzüberschreitenden Arbeitens und sich verändernden Vergabemodellen damit wenig Sinn. Im Projekt leanWOOD wurde auch festge-stellt, dass die derzeitigen Planungsprozesse wenig BIM-tauglich sind und dazu Forschungsbedarf besteht.<sup>[36](#page-18-0)</sup> Die Auseinandersetzung vor dem eigentlichen Projektbeginn wird in der SIA 101 in der Phase 0 bereits beschrieben, beginnt aber auch bereits mit konkreten Betrachtungen zum Projekt. Die interne Vorbereitung wird wenig ausführlich adres-siert.<sup>[37](#page-18-1)</sup> In der Diskussion mit Vertretern der Industrie zur Übertragung des Prozessverständnisses in den Holzbau wurde festgestellt, dass die Lebenszyklusperspektive (Product Life Cycle Management PLM) fehlt.

### **3.1.1.2 RIBA Plan of Work (PoW)**

Der RIBA PoW beschreibt die Abwicklung entlang der Routinen in Grossbritannien. Im PoW wurden 2013 Ergänzungen, wie die die Phase 0 «Strategic Definition» aufgenommen, um eine Vorbereitung auf die Verpflichtung, dass alle Projekte ab 2016 in BIM Level 2 durchzuführen, zu erreichen. Weder die Baubewilligung noch die Vergabe werden im RIBA PoW als eigene Phase abgebildet. In der Beschreibung des RIBA PoW wird angemerkt, dass die gewählte Verga-bestrategie keinen grundsätzlichen Einfluss auf den Planungsfortschritt in den Phasen 2-4 hat.<sup>[38](#page-18-2)</sup>

### **3.1.1.3 Integrated Project Delivery IPD**

Eine kooperative Grundhaltung für die Projektausführung wird in der Integrated Project Delivery IPD des American Institutes of Architects AIA[39](#page-18-3) abgebildet. Abbildung 1 zeigt wesentliche Unterschiede des klassischen Verständnisses für Projektabwicklungen innerhalb des D-A-CH-Raums und auch zwischen D-A-CH Raum und der IPD. Das ausführende Unternehmen (das «Who») kommt, der traditionellen Vergabepraxis folgende erst nach der Hälfte der Projektlaufzeit (oder des Ressourcenverbrauches<sup>34</sup> oder später in das Projekt. In der IPD wird bereits zu einem frühen Zeitpunkt das «Who», also die ausführende Firma thematisiert. Dies liegt auch an anderen Projektabwicklungsmethoden, wie z.B. dem Partnering, und anderen Vertragsformen, wie z.B. partnerschaftlichen Verträgen.<sup>[40](#page-18-4)</sup> Die IPD verweist darauf, dass sie keine Projektabwicklung abbildet, sondern eine Haltung ausdrückt, wie Projekte kooperativ durchgeführt werden können. Es wird immer betont, dass der IPD-Ansatz, der aus dem Lean Management abgeleitet wurde, in seiner Gesamtheit umgesetzt werden muss. Eine teilweise Umsetzung führt, nach Meinung der Autorenschaft, zu keinem Erfolg. Eine Übertragung 1:1 ist somit weder möglich noch sinnvoll. Wesentlich ist aber, dass (a) in der IPD das «Who» weitaus früher seine Kompetenzen ins Projekt einbringen kann. Zudem weisen (b) die IPD, wie auch der RIBA PoW auf die Bedeutung der Projektvorbereitung vor dem eigentlichen Projektstart hinweisen.

### **3.1.1.4 Zusammenfassung**

Aus den Analysen wurden folgende Ansatzpunkte für eine Weiterentwicklung von Prozessstrukturen Richtung modellbasierte Kollaboration im vorgefertigten Holzbau herausgearbeitet:

- Die Prozessstrukturen sind wenig geeignet für eine modellbasierte kollaborative Entwicklung. Die Detaillierungsschritte von Phase zu Phase müssen an eine Echtzeitkollaboration angepasst werden. Zudem müssen holzbauspezifische Anforderungen integriert werden.
- Es fehlt eine ausgewiesene Phase für die Projektvorbereitung.
- Der Zeitpunkt der behördlichen Bewilligung und der Vergabe der Ausführung erfolgt je nach Vergabe- und Kollaborationsmodell bzw. je nach länderspezifischen Standards oder Empfehlungen zu unterschiedlichen Zeitpunkten im Prozess.
- In den aktuellen Beschreibungen sind notwendige Kompetenzen für den Holzbau, Logistik und Montage (das «Who») zu spät integriert.
- Im derzeitigen Prozessverständnis fehlt die Product Life Cycle Management-Perspektive (PLM).

<span id="page-18-0"></span><sup>36</sup> Geier et al. 2017, Kap. 7.3.

<span id="page-18-1"></span><sup>37</sup> Schweizerischer Ingenieur- und Architektenverein SIA 101:2020.

<sup>&</sup>lt;sup>38</sup> Geier und Keikut 2017, Kap. 3.5 und 3.6.

<span id="page-18-3"></span><span id="page-18-2"></span><sup>39</sup> American Institute of Architects. California Council AIA CC 2014.

<span id="page-18-4"></span><sup>40</sup> Geier et al. 2017, Kap. 4.9.3.

### <span id="page-19-0"></span>**3.1.2 Aufbau der Performance-Matrix**

Basierend auf diesen Überlegungen wurde der Backbone einer Prozessstruktur angepasst[. Abbildung 3](#page-19-1) zeigt den **Backbone der DeepWood Performancematrix**. Folgende Punkte wurden dabei in die Prozessstruktur integriert bzw. neu ausgerichtet:

- Aufnahme des **Lebenszyklusverständnisses** in der Phasenbezeichnung durch eine vorangestellte Ergänzung in der Nummerierung: Die Phasen lauten 0.0 – 0.1 für einen Neubau mit einer ersten Nutzungsphase «1.0». Die «0» (Null) vor der Phasennummer zeigt den Neubau. Umbauten, Erweiterungen und Sanierungen nach der ersten Nutzungsphase werden mit einer Eins vor der Phasennummer gekennzeichnet (1.1 - 1.10) und führen in der zweiten Nutzungsphase «2.0» über.
- Die Einführung einer Phase zur **strategischen Vorbereitung des Projektes**. Damit wird die Phase 0.0 «Setting the Stage» eingeführt.
- Integration der **Fachplanungskompetenzen** zu einem früheren Zeitpunkt: Notwendige Kompetenzdefinition ab Phase 0.2 Preliminary Studies. Abhängig von den vorhandenen Kompetenzen und der Komplexität des Projektes.
- Die Koordination der Fachplanungen wird als eigenständige Aufgabe im Prozess abgebildet: Phase 0.5 Spatial Coordination
- Bewilligung und Ausschreibung werden nicht in der Sequenz des Detaillierungsfortschrittes abgebildet, sondern als sogenannte «Andockmodule» ohne eigenständige Nummerierung. Angedacht ist es auch, dass zum Beispiel, analog zur IPD das Gespräch mit den Behörden zu einem sehr frühen Zeitpunkt geführt wird und entsprechende Anforderungen bereits in das Modell eingepflegt werden. Die Bewilligung beläuft sich ausschliesslich auf die (automatisierte) Prüfung der Modellinhalte auf Konformität.
- Einführung des Plattform-Managers als neuen und eigenen Kompetenzbereich. Das Aufgabengebiet umfasst das Einrichten der digitalen Umgebung (integrierten Projektraum) mit allen projektspezifisch notwendigen Settings (Dashboard, Bereiche, Apps), den Ausbau entlang des Projektfortschrittes (Projektteam und Zugriffsrechte) sowie Qualitätssicherung. Der Plattformmanager wird im Kapitel [3.1.3](#page-20-0) Rollen und Verantwortlichkeiten näher erläutert.

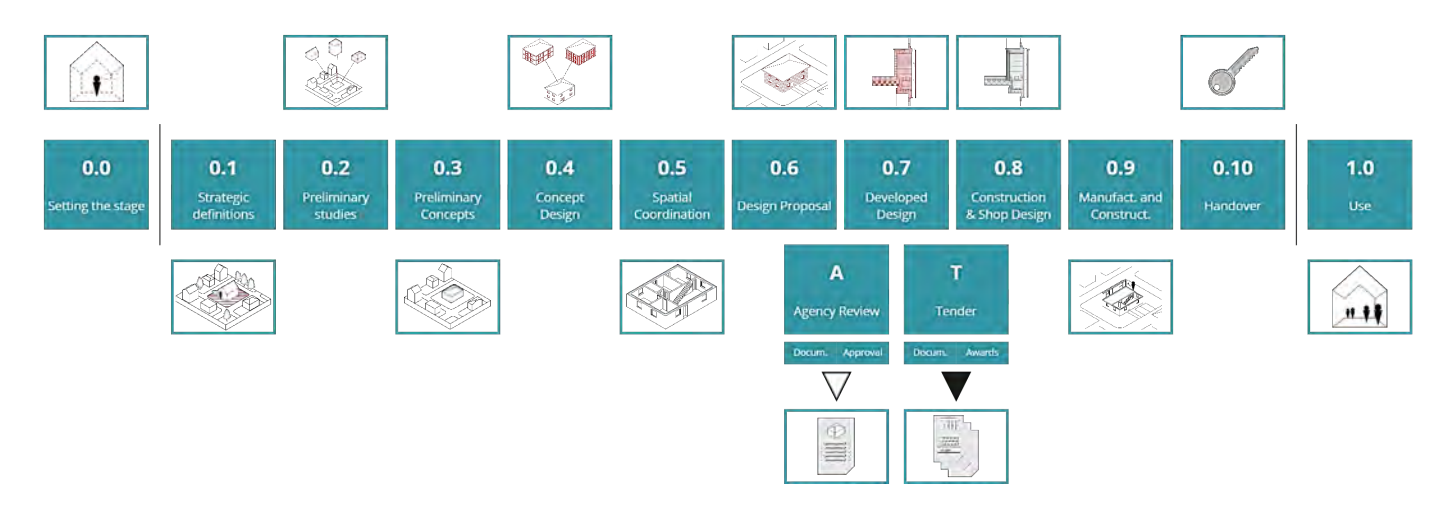

*Abbildung 3: Backbone der DeepWood Performance Matrix. Eine detaillierte Ansicht befindet sich in Anhang 3a.*

<span id="page-19-1"></span>Die vollständige Matrix ist in Anhang 3b abgebildet.

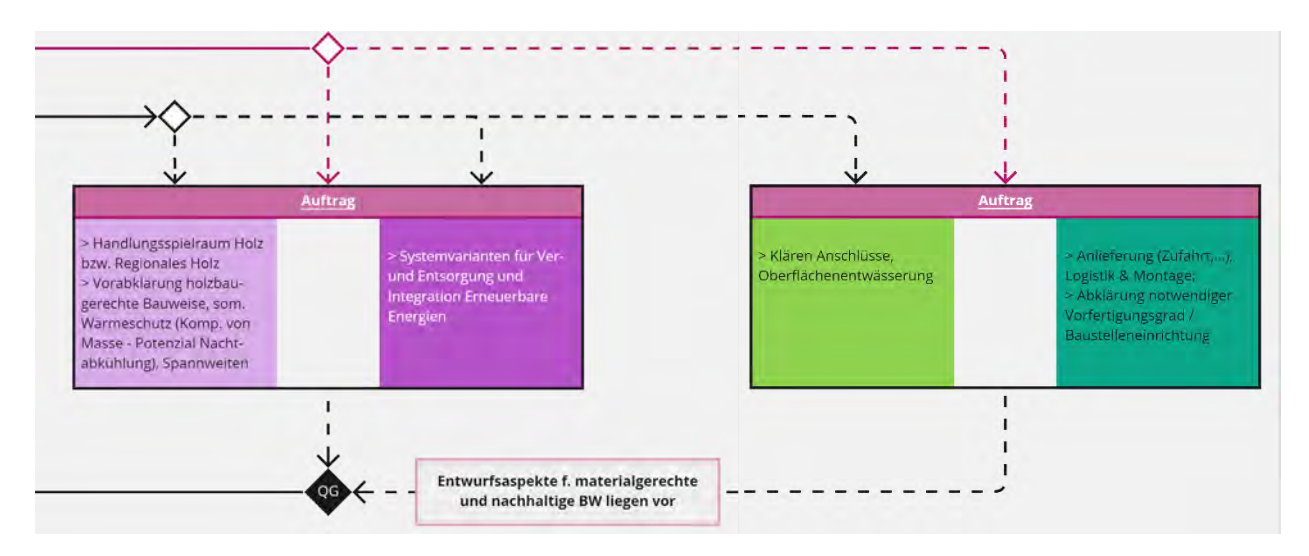

*Abbildung 4: Ausschnitt Performancematrix. Können Fragen zur Anlieferung, Logistik und Montage, etc. (siehe rosa Feld links) nicht durch die Fachplanenden nicht ausreichend tief beantwortet werden, wird empfohlen sich die Kompetenz über ein Mandat, Beispiel eines Holzbauunternehmens ins Projekt zu holen (dunkelgrünes Feld rechts. Diese Freiheit ist durch den Abzweiger über dem linkem (rosa) Feld des Fachplanenden und der strichlierten Linie zum rechten (grünen) Feld des Holzbauunternehmens ausgedrückt.*

### <span id="page-20-0"></span>**3.1.3 Rollen und Verantwortlichkeiten**

Für die Definition der Verantwortlichkeiten gilt es unterschiedliche Ebenen in Übereinstimmung zu bringen.

Die Ebene der Zuständigkeiten für die (a) **Erarbeitung von Projektinhalten** durch die (Fach-)Planenden: Die Grundlage für diese Verantwortungsbereiche bildet die Performancematrix (siehe [3.1\)](#page-16-1). Die Matrix differenziert Kompetenzbereiche. Damit soll das Denken in Rollen im Sinne einer «Person» abgelöst werden. Werden diese Kompetenzbereiche für den vorgefertigten Holzbau weitergedacht, bietet die Matrix die Flexibilität, dass Kompetenzen projektspezifisch geteilt oder gebündelt werden können. Dies sind zum Beispiel in frühen Phasen für Fragen der Produktion, Logistik und Montage von Bedeutung. Je nachdem, ob seitens Fachplanung diese Kompetenz eingebracht werden kann, oder diese über eine mandatierte Expertin oder ein Holzbauunternehmen kommt, zeigt die Matrix, wenn bestimmtes Know-how erforderlich ist. Abbildung 3 erläutert ein Beispiel aus der Phase einer Vorstudie.

Die Ebene der Zuordnung von Rollen und Verantwortlichkeiten für die (b) **Kollaboration auf der Plattform**: Grundsätzlich werden folgenden Rollen auf der Plattform unterschieden: Author, Owner und Contributer. Damit werden unterschiedliche Autoren- und Zugriffsrechte begründet:

- **Owners:** In der Rolle des Owners erhält man vollen Zugang zur Community und kann auch andere in die Community einladen.
- **Authors:** In der Rolle des Authors kann neuer Inhalt auf der Plattform erstellt werden. Dies sind zum Beispiel Blogposts, oder iQuestions;
- **Contributors:** In der Rolle des Contributors können nur Kommentare oder Antworten zu Einträgen erstellt werden.

In weiterer Folge können projektspezifische Verantwortlichkeiten ausformuliert werden. Die Tabelle in Anhang 4 zeigt ein exemplarisches Beispiel einer Aufgabendefinition für ein Projekt im vorgefertigten Holzbau.

Die Ebene der Zuständigkeiten für die (c) **Informationsbereitstellung**, vor allem zwischen der Bauherrschaft, Bestel-lenden und dem Planungsteam wird durch die EN ISO 19650-2:2018<sup>[41](#page-21-2)</sup> geregelt. Hier werden vor allem die Verantwortlichkeiten in Bezug auf Informationsanforderungen, Standards, Arbeitsumgebung und auch Haftungsfragen zugewiesen. Die detaillierten Ausführungen in dieser Norm sollen nicht wiederholt werden. Es wird aber auf die Verantwortlichkeit des Informationsbestellenden (zumeist die Bauherrschaft) für die Bereitstellung des Common Data Environments (CDE) hingewiesen. Diese Bereitstellung wird bereits in der Phase Bedarfsplanung (Punkt 5.1.7) eingefordert und ist dem Planungsteam als Grundlage für die Beschaffung, in diesem Fall der Ausschreibung der Planungsleistungen, bereitzustellen.

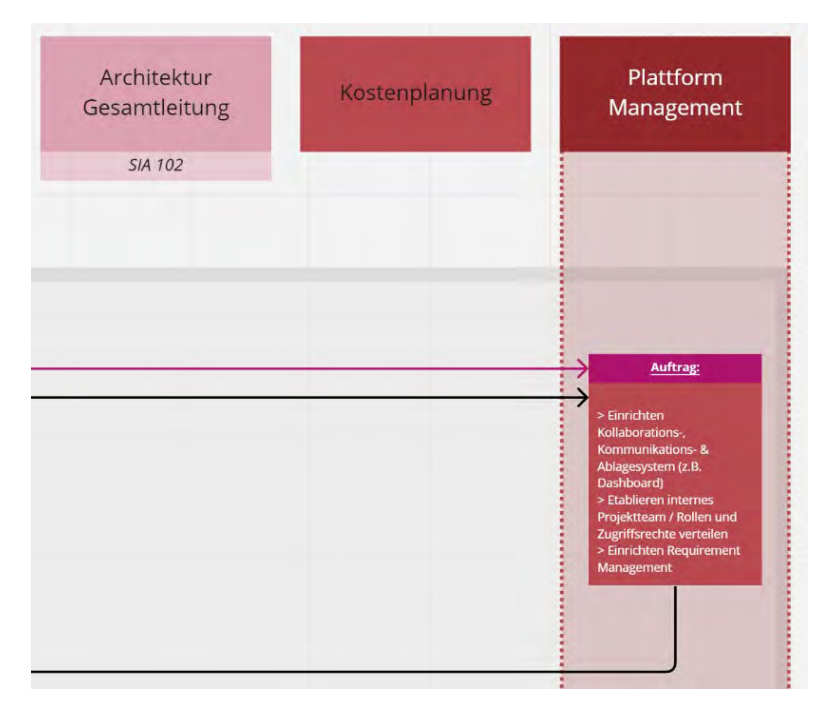

*Abbildung 5: Ausschnitt aus der Performance-Matrix in der Phase 0.0 Setting the Stage mit dem Kompetenzbereich des Plattform-Managements*

<span id="page-21-0"></span>Die beiden Living Labs haben gezeigt, dass die Arbeit auf der Plattform eine hohe Disziplin erfordert. Daher die Verantwortlichkeit für das **Einrichten, Unterhalten und die Qualitätssicherung der Plattform** neu in einem eigenen Kompetenzbereich abgebildet - dem Plattform-Management (sieh[e Abbildung 5\)](#page-21-0). Grundsätzlich sollten das Einrichten und die Koordination einer gemeinsamen Datenumgebung auch in anderen Projekten im multi-user-modus, das heisst, verschiedene Fachplaner arbeiten parallel im gleichen Modell, etabliert werden. Dieser Kompetenzbereich wird nicht als Spezifikum der 3DExperience-Plattorm erachtet. Der Leistungsumfang eines Plattform-Managements, das anhand der Erfahrungen aus den beiden Living Labs skizziert werden kann, ist in der Performance-Matrix in Anhang 3 phasenweise erläutert. Die Beschreibung ist noch als Entwurf zu verstehen, der durch breitere Erfahrungen gestützt werden sollte und auch projekt- und teamspezifisch anzupassen ist.

Aktuell sind in der Performance-Matrix die Hauptkompetenzbereiche abgebildet (siehe [Abbildung 5\)](#page-21-1). Dies betrifft die Bauherrschaft, die Gesamtleitung, Architektur, Kostenplanung, Plattform-Management, Fachplanende und ausführende Unternehmen.

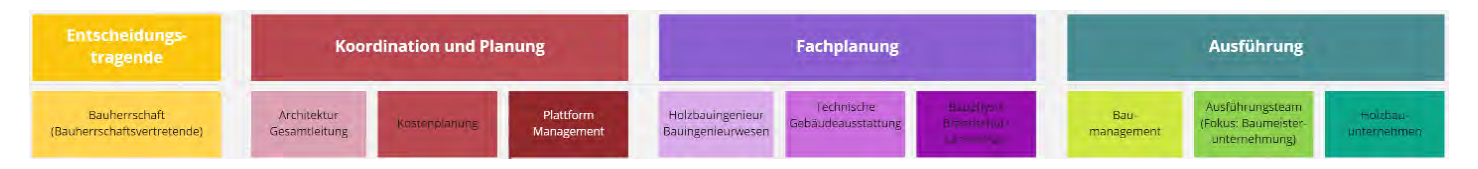

*Abbildung 6: Übersicht der Kompetenzbereiche in der Performance-Matrix.*

<span id="page-21-1"></span>Aus der Umsetzung des Living Labs 1 BMW 15 wurde die Erkenntnis gewonnen, dass weitaus mehr Planende den Zugriff auf Informationen und Daten auf der Plattform benötigen. Beispielsweise bedarf die Küchenplanung exakte Masse und Angaben zu Durchbrüchen und Leitungsführungen im Voraus. Die Barriere der Usability der Plattform und

<span id="page-21-2"></span><sup>41</sup> SN EN ISO 19650-2:2018 de.

des beschränkten Zuganges auf Grund einer limitierten Anzahl an Lizenzen zeigte, dass zukünftig eine Lösung für einen niederschwelligen und fehlertoleranten Zugang für die Vielzahl an weiteren Projektbeteiligten geschaffen werden muss. In einem ersten Schritt wird überlegt, dem Plattform-Manager<sup>[42](#page-22-1)</sup> diese Schnittstellenfunktion für den Export von Daten und Informationen zu übertragen. Die Abgrenzung bedarf aber einer weiteren Betrachtung, da Haftungsfragen und Urheberrechte damit einhergehen.

### <span id="page-22-0"></span>**3.1.4 Grenzen der Performance-Matrix**

In der aktuellen Transformation des Verständnisses von Projektorganisation durch die sukzessive Implementierung der BIM-Methode nehmen agile Organisationsmethoden zunehmend Raum ein. Die Entwicklung der Performance-Matrix wurde in Workshops mit Anwendenden der 3DExperience Plattform und Anwendenden aus der Industrie sowie den Erfahrungen des Projektteams aus der Umsetzung der Living Labs reflektiert. Dabei wurde festgestellt, dass nicht nur in der Projektorganisation die Agilität mehr Bedeutung erlangt, sondern dass Agilität auch im inhaltlichen Aufbau des Planungsfortschrittes im Modell umgesetzt werden kann. Für die Weiterentwicklung der Idee der Performance-Matrix haben sich daraus in zwei wesentlichen Punkten Einschränkungen für das Potenzial der Modellierung mit Catia darstellt:

- Die Modellierung mit Catia ermöglicht grössere Flexibilität in der Modellierung von Varianten. Statt des bisherigen iterativen Vorgehens mit der Notwendigkeit sich zu einem frühen Zeitpunkt bereits auf eine Variante festzulegen und anhand dieser die nächsten Detaillierungsschritte vorzunehmen, können weitaus länger parallel mehrere Varianten vertieft modelliert und evaluiert werden. d.h.: Vertiefte Variantenprüfung statt Iteration.
- Die Prozessstruktur bietet wenig Flexibilität für die Möglichkeiten der parametrischen Planung.

Diese beiden Erkenntnisse zeigten die Notwendigkeit, dass in der Prozessstruktur eine disruptive Änderung stattfinden muss. Es gilt sich vom starren, phasenweisen Vorgehen mit dem unflexiblen Entscheidungsraster, das an einzelne Phasen geknüpft ist, zu lösen. Während die Performance-Matrix die grundlegenden horizontalen Abhängigkeiten in einer Planungsphase gut abbildet, muss im Fortschritt der Handlungsspielraum für Entscheidungen und das flexible Agieren des Modellierungsteams in ihren vereinbarten Bereichen abgebildet werden.

<span id="page-22-1"></span><sup>42</sup> Der Plattform-Manager hat ein erweitertes Aufgabengebiet gegenüber dem aktuell durch Normen definierten BIM-Manager.

# <span id="page-23-0"></span>**3.2 Disruptive Prozessstruktur**

Für diese disruptiven Änderungen wurden die Prozesse in der Industrie näher analysiert. Das unterschiedliche Verständnis in der Modellierung wird in Kapite[l 3.2.1](#page-23-1) «Disruption im Modellierungsaufbau» erläutert. Kapitel [3.2.2](#page-25-0) zeigt dann die Konsequenzen für die disruptive Änderung der Prozessstruktur auf.

### <span id="page-23-1"></span>**3.2.1 Disruption im Modellierungsaufbau**

Das Modellieren in Catia unterscheidet sich grundlegend von der üblichen Architektur- und Bausoftware: Einerseits gibt es keine Geschoss- und Layerstruktur. Die Strukturierung erfolgt anhand einer sogenannten Product Structure.<sup>[43](#page-23-3)</sup> [Abbildung 7](#page-23-2) zeigt zwei Screenshots einer Product Structure. An dieser Stelle soll die Abbildung zeigen, dass damit ein komponentenbasiertes Modellieren begründet wird. Eine ausführliche Erläuterung der Elemente der Product Structure ist in Kapitel [4.2](#page-37-1) ausgeführt.

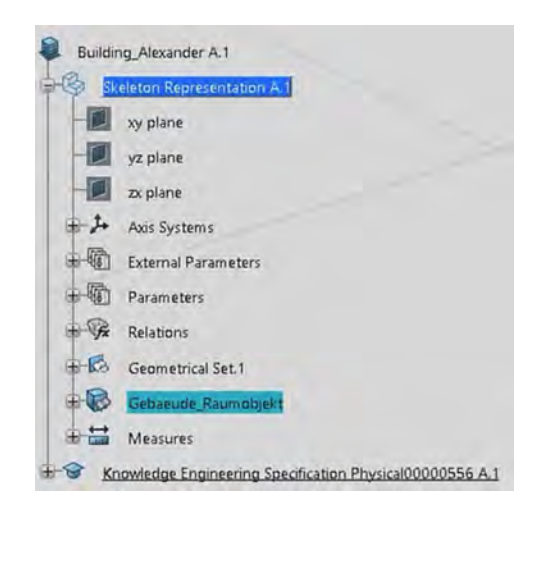

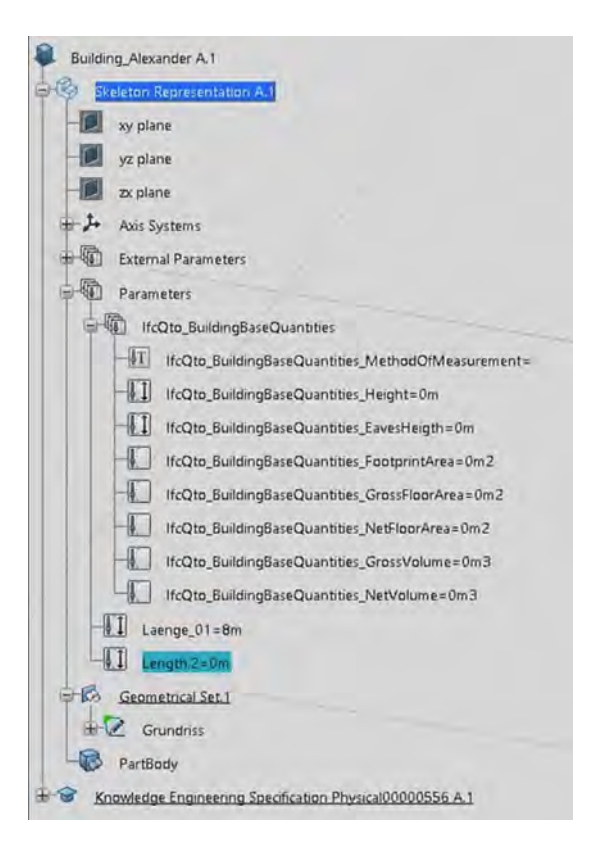

<span id="page-23-2"></span>*Abbildung 7: Screenshot einer Product Structure. Das linke Bild zeigt den strukturellen Aufbau mit Skeleton, Achsensystem, den Parametern, Beziehungen. Hier werden Bezugssystem definiert (Skeleton), aber auch die Steuerungselemente (Project Driver) abgebildet. Das rechte Bild zeigt dann die einen ausgeklappten Bereich.* 

Ein weiterer markanter Unterschied ist ein anderes Verständnis im Einsetzen von Objekten und dem Fixieren projektspezifisch relevanter Werte. [Abbildung 8](#page-24-0) zeigt die Vorgehensweise dazu. Objekte können grundsätzlich aufgebaut bzw. unterschiedlich als Objekt per se definiert sein. Out-of-the-Box Features (OOTB) sind einfache Objekte, User Define Features (UDF) und Engineering Templates (ET) sind bereits mit internen Beziehungen (Relations) oder Object-Drivers ausgestattet.

Entweder werden diese Objekte von extern importiert, einem anderen Projekt übernommen oder projektspezifisch erstellt. Im ersten Schritt wird das Objekt eingefügt (Instantiate = Instanziieren). Dieses Objekt (z.B. ein Wandelement) ist dabei in sich definiert, aber noch nicht im Projektkontext fixiert. Erst zu einem späteren Zeitpunkt, wenn die notwendigen Parameter für dieses Wandelement bekannt sind, werden diese definiert (Define = Definieren).

<span id="page-23-3"></span><sup>43</sup> [http://Catiadoc.free.fr/online/CATIAfr\\_C2/pstugCATIAfrs.htm abgerufen am 22.04.2022;](http://catiadoc.free.fr/online/CATIAfr_C2/pstugCATIAfrs.htm%20abgerufen%20am%2022.04.2022) 15:51

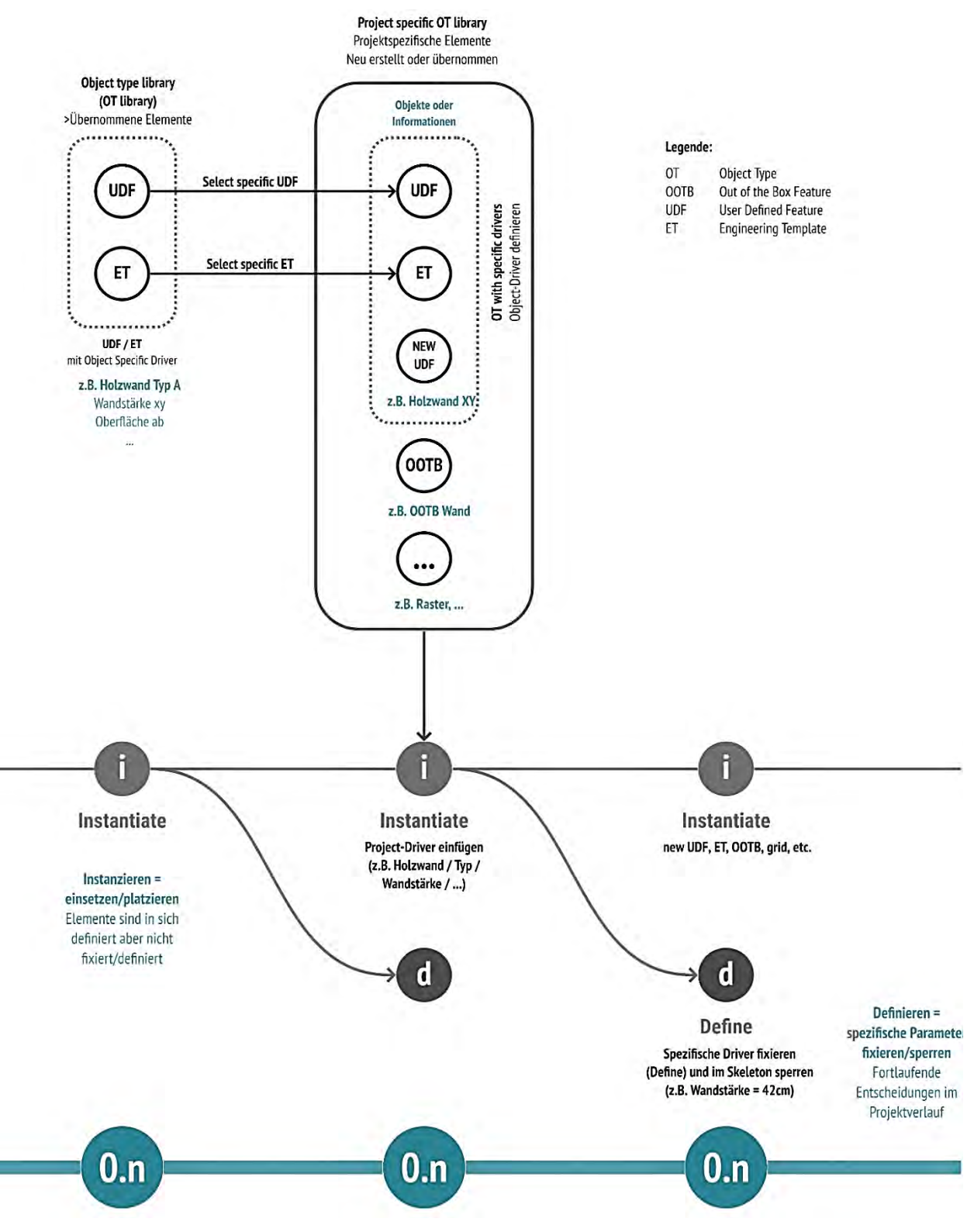

*Abbildung 8: Das Prinzip von Instanziieren und Definieren von Objekten.*

<span id="page-24-0"></span>Mit dieser Vorgehensweise kann eine Flexibilität über mehrere Schritte hinweg ermöglicht werden. Wichtig für diese Vorgehensweise ist, dass die relevanten Abhängigkeiten, am Beispiel der Wand mit Bezugsachsen, definiert werden.

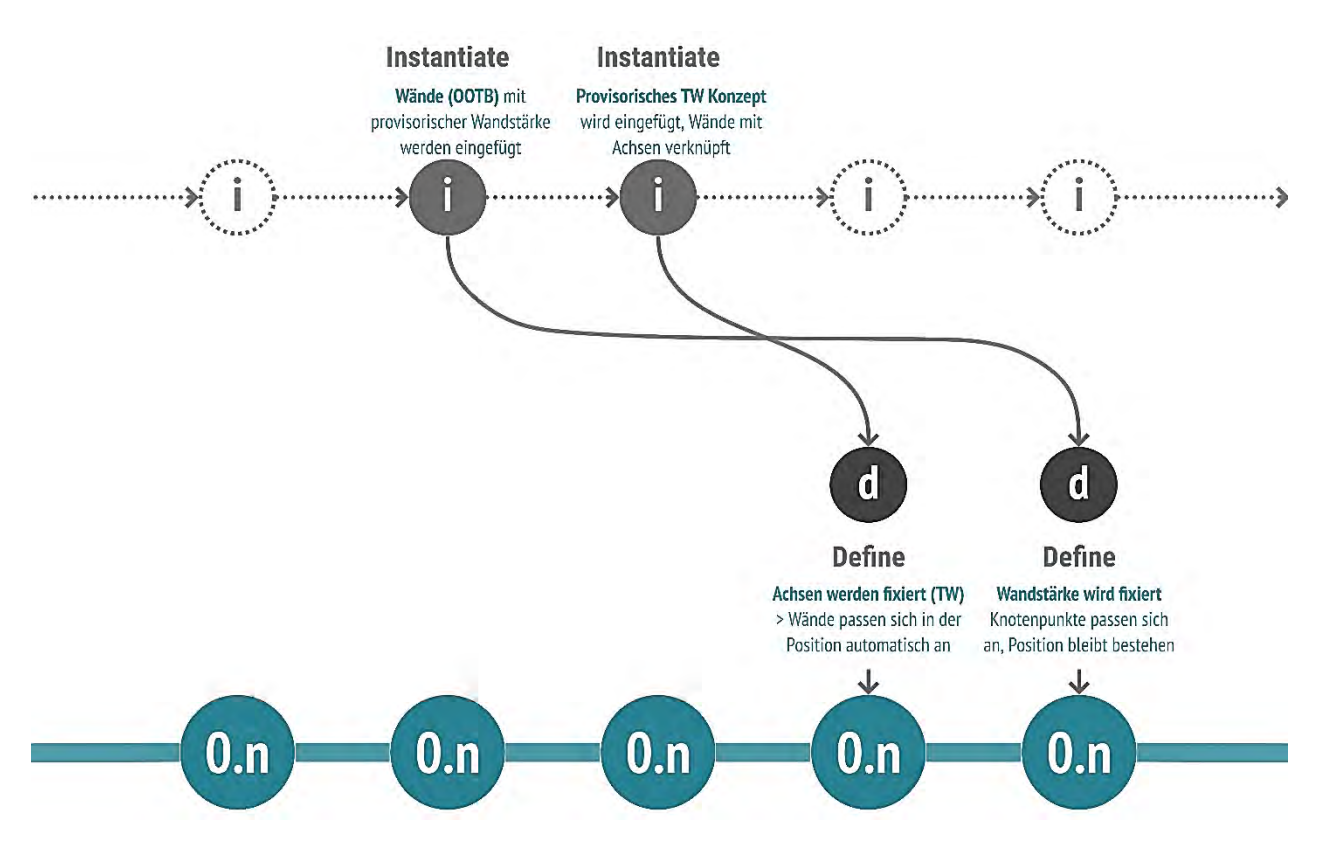

*Abbildung 9: Flexibles Instanziieren und Definieren im Projektverlauf.* 

<span id="page-25-1"></span>Das Instanziieren und Definieren können dabei individuell gestaltet werden. Die in [Abbildung 8](#page-24-0) suggerierte Folge von Instanziieren in einem und Definieren im nächsten Schritt ist nicht zwingend in dieser Reihenfolge erforderlich[. Abbil](#page-25-1)[dung 9](#page-25-1) zeigt diese Freiheit, dass das Instanziieren und Definieren dem Kenntnisstand im Projekt angepasst werden können.

Mit diesen Erläuterungen wurden die für das Forschungsteam in den beiden Living Labs markanten Änderungen vorgestellt. Die Liste an Unterschieden in der Modellierung liesse sich weiter fortsetzen (z.B. das Nutzen von Zeichnungsebenen für das Konstruieren, der Aufbau von Constraints, etc.). Die Darstellung erhebt daher keinen Anspruch auf Vollständigkeit.

### <span id="page-25-0"></span>**3.2.2 Ableitung einer neuen disruptiven Prozessstruktur**

Ein anderes Modellierungsverständnis mit höheren Freiheitsgraden im Aufbau des Planungsfortschrittes begründet auch eine neue Prozessstruktur. Während die elementaren inhaltlichen Schritte weiterhin ihre Gültigkeit haben, ergeben sich neue Strukturen. [Abbildung 10](#page-26-1) zeigt eine Übersicht der Prozessstruktur, die das grundsätzliche Verständnis illustriert. Eine detaillierte Abbildung ist in Anhang 5 wiedergegeben.

Der Aufbau lässt sich wie folgt erläutern (siehe [Abbildung 10\)](#page-26-1):

- Die Phasen der Performance-Matrix (von 0.0 Setting the stage über 0.6 Design proposal bis hin zu 1.0 Use) werden in entsprechenden Meilensteinen abgebildet. Damit soll das Wissen über horizontale und vertikale Abhängigkeiten abrufbar sein.
- Diese Meilensteine bilden eine Kernprozessstruktur (Core processes).
- Sogenannte Hilfsprozesse (Supporting processes) begleiten diese Kernprozessstruktur. In diesen Hilfsprozessen finden die Instanziierung und die Definition von Objekten und Informationen statt.
- Der Freiraum, der sich aus dem Aufweichen der bisher starren Prozessstruktur ergibt, ist durch die orangen Felder gekennzeichnet («Variantenmodellierung»). Vor der Baubewilligung bezieht sich das auf Volumen, Zonen und Systeme. In der Phase der detaillierten Planung sind es Bauteile und Materialien. Nichtsdestotrotz ist es durch ein geschicktes Setzen von Project Drivers möglich, dass Varianten auch zu einem späten Zeitpunkt

nochmals tiefgreifende Änderungen möglich sind, dass die Anpassungen aber automatisiert nachgeführt werden können.

• Die Meilensteine «Baubewilligung» («Agency review») und Ausschreibung («Tender») werden analog wie in der Performancematrix nicht fix eingegliedert, sondern sind modular, je nach Vergabe- und Kooperationsmodell) zuschaltbar. D.h. sie werden projektspezifisch an der notwendigen Stelle «angedockt». Vor allem im Meilenstein «Agency Review» wird der Wunsch ausgedrückt, dass der Einbezug der Baubehörde bereits früh erfolgt, notwendige Auflagen eingearbeitet und modellbasiert geprüft wird.

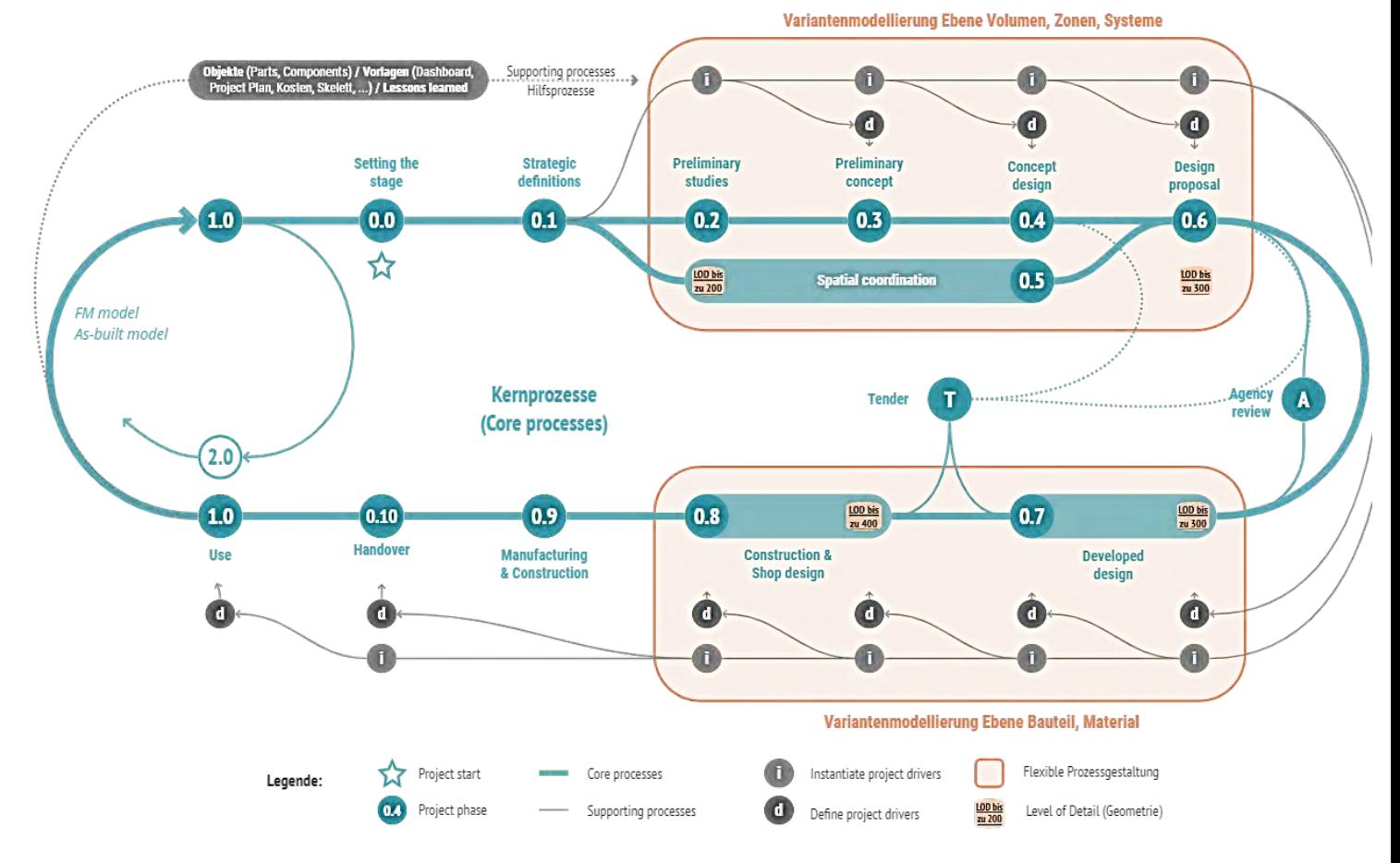

<span id="page-26-1"></span>*Abbildung 10: Illustration der DeepWood-Prozessstruktur. Die Prozessstruktur ist in Anhang 5 in hoher Auflösung inkl. der Erläuterungen der Prozessschritte abgebildet.*

### <span id="page-26-0"></span>**3.2.3 Konsequenzen in der Projektabwicklung**

Die Ableitung der disruptiven Prozessstruktur wurde in einem Workshop mit Steffen Lemmerzahl<sup>[44](#page-26-2)</sup> und dem Projektteam reflektiert. Folgende Aspekte wurden dabei angeführt:

- Mit der Prozessstruktur wird mehr individueller Freiraum für vertiefte Variantenuntersuchungen geschaffen. Es ist nicht mehr notwendig, sich für eine geringe Anzahl an Varianten zu entscheiden, die in einem starren Setting von Systemzusammenstellungen vertieft untersucht werden. Es ist möglich, eine grosse Anzahl an Varianten parallel über einen längeren Zeitraum zu bearbeiten. Die Entscheidung für eine Variante kann zu einem Zeitpunkt getroffen werden, zu dem ein besserer Kenntnisstand über Abhängigkeiten vorliegt.
- Mit der Prozessstruktur wird die interne Flexibilität (Handlungsspielraum des Planungsteams) erhöht. Lediglich «grosse» Meilensteine mit Externen sind Taktgeber für den Fortschritt. Interne Meilensteine in der Variantenuntersuchung können bedarfsgerecht angepasst werden.
- Damit diese Flexibilität aber umgesetzt werden kann, ist es wichtig, dass gemeinsame Ziele definiert und Rollen vereinbart werden. Beides benötigt eine hohe Disziplin im Projektteam.

<span id="page-26-2"></span><sup>44</sup> Evaluations-Workshop Steffen Lemmerzahl am 12.04.2022

- Der Aufbau der Product Structure und die Pflege dieser Struktur sind essenzielle Grundlagen für die Echtzeit-Kollaboration an einem gemeinsamen Modell. Diese Product Structure muss von einer verantwortlichen Person strukturiert und gepflegt werden.
- Die Unterteilung des Modelles erfolgt modular entlang vereinbarter Zuständigkeitsbereiche (z.B. von der städtebaulichen Integration bis hin Volumenstudien, technischer Systeme) entlang eines Skeletts (siehe Kap. «Skeleton»). Die Abhängigkeiten werden damit definiert: zum Beispiel die Ableitung der Volumetrie aus dem Städtebau, die aus der Struktur und Fassade erarbeitet wird.

Die Entwicklung der disruptiven Struktur stellt einen ersten Schritt dar. Es gilt die Struktur und die Auswirkungen intensiver zu testen und Erfahrungen zu sammeln. Die hier angeführte Liste der Konsequenzen erhebt keinen Anspruch auf Vollständigkeit.

# <span id="page-27-0"></span>**3.3 Parametrische Planung**

### <span id="page-27-1"></span>**3.3.1 Parametrisierungskonzept**

Die Struktur für ein parametrische Konzept der einzelnen Bauteile basiert auf einer «Component-based-design»-Logik*.*  Jedes Bauteil ist geometrisch minimiert und wird durch einfache Design-Constraints (oder Bedingungen) ergänzt, die eine weitere Instanziierung komplexer Elemente ermöglichen.

Bei digitalen Konstruktionsprozessen können Gruppen von Parametersätzen ein Cluster definieren, der auch durch ein anderes Cluster oder ein berechnetes Ergebnis auf der Grundlage eines vordefinierten Satzes von Regeln parametrisiert werden kann.

In Verbindung mit parametrischen Entwurfsmethoden könnten Konstrukteur\*innen (Modellierer) ausserdem spezifische Algorithmen für jede Entwicklungsphase entwickeln und modellbasierte Quality Gates zu Koordinationszwecken einsetzen, um zu verhindern, dass überinformierte Modelle alle gesammelten Daten von einer Phase auf eine andere übertragen.

Um eine sinnvolle Parametrisierung der Planung zu erreichen, müssen die in Kapitel 1.3 genannten Themen bereits bei der ersten Projektdefinition systematisiert und vollständig integriert werden.

### <span id="page-27-2"></span>**3.3.2 Boundary conditions**

Die Prozessphasen, welche diese Methode umfasst, sind:

- Strategic definitions
- Preliminary studies
- Preliminary concepts

Diese integrierte Planungsmethode besteht aus einer Abgrenzungsschleife zwischen den oben genannten Prozessphasen. Sie gilt als konzeptionelle Grundlage für die Identifizierung spezifischer Projekt-KPI's (Key Performance Indicators), eine frühere Überprüfung der Anforderungen des «Investors» oder Projektabgrenzungen und darüber hinaus eine strategische Entwicklung komplexer Holzbaugruppen (Timber-assemblies), die das Projekt in Zukunft beeinflussen können.

Der Ansatz, um diese Methode zu strukturieren und gleichzeitig in einem nutzbaren Modell darzustellen, ist die **«Radical Structure of the Extension (RSE)»** zu definieren, welche einen Zusammenhang von qualitativen und quantitativen Projektkriterien und Anforderungen darstellt. Diese Methode ermöglicht einen ersten Evaluationsloop für den Entwurf der Architektur. Dieser enthält die intrinsischen Projektelemente, die nicht entfernt oder stark verändert werden können. Weiterhin kann das RSE-Modell als parametrisiertes abstraktes Architekturmodell verstanden werden, das aus Volumina, Skizzen und Komponenten in ihrer abstraktesten Form besteht.

**RSE -->** Methode zur Abbildung der Anforderungen in eine erste geregelte 3D-Volumen- und Datenstruktur. Sie ent-hält die Grundlagen der Projektstruktur und kann als Gebäudeskelett betrachtet werden. <sup>[45](#page-28-1)</sup>

Das Anforderungsmanagement wird in zwei Bearbeitungsebenen gegliedert: Die qualitativen und die quantitativen Faktoren entsprechen den beiden übergeordneten Gruppen «Projekt Surrounding Space» und «Project Internal Space», wobei die erste Phase der Performancematrix abgedeckt ist (siehe [Abbildung 11\)](#page-28-0).

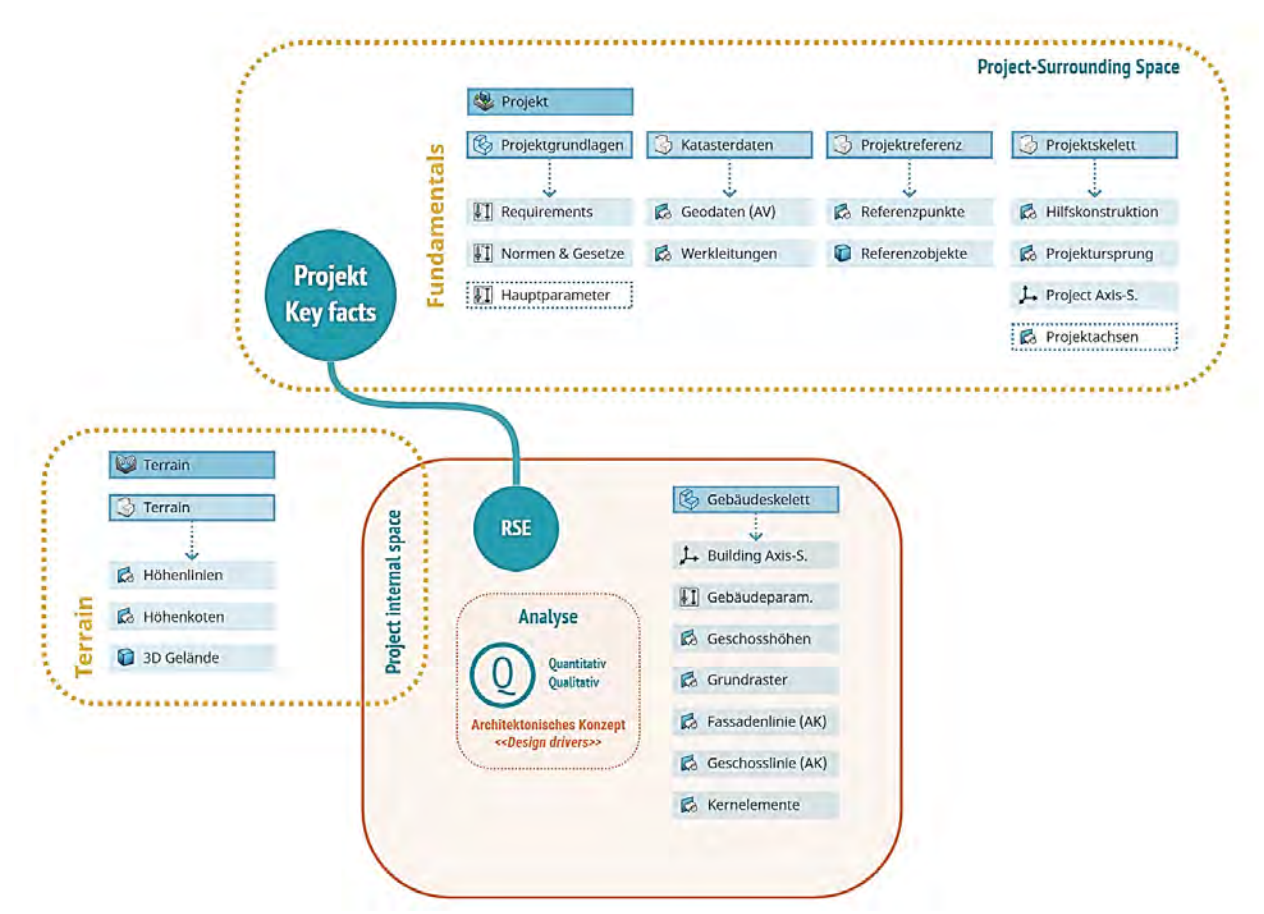

<span id="page-28-0"></span>*Abbildung 11: Bearbeitungsebenen in Bezug auf das RSE; Qualitative und Quantitative Faktoren*

Je nach Projekt können diese internen und externen Faktoren variieren, die Grundstruktur ist jedoch gleich und die relevanten Informationen werden der Projektdatenbank bzw. dem Projekthandbuch über eine konsolidierte Struktur zugeordnet und eine Definition des BAP davon abgeleitet.

Das Anforderungsmanagement basiert mit Hinblick auf die notwendigen Parameter auf einer künftigen Variantenanalyse. Die notwendige Zuordnung der Daten erfolgt mittels Erkennung und Definition von «Funktionsräumen» und «Funktionszonen», in die ein erster Überblick über die notwendigen Kompetenzen des Fachplanungsteams integriert werden kann.

Die Definition dieser Hauptelemente erfolgt anhand des Projekthandbuchs und der parametrisierten RSE. Zum Beispiel wurden im Living Lab BMW15 der Inhalt jeder einzelner dieser Gruppen wie folgt formuliert:

- Funktionsräume: Bad, Balkone, Küche, Schlafzimmer, usw.
- Funktionszonen: Trockenzone, Servicezone, Technikzone, usw.

Im RSE-Konzept werden die Hauptgruppen (Räume, Zonen) entwickelt. In dem digitalen Arbeitsmodell werden die Randbedingungen festgestellt und eine modellbasierte Kommunikation für die nächsten Entwicklungsphasen

<span id="page-28-1"></span><sup>45</sup> Radical Structure of the Extension «R.S.E», Estructura radical de la extension «E.R.E»; Cruz. F, Casanueva.M; Lectures about E.R.E and fields of abstraction; PUCV, Chile [1993]

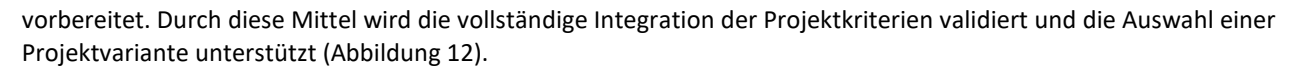

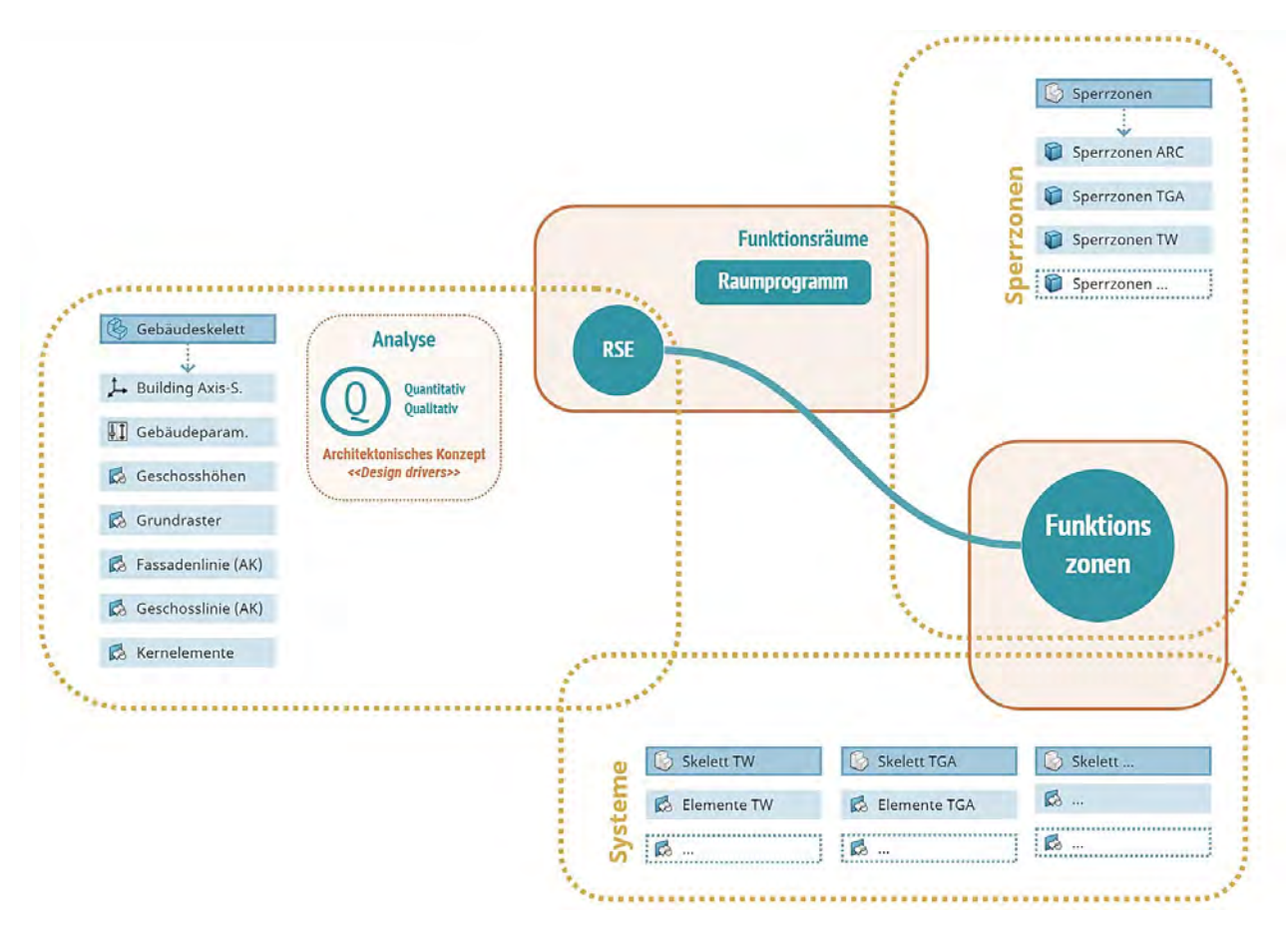

<span id="page-29-1"></span>*Abbildung 12: Ableitung der ersten gegenseitigen Abhängigkeiten aus dem RSE-Modell: Funktionsräumen und Funktionszonen*

### <span id="page-29-0"></span>**3.3.3 Phasenablauf**

Nach der systematischen Vorgehensweise ist eine weitere Unterteilung der Funktionsbaugruppen im Laufe des Planungsprozesses notwendig. Der Entwicklungsprozess von Schichten und Unterkomponenten erfolgt jedoch nicht linear, daher wird eine robuste Struktur erstellt, welche die Verbindung zwischen allen Iterationsschleifen gewährleistet. Eine solche Struktur ist das Ergebnis einer Reihe von Gruppierungs- und Umgruppierungsaktionen der einzelnen Komponenten entsprechend ihrer Funktion. Topologische Beziehungen zwischen ihnen sorgen dafür, dass die Datenverknüpfung beibehalten wird, auch wenn die Bauelemente eine geometrische Veränderung erfahren.

Die Interoperabilität innerhalb der 3DExperience-Plattform wird durch eine Reihe von Platzhaltern innerhalb der Skelettstruktur sichergestellt, in der alle Fachbereiche ihre Komponenten zuordnen und sich mit einem gemeinsamen Raster auf Gebäude-, Geschoss- oder Komponentenebene verknüpfen können.

Im folgenden Diagramm ist die Visualisierung dieser Prozess Methodik, wobei eine Verlinkung jeder funktionalen Baugruppen mit den entsprechenden Untergruppen dargestellt ist [\(Abbildung 13\)](#page-30-1). Die «relationalen Bedingungen» und «Verknüpfungsregeln» bewerten die Interoperabilität und stellen sicher, dass die Daten im Prozess jederzeit nachvollziehbar und veränderbar sind, ohne die Abhängigkeiten zu beeinträchtigen.

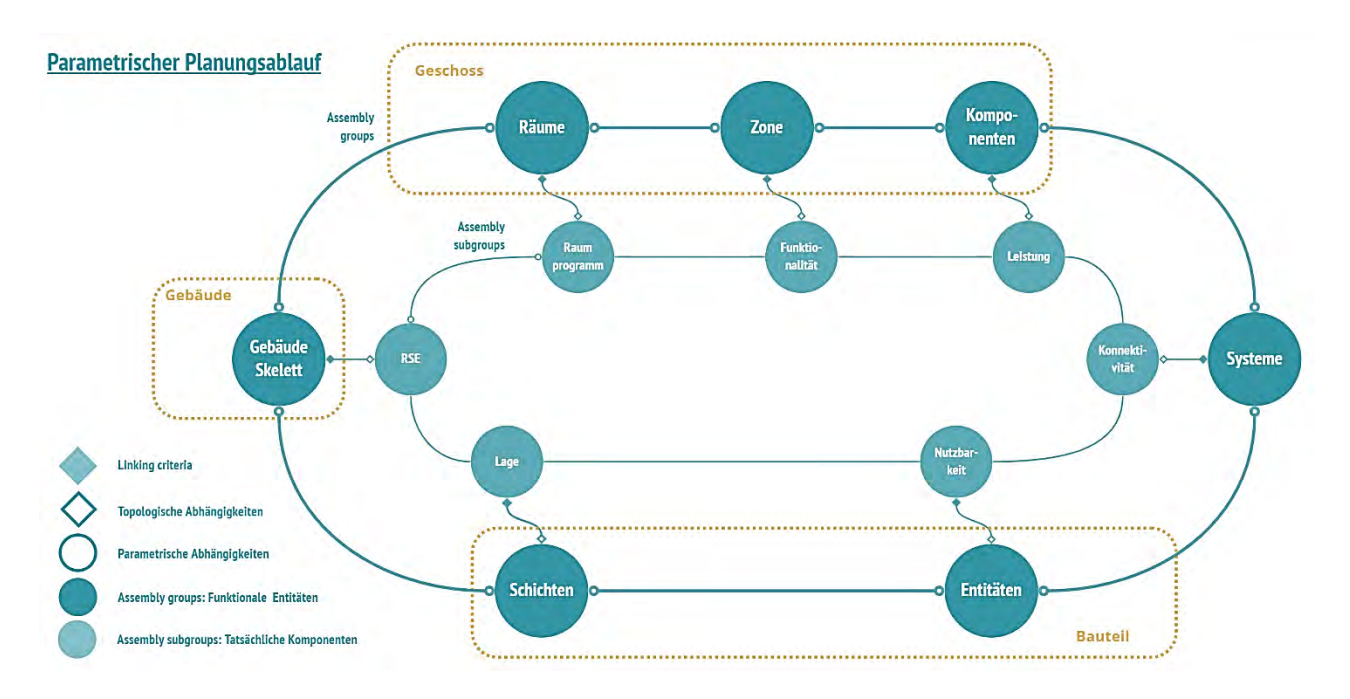

<span id="page-30-1"></span>*Abbildung 13 Gesamtübersicht von einer parametrische Planungssequenz zwischen Baugruppen und Bauuntergruppen* 

### <span id="page-30-0"></span>**3.3.4 Interoperabilität und Kommunikation**

Entsprechend der jeweiligen Projektanforderungen und Projektteams muss der Workflow innerhalb jeder Phase auch die Kommunikation mit extern erstellten Inhalten abdecken. Daher ist eine rollenbasierte Kommunikation, die sicherstellt, dass alle Daten korrekt erstellt und integriert sind sowie für alle Beteiligten verfügbar macht, von höchster Relevanz.

Das folgende Diagramm illustriert die Verifikation von Phasenmodellen, die sich auf eine beliebige Zeile der Performance-Matrix beziehen und den Integrationsprozess anhand eines unkoordinierten und/oder koordinierten Phasenmodells verifiziert.

### **Abbildung Struktur**

Die Rollen, die einen korrekten Datenfluss sicherstellen, sind wie folgt:

- Contracting Entity Team  $\rightarrow$  Architect lead designer / Investor
	- a. Daten werden gelesen und beantragt
- Coordination Team  $\rightarrow$  Digital construction manager / Project manager / 3DExperience Manager
	- a. Externe Daten werden koordiniert
	- b. Notwendige Kompetenzbereiche aus der Performance-Matrix werden aktiviert
	- c. Daten werden erstellt und einem unkoordinierten Phasenmodell zugewiesen
- Planning Team  $\rightarrow$  Je nach Zeile der Performance-Matrix
	- a. Daten werden erstellt
	- b. Projekt Integrationsparameter (Qualitative und Quantitative Faktoren) sind fachlich verifiziert

Auf das unkoordinierte Phasenmodell folgt eine Datenintegration auf der Plattform. Diese ist in geometrische- und alphanumerische Informationen indexiert und gemäss der Projektstruktur den entsprechenden Anforderungsprofilen zugewiesen.

Ein «System Engineering» Ansatz validiert anhand der **Requirements, Functionals, Logicals, Physicals** (kurz RLPF) ob das Phasenmodell mit all deren «Assemblies» die Phasenanforderungen erfüllen.

Dies dient als modellbasiertes Quality Gate, um die topologischen Abhängigkeiten weiter zu definieren oder neu zu formulieren, welche zu einem koordinierten Phasenmodell führen. Auf diese Weise ist es möglich in jeder Phase i alle Projektdaten in Echtzeit zu visualisieren, zu validieren und zu modifizieren [\(Abbildung 14\)](#page-31-0).

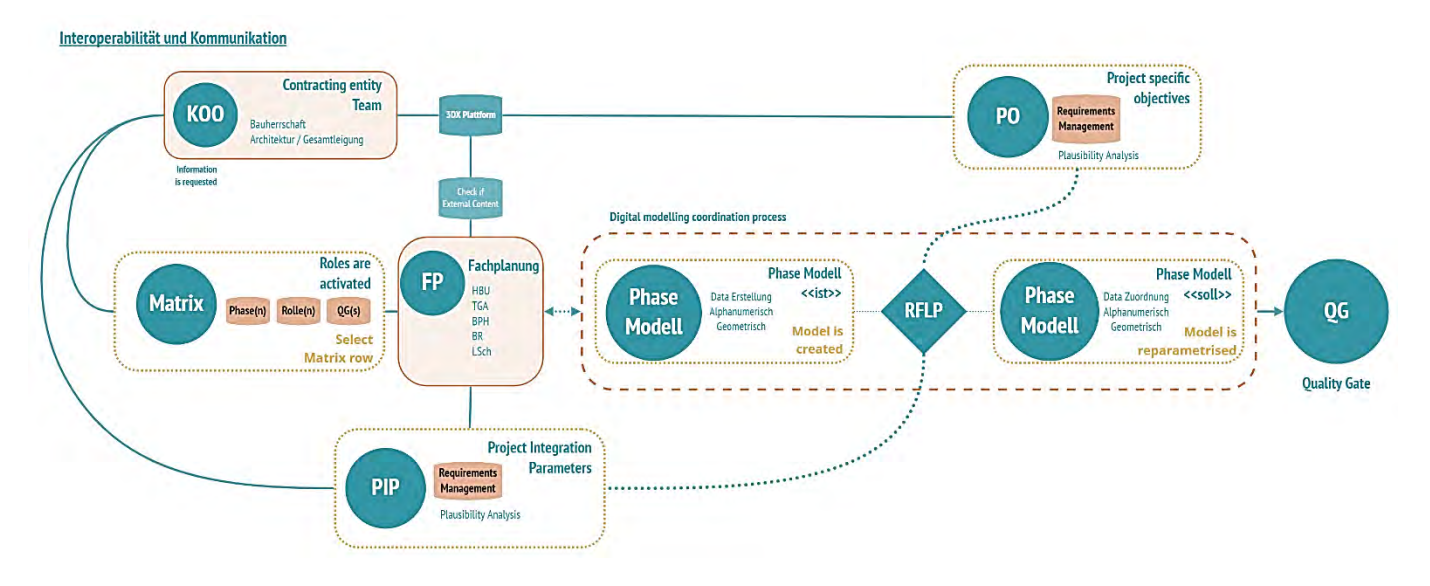

<span id="page-31-0"></span>*Abbildung 14: Ein System-Engineering-Ansatz, der mit einem phasenorientierten Modellkoordinierungsprozess verbunden ist, gewährleistet die Verifizierung jede Quality Gate aus der Performance-Matrix.*

# <span id="page-32-0"></span>**4 Illustration der Lösungsansätze für die Anwendung von Catia im Kontext der cloudbasierten Plattform 3DExperience**

Mit den Living Labs konnten Erkenntnisse gewonnen werden, die richtungsweisend für das mögliche Setup von Projekten im vorgefertigten Holzbau aufzeigen. Wie erwähnt, folgt das Modellieren mit Catia einer anderen Logik als viele der im Architektur- und Baubereich gängigen Softwareanwendungen. Nachfolgend sollen erste Schritte für den Aufbau einer Modellierung illustriert werden. Dabei sind die Illustrationen ein erster Vorschlag sind, der im Living Lab 2 getestet und mit der Praxis evaluiert wurde.

Während der Umsetzung des Living Labs 2, wurde bereits erkannt, dass es nicht den einzigen richtigen Weg («the one and only») gibt. Die Erkenntnisse aus der Diskussion, wie Aufgaben gelöst werden können, zeigten immer mehrere Alternativen auf. Der grosse Handlungsspielraum, den die Software für eigene Templates und Programmierungen bietet, ermöglicht individuelle Settings und Herangehensweisen, die auf Nuancen von unterschiedlichen Anwendungsbedürfnissen eingehen können. Je nach Kooperationsmodell, Zielen, Anwendungsfällen oder Projektteam können andere Vorgehensweisen gestaltet werden.

# <span id="page-32-1"></span>**4.1 Allgemeine Grundlagen**

### <span id="page-32-2"></span>**4.1.1 Nomenklatur und Farbzuweisung**

Bei einem Datenbanksystem, wie dies im Cloud-basierten Arbeiten in Catia der Fall ist, gibt es keine klassische Ordnerstruktur mit logischem Aufbau für das Ablegen von Dateien. Stattdessen werden Elemente anhand spezifischer Eigenschaften und Namen gefiltert. Eine disziplinierte Nomenklatur in der Bezeichnung von Dateien ist deshalb zwingend notwendig, um ein einfaches Finden für die weitere Bearbeitung zu garantieren. Zudem ist die klare und logische Bezeichnung der einzelnen Komponenten für den Export (z.B. IFC) entscheidend. Zu Beginn eines Projekts ist es daher erforderlich, sich über eine einheitliche Regelung zur Benennung von Dateien und Komponenten abzusprechen.

In Catia ist es zudem zurzeit nicht möglich, die zugewiesenen Materialien zusammen mit der Geometrie zu exportieren. Jedoch werden die spezifischen Farben der Elemente beibehalten. Dies ermöglicht es, in einer allfälligen Weiterbearbeitung (z.B. der Werkstattplanung Holzbau in Cadwork) die Komponenten zusätzlich zu differenzieren. Unterschiedliche Komponenten sollten daher in unterschiedlichen Farben erzeugt werden.

Das Living Lab 2 hat gezeigt, dass es heute noch kaum oder gar nicht möglich ist die Werkstattplanung komplett in CATIA zu verfassen. Daher kann es hilfreich sein, die konkrete Farbgebung der Elemente in einer frühen Phase des Projekts mit dem beteiligten Holzbauunternehmen abzusprechen. Dies kann eine grosse Zeitersparnis in der Aufarbeitung der Daten seitens Holzbauunternehmer einbringen. Das Living Lab 1 hat diesbezüglich eindrücklich gezeigt, dass ohne klare Benennung oder Farbzuweisung die Differenzierung der Elemente praktisch unmöglich ist und ein nachträgliches Einfärben und Umbenennen aller Komponenten mit sehr viel Aufwand verbunden ist.

### <span id="page-32-3"></span>**4.1.2 Design Range**

Beim Erzeugen von neuen Elementen in Catia muss jeweils ein Design Range festgelegt werden. Dieser Wert definiert die unteren und oberen Größengrenzen der darin enthaltenen Komponenten. Standardmässig ist dieser auf «Normal» gesetzt, was einer Grössenordnung von 0,001 mm bis 1 km entspricht. Wenn immer möglich soll dieser Wert beibehalten werden. Bei grösseren Projekten kann es unter gewissen Umständen zu unerwarteten Problemen führen, weshalb es hilfreich sein kann, den Wert in den Bereichen Site und Terrain auf «Large» zu setzen. Auf der Ebene Gebäude und Geschoss garantiert «Normal» den grössten Funktionsumfang. Es gab im Rahmen des Living Labs 2, aufgrund der reduzierten Grundstücks- und Gebäudegrösse keine vertiefte Auseinandersetzung mit den Design-Range-Bereichen «Small» und «Large».

### <span id="page-32-4"></span>**4.1.3 Georeferenzieren**

Unter dem Begriff Georeferenzieren versteht man das Verorten von Komponenten in einem Bezugssystem. Dies ist beispielsweise relevant, wenn Modelldaten mit GPS-Koordinaten ausgegeben werden. Catia bietet die Möglichkeit, einzelne Komponenten zu Georeferenzieren. Standardmässig ist das Welt-Koordinatensystem WGS84 vorgegeben. Ein Wechsel auf das schweizerische Bezugssystem sollte theoretisch möglich sein, konnte aber im Rahmen des Living Labs 2 nicht überprüft werden. Über ein zusätzliches Tool lassen sich beliebige Koordinaten umrechnen, ein einfacher georeferenzierter Datenaustausch in der Schweiz ist somit aber nicht ohne weiteres möglich. Das Living Lab 2 hat allerdings gezeigt, dass die Georeferenzierung zu einem beliebigen Zeitpunkt stattfinden kann und somit den Fortschritt des Projekts nicht verhindert. Es ist jedoch wichtig, dass alle Elemente auf einem zentralen Projektreferenzpunkt aufbauen, so dass dieser allfällig zu einem späteren Zeitpunkt im Schweizer Koordinatensystem verortet werden kann.

### <span id="page-33-0"></span>**4.1.4 Parameter**

Für den industrialisierten Holzbau ist die frühzeitige Erkennung von Vorfertigungsgraden,

Verankerungspunkten und Schichtensystemen in der Entwurfsplanung entscheidend. [46](#page-33-1) Je mehr «Assemblies»

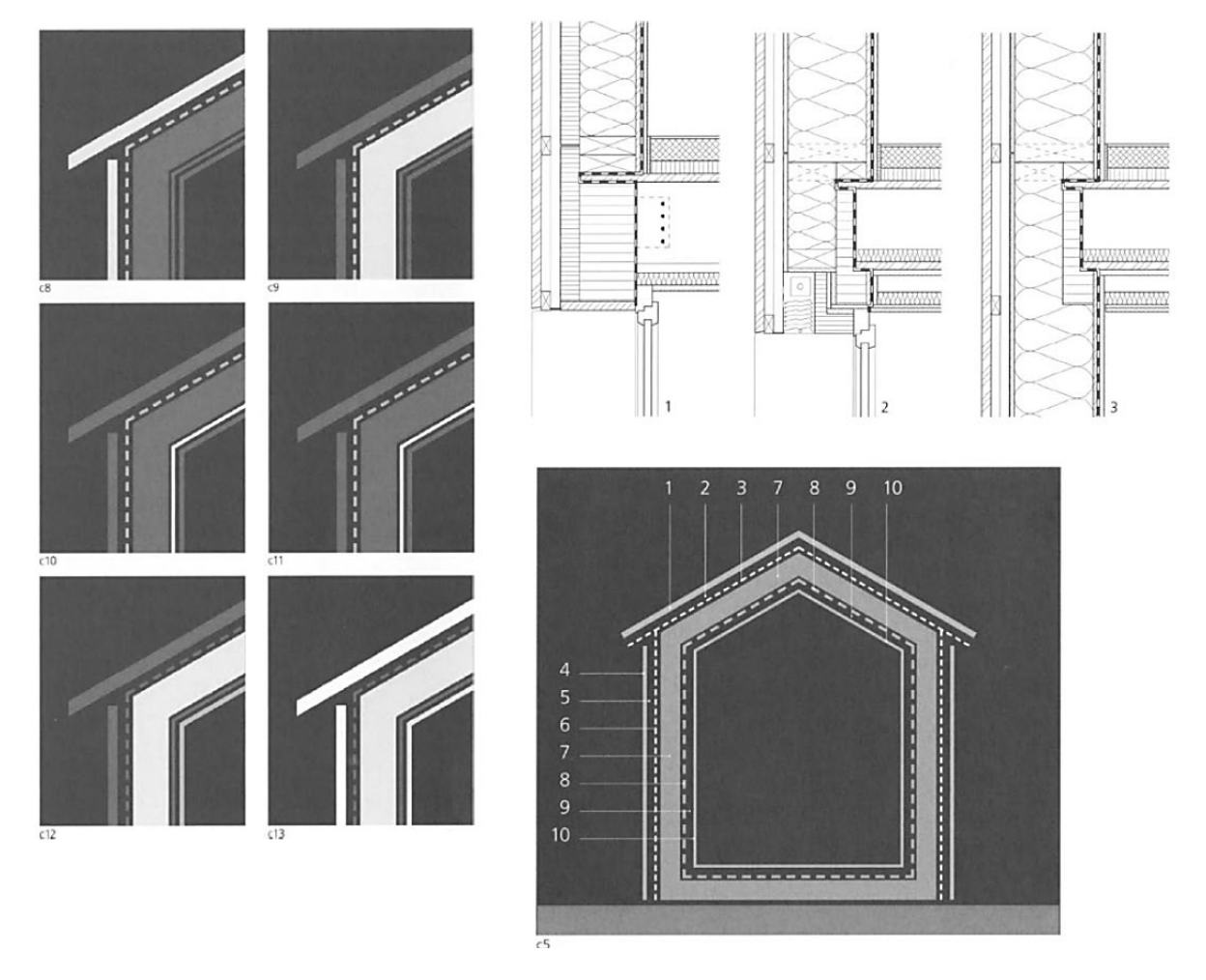

*Abbildung 15: Mehrschichtige Bauteile werden als ein Konglomerat von miteinander verbundenen Elementen innerhalb von Systemen im Holzbau dargestellt (Kolb, 2008)*

oder Disziplinen in der Anfangsphase integriert werden, desto weniger Unsicherheiten entstehen in der Bauphase.

Darüber hinaus werden moderne Holzbauten auf der Grundlage von Systemen und nicht von isolierten «Assemblies» gedacht und geplant. Dieser System Ansatz hängt stark von der Wahl des primären Tragsystems der «Kernschicht» ab. Holzbauplaner, die die BIM-Methodik in ihre Arbeitsabläufe integrieren, verwenden heutzu-tage Online-Plattformen<sup>[47](#page-33-2)</sup> zur Standardisierung und Spezifizierung von Bauteilen vor der Werkstattplanung.

<sup>46</sup> Kolb 2010.

<span id="page-33-2"></span><span id="page-33-1"></span><sup>47</sup> https://lignumdata.ch/

Solche Kataloge sind objektorientiert und parametrisch, d. h., die Objekte werden durch Bedingungen und Attribute definiert.

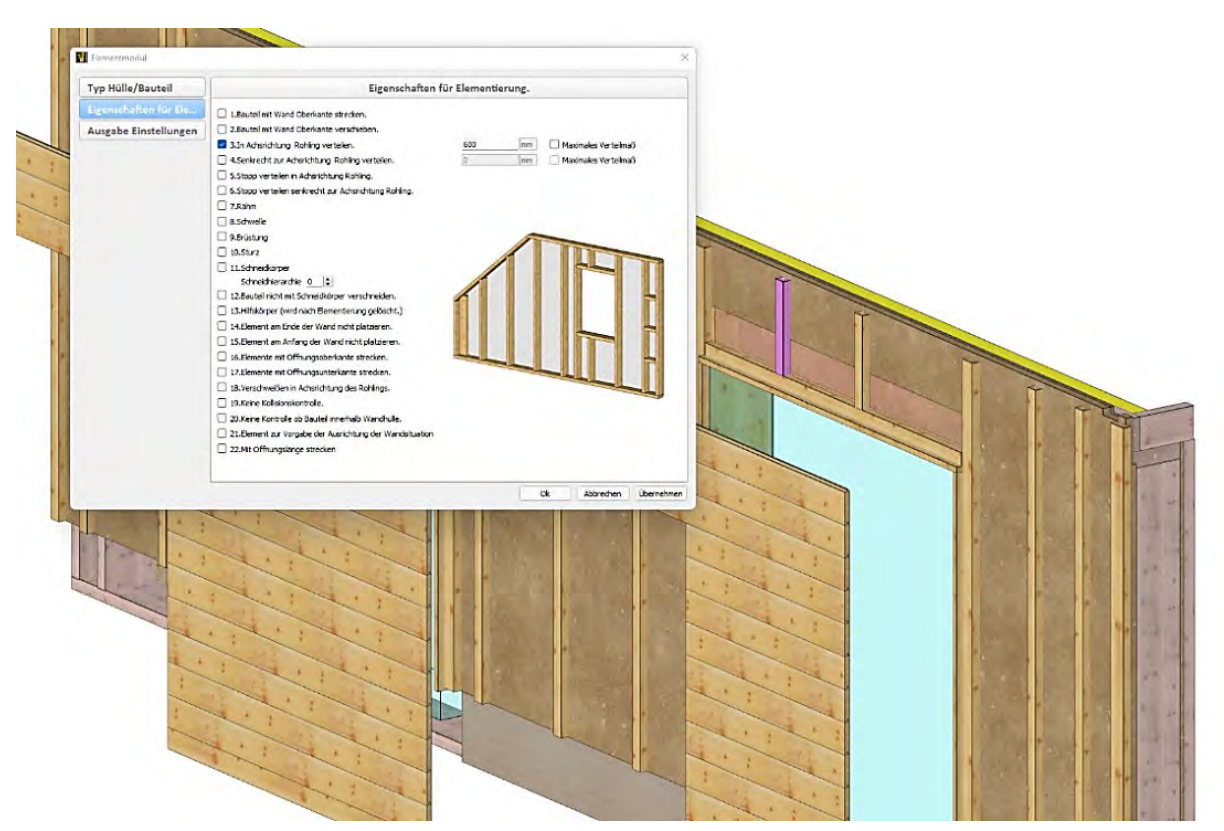

*Abbildung 16: Wandaufbau aus dem BMW15 Cadwork Modell. Die Abstände zwischen den Stützen können als Parameter definiert werden, um eine sofortige «Elementierung» zu ermöglichen, selbst wenn in einer frühen Phase Änderungen am Entwurf auftreten*

Für den Holzbau bildet das Schichtensystem die unterschiedlichen Anforderungen der beteiligten Disziplinen entlang des Planungsprozess ab und integriert sie mit klaren Schnittstellen und gegenseitige Abhängigkeiten in den Bauteilen. So müssen nicht alle Daten in eine einzige Schicht zugewiesen, sondern in Unterschichten deren Abhängigkeiten durch unterschiedliche Anforderungen über Detaillierungsloops parametrisiert werden können, was zu einem flexibleren und zuverlässigeren Planungsprozess führt.

Das Arbeiten mit Parametern gewährleistet ein höheres Niveau an Qualität und Genauigkeit der einzelnen Bauteile. Nicht nur, um mögliche konstruktive Anpassungen zu verwalten, sondern auch, um sie als Input für die Fertigung zu verwenden. Ein einzelnes Wandelement kann aus einer Kernschicht mit Ständern mit einem bestimmten Abstand zueinander und gleichzeitig aus Rohren bestehen, die berücksichtigt werden müssen, um die entsprechenden Bohrungen in die Ständerelemente zu erfassen.

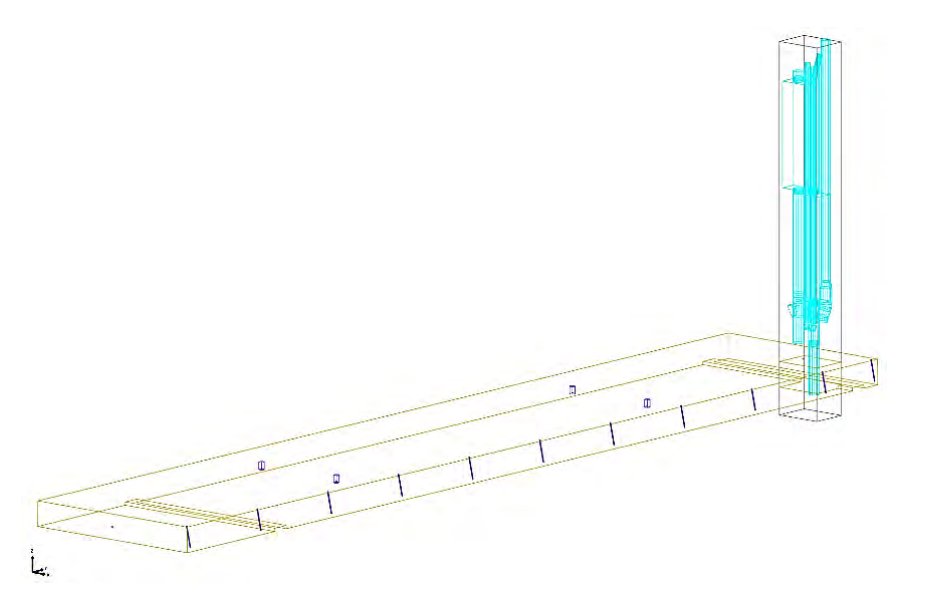

*Abbildung 17: Deckenelement mit parametrisierten Bohrungen und Ausschnitten für MEP Komponenten. (MEP – Mechanical Electrical Plumbing)*

Wenn dies bei einem kompletten Gebäude von Hand geschieht, kann dieser Vorgang zu Fehlern und möglichen Ungenauigkeiten bei der Herstellung und dem Zusammenbau der Bauteile in der Werkstatt führen.

### <span id="page-35-0"></span>**4.1.5 Achsensysteme**

Jede individuelle Komponente kann in Catia ein eigenes Achsensystem aufweisen. Somit sind alle Elemente eindeutig im Raum fixiert. Die einzelnen Achsensysteme bauen aufeinander auf und referenzieren zueinander (Projekt-Achsensystem > Gebäude-Achsensystem > Bauteil-Achsensystem). Dies ist wichtig, da so eine nachträgliche Veränderung an einem übergeordneten System zur automatischen Anpassung aller folgenden Komponenten führt. Das Projektachsensystem ist die übergeordnete Referenz für alle Komponenten die unter der Projektstruktur hinzugefügt oder modelliert werden. Durch die Verwendung von Bezugsachsensystemen können Objekte systematisch platziert werden. Insbesondere Holzbauteile, bei denen die Faserorientierung einen relevanten Aspekt bei der Statik, der Materialbeschaffung und der Vorfertigung einzelner Bauteile darstellt. Mit Achsensystemen kann der geometrische Komplexitätsgrad auf einer einfachen Ebene eingehalten werden, in der abstrakte Objekte nur mit ihren entsprechenden Bezugsachsensystemen visualisiert werden. Um eine Stütze zu generieren, reicht es beispielsweise aus, einen Punkt und ein dazugehöriges Bauteil-Achsensystem zu definieren.

Im Gegensatz zu Metall hat der Baustoff Holz ein lokales Achssystem (longitudinal, tangential und radial), welches beachtet werden muss, denn die Festigkeiten und das Schwind-/Quellverhalten ist in allen drei Richtungen unterschiedlich. Für die Generierung von Stück- und Produktionslisten, aber auch für Endtypen (Zapfen, Überblattungen, Verlängerungen etc.) sind diese lokalen Achsen essenziell.

### <span id="page-35-1"></span>**4.1.6 Referenzebenen**

Beim parametrischen Arbeiten in Catia werden meist Referenzebenen (Plane-Elemente) als Bezugspunkte für Geometrien und Komponenten verwendet. Dabei definieren diese Ebenen Start- und Endpunkte für Ausdehnungen oder Position der Elemente. Dadurch lassen sich zu einem beliebigen Zeitpunkt alle verknüpften Komponenten anpassen. (z.B. Höhe der Geschosse, Lage und Höhe der Fenster, …) Entgegen anderen CAD Programme werden also keine fixen Werte für die Grösse eines Elements angegeben, sondern deren Start und Endpunkt. Da in einem Projekt sehr viele solcher Referenzebenen vorhanden sein können, ist eine exakte Benennung zwingend erforderlich. Bei Geschossebenen beispielsweise empfiehlt es sich sogleich Geschoss und Höhenlage in den Namen zu integrieren. Im Holzbau heissen diese Referenzebenen: Bundseite. Die Bundseite definiert nicht nur die Referenz, von der aus Änderungen ausgehen, sondern auch die Lage auf einem Bearbeitungscenter.

### <span id="page-36-0"></span>**4.1.7 Elementreservation/Sperren**

Das gemeinsame, Disziplinen-übergreifende Zusammenarbeiten am selben 3D-Modell ist in Catia problemlos möglich. Eine automatische Reservation von aktiv bearbeiteten Komponenten stellt sicher, dass Elemente nicht von mehreren Benutzern gleichzeitig verändert werden. Nicht alle Teilkomponenten können jedoch separat bearbeitet werden, deswegen ist es wichtig, dass Elemente, die von unterschiedlichen Personen gleichzeitig bearbeitet werden, auch in einzelne Container unterteilt werden. Das Living Lab 2 hat gezeigt, dass insbesondere die Unterteilung von Komponenten der unterschiedlichen Fachplanenden und Spezialisten relevant ist. Das gemeinsame Arbeiten an einem Modell hat grundsätzlich problemlos funktioniert. Auch da einzelne Komponenten losgelöst geöffnet und bearbeitet werden können ist eine Zusammenarbeit in grösseren Gruppen unkompliziert.

Gewisse Elemente (z.B. Parameter) können zudem manuell gesperrt und somit nicht mehr verändert werden. Diese Sperrung erfolgt aber nicht über ein Passwort oder Ähnliches und lässt sich theoretisch von allen Projektbeteiligten aufheben. Sie kann aber dazu dienen, fixierte Entscheide im Modell klar ersichtlich zu machen. Geometrien und Komponenten lassen sich aber grundsätzlich nicht in dieser Art fixieren.

### <span id="page-36-1"></span>**4.1.8 Project libraries**

Alle in einem Projekt verwendeten Teile (Komponenten, Scripts, UDF, Materialien, usw.) werden in einer projektspezifischen Bibliothek abgelegt und strukturiert. Objekte, die in mehreren Projekten wiederverwendet werden, können in einer übergeordneten Bibliothek gesammelt und je nach Bedarf an die Projektbibliothek angefügt werden. Bei serverbasiertem Arbeiten ist es nicht ratsam, vorgängig unspezifische Objekte in die Bibliothek zu integrieren, wenn diese noch nicht benötigt werden. Dies lässt den Datenumfang ansteigen und verlängert allgemein die Zugriffszeiten & Modell-Updates.

### <span id="page-36-2"></span>**4.1.9 Export**

Für einen geeigneten Export zur Simulation von Maschinelle Operationen war es notwendig, das IFC-Schema zu umgehen und stattdessen das STEP-Format zu verwenden. In der 3DExperience-Plattform wurden Komponenten definiert, die alle erforderlichen End-Typen oder Ausschnitte enthielten, und dann in Cadwork importiert, um die BTLx-Datei zu berechnen.

Mit dieser Vorgehensweise soll eine Nachbearbeitung der einzelnen Bauteile in Cadwork vermieden werden, bei der die parametrischen Beziehungen der Bauteile nicht übertragen werden können.

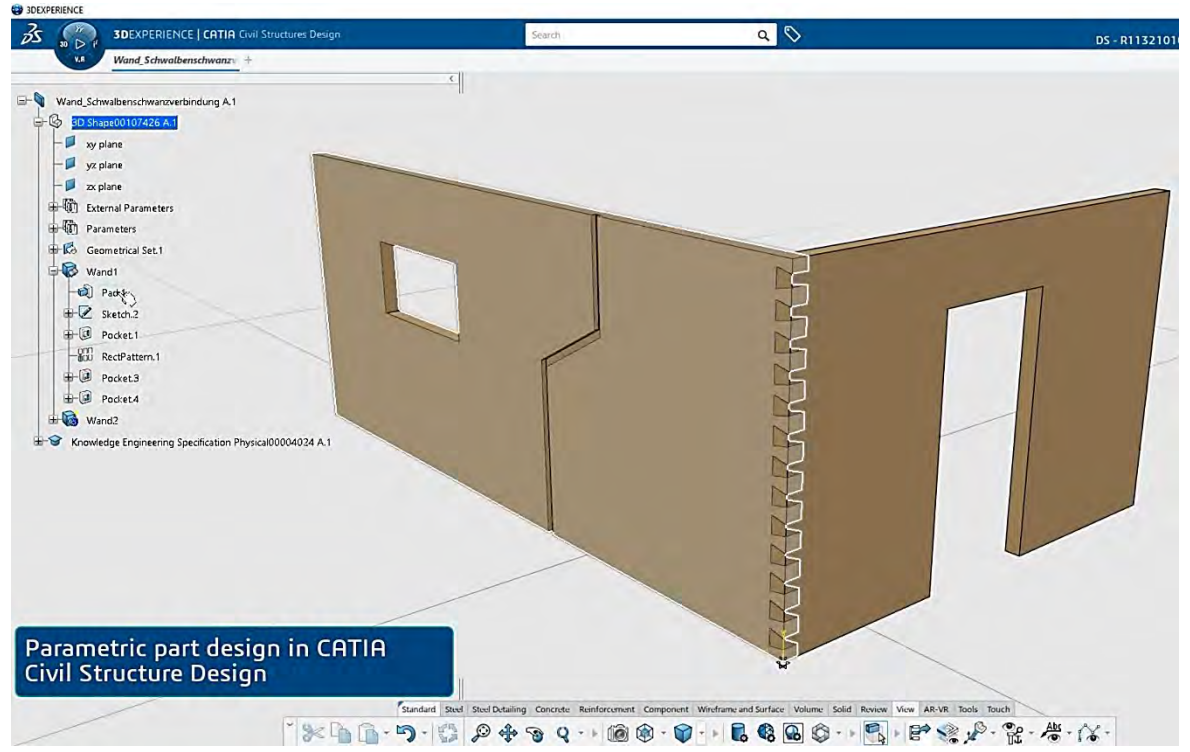

*Abbildung 18: Ansicht eines Wandbauteils mit allen geometrischen Operationen für die BTLx-Berechnung in Cadwork*

Der durchgeführte Prozess zeigte keine geometrischen Inkongruenzen zwischen dem generierten Teil in der 3DExperience-Plattform und der importierten Geometrie in Cadwork. Schließlich wurden die Bearbeitungen mit der BTLx-Interphase in Cadwork berechnet, mit der Möglichkeit, beliebige Bearbeitungsdaten des einzelnen Bauteils einzufügen, zu ändern oder zu löschen. Anschließend wurde die BTLx-Datei in die 3DExperience-Plattform importiert und korrekt simuliert.

Trotz des umfangreichen Datenaustauschs kann der gesamte Entwicklungsprozess von Holzelementen durch einen solchen Arbeitsablauf an Effektivität gewinnen, da Bibliotheken in frühen Entwurfsphasen verwendet werden können und die «Component-based-design» Logik vollständig zum Einsatz kommt.

<span id="page-37-1"></span>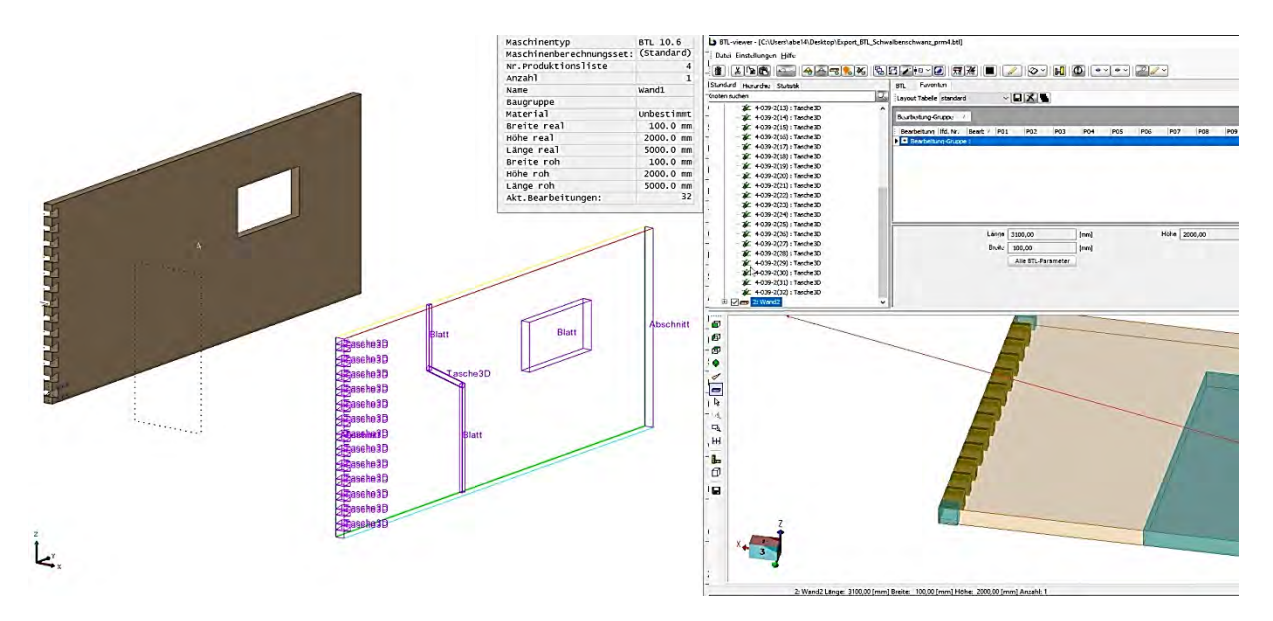

*Abbildung 19: Ansicht des berechneten Wandelements aus Cadwork (rechts) in den BTLx-Viewer (links)*

# <span id="page-37-0"></span>**4.2 Product Structure**

Die Product-Structure bildet das Grundgerüst aller 3D-Modelle in Catia. Diese Arbeitsweise unterscheidet sich von anderen CAD-Programmen insofern, als dass alle Komponenten dabei in einem spezifischen Container angeordnet sind. Die Struktur ist von oben nach unten hierarchisch aufgebaut (Parent/Child-Struktur) und erlaubt Bezüge/Verknüpfungen innerhalb. Informationen können an Komponenten aus den unteren Ebenen vererbt werden, was ein Nachträgliches anpassen von zusammengehörenden Elementen im Gegensatz zu anderen CAD-Programmen stark vereinfacht. (Beispiel: Referenzebenen UK und OK Fenster, alle Fenster einer Gruppe referenzieren auf diese Ebenen, die exakte Fensterhöhe der ganzen Gruppe kann zu einem beliebigen Zeitpunkt geändert oder fixiert werden). Es gilt der Grundsatz, je tiefer in der Struktur ein Element vorkommt, desto spezifischer und detaillierter ist es (Je tiefer, desto höher der LOD<sup>48</sup>).

Der Aufbau der Product-Structure ist grundsätzlich frei und kann projektspezifisch angepasst werden. Für Bauwerke kann es aber sinnvoll sein, sich an der Baum-Struktur einer IFC-Datei zu orientieren. Im Rahmen des Living Lab 2 wurde basierend auf den gewonnenen Erkenntnissen und im Austausch mit diversen Fachpersonen eine Muster-Struktur aufgebaut, welche im Anhang 5b detailliert ersichtlich ist. Im Folgenden Kapitel wird nun auf einige wichtige Punkte genauer eingegangen.

| Projekt | ebaude          | Geschoss      | <b>Bauteile</b> | Wände   | Decken                 |  |
|---------|-----------------|---------------|-----------------|---------|------------------------|--|
| Site    | <b>Building</b> | <b>Storey</b> | Components      | Fenster | <b>Contract (1989)</b> |  |

*Abbildung 20: Strukturierung der Product Structure. Der LOD erhöht sich je weiter rechts ein Element vorkommt.*

<span id="page-37-2"></span><sup>48</sup> LOD Level of Development

### <span id="page-38-0"></span>**4.2.1 Ebene «Site»**

Das erste Objekt der Product Structure ist generell ein Site-Object (IfcSite). Auf dieser ersten Ebene sind die wichtigsten Informationen enthalten, die für das gesamte Projekt relevant sind (Project-Fundamentals). Zudem beinhaltet diese Ebene die Grundstücks- und Terraininformationen, sowie die Gebäude-Objekte (ifcBuilding) und die Volumenkörper aller Gebäude (ifcSpace). Die Gebäudevolumen als Space-Object lassen sich in Catia nicht innerhalb der einzelnen Gebäude Objekte strukturieren.

### **4.2.1.1 Projektgrundlagen**

In der obersten Ebene der Project-Fundamentals sind die Projektgrundlagen in einem Skeleton zusammengefasst. Die Projektgrundlagen enthalten die ifcSiteBaseQuantities, sowie die Projektrelevanten Requirements, Projektrandbedingungen, Key facts, KPI, OIR, AIR, PIR, EIR, <sup>[49](#page-38-1)</sup> relevante gesetzliche und normative Grundlagen und die Project Driver in Form von Parametern. Diese können mit dem Requirement-Management der Plattform verknüpft werden und dienen der Steuerung des 3D-Modells. Einzelne Aspekte der Projektgrundlagen können vom Plattform-Manager separat zu einem beliebigen Zeitpunkt gesperrt werden. Im Rahmen des Living Lab 2 konnte die Verknüpfung von Requirements mit der Plattform nicht getestet werden.

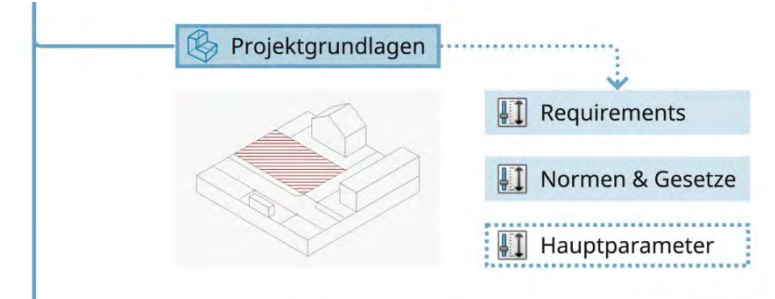

*Abbildung 21: Product Structure - Fundamentals - Projektgrundlagen*

Änderungen können über diese Ebene global vorgenommen werden, ohne die jeweilige Geometrie zu bearbeiten. Zudem ist es möglich, darüber Werte aus dem Modell abzufragen und an die Plattform zu übermitteln. Es ist die zentrale Ebene für die Steuerung und Überprüfung des Projekts und bildet die Schnittstelle zwischen Plattform und 3D-Modell. Parametrisches Arbeiten bietet für den Holzbau die Chance, Skelettkonstruktionen, Ausfachungen von Ständerwänden und Aufbauten durch Abhängigkeiten zu definieren. Damit können nachträglich ohne aufwändige manuelle Anpassungen Änderungen durchgeführt werden.

Die Verknüpfung von Parametern mit allen Ebenen des 3D-Modells funktioniert wie erwartet (z.B. einfache Steuerung der Geometrie). Es muss jedoch darauf geachtet werden, dass in den Einstellungen festgelegt ist, dass die Verknüpfungen jeweils dauerhaft sind. Änderungen sind grundsätzlich erst nach einem globalen update sichtbar.

### **4.2.1.2 Katasterdaten**

Die Katasterdaten sind ebenfalls Teil der Project-Fundamentals und enthalten sämtliche 2D-Daten der amtlichen Vermessung sowie weitere grundstückabhängige Daten wie Werkleitungen etc.

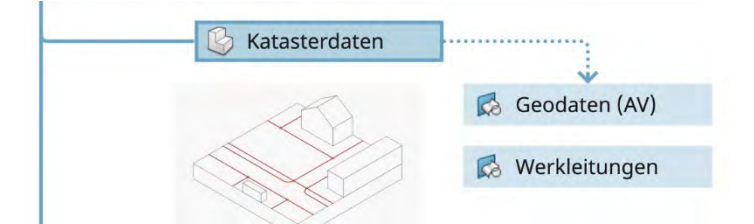

*Abbildung 22: Product-Structure - Fundamentals - Katasterdaten*

<span id="page-38-1"></span><sup>49</sup> KPI Key Performance Indicator und gemäss SN EN ISO 19650 die OIR Organizational Information Requirements, AIR Asset Information Requirements, PIR Project Information Requirements, EIR Exchange Information Requirements ( SN EN ISO 19650-2:2018 de.)

Das Living Lab 2 zeigte, ein einfacher Import der 2D-Daten mittels copy & paste ist möglich. Das vertiefte Bearbeiten und anwählen einzelner Elemente dagegen ist nicht intuitiv. Allgemein ist das Arbeiten mit DWG/DXF-Daten im Vergleich mit herkömmlichen CAD-Programmen eher umständlich. Es würde in Catia ein dediziertes Tool für den Import von AV-Daten zur Verfügung stehen, dies wies aber zum Zeitpunkt unseres Tests einen Fehler auf und zerstückelte die Geometrien. Darüber wäre es möglich einzelne Layer zu importieren, was die weitere Arbeit mit z.B. den Parzellengrenzen stark vereinfachen würde. Spezifische Darstellungsform wie dies in der Schweiz z.B. bei Baueingaben gewünscht wird, sind nach der Erfahrung im Living Lab 2 kaum umzusetzen. Die Georeferenzierung ist darüber hinaus ebenfalls umständlich, da bei den importierten Daten nicht direkt ein Bezug zwischen den 2D-Daten und einem Referenzpunkt angegeben werden kann.

### **4.2.1.3 Projektreferenz**

Ebenfalls zu den Fundamentals zählt der Projekt-Referenzpunkt. Dabei handelt es sich um einen Punkt und ein dazugehöriges Achsensystem, welche die Ausgangslage für das komplette Projekt darstellen und nach Möglichkeit ihrerseits auf einen Referenzpunkt der Katasterdaten referenzieren. Wenn die Modelldaten exportiert und wieder Informationen importiert werden (z.B. in Cadwork), kann es zudem hilfreich sein an der Position des Projekt-Referenzpunktes ein Referenzobjekt (z.B. ein Würfel 1x1x1m) einzufügen. Dies hilft bei einer raschen Überprüfung von Massstab und Drehung der Daten.

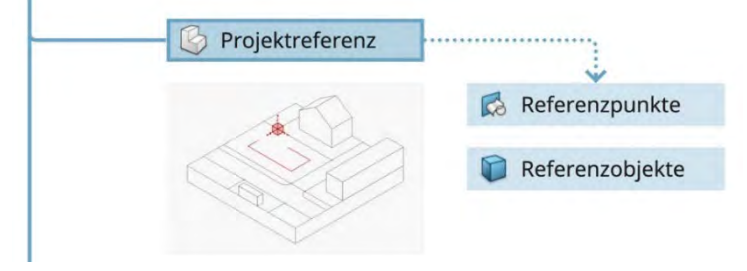

*Abbildung 23: Product-Structure - Fundamentals - Projektreferenz*

### **4.2.1.4 Projektskelett**

Die letzte Komponente der Project-Fundamentals ist das Projektskelett. Dieses beinhaltet das Grundgerüst des Projekts auf der Ebene Grundstück. In diesem Bereich werden über Hilfskonstruktionen die exakten Positionen und Referenzpunkte der Gebäude eruiert und fixiert. Informationen wie z.B. Grenzabstände können über Parameter gesteuert werden. Zudem ist im Projektskelett das globale Achsensystem, sofern vorhanden, angeordnet. An dieser Stelle können auch Volumenstudien zur Ermittlung der Gebäudeabmessungen und deren Position erstellt werden.

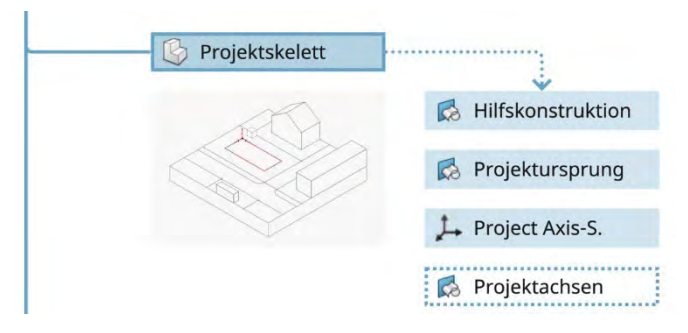

*Abbildung 24: Product-Structure - Fundamentals - Projektskelett*

### **4.2.1.5 Terrain**

Basierend auf der in den Projekt-Fundamentals eingeführten Daten der amtlichen Vermessung folgt hier untergeordnet die Komponente des Terrains. Ergänzt werden die AV-Daten mit 2D oder 3D Daten zur Geländekonstruktion (Höhenlinien, Punktwolken, …), den Referenzebenen für die Höhenlage des Projekts und den Terrain-BaseQuantities. Die Referenzebenen sind mit den exakten Angaben zur Höhenlage zu beschriften (Meter über Meer). Zudem ist in dieser Komponente auch das eigentliche 3D-Modell des Terrains enthalten.

Im Living Lab 2 konnte die Terrain-Erzeugung nur limitiert getestet werden. Ähnlich dem Arbeiten mit den 2D-Daten der amtlichen Vermessung gibt es hierfür eigenständige Tools, die aber in unserem Test nicht intuitiv waren und grundsätzlich eher auf Punktwolken, als die in der Schweiz verbreiteten 2D-Höhenlinien ausgelegt sind. Es ist allerdings auch möglich das Gelände aus einem externen Programm zu importieren. Hier können die gängigen 3D-Dateiformate verwendet werden. Allerdings zeigte sich, dass das nachträgliche Positionieren der 3D-Daten je nach deren Aufbau und Konstruktion sehr zeitaufwändig sein kann.

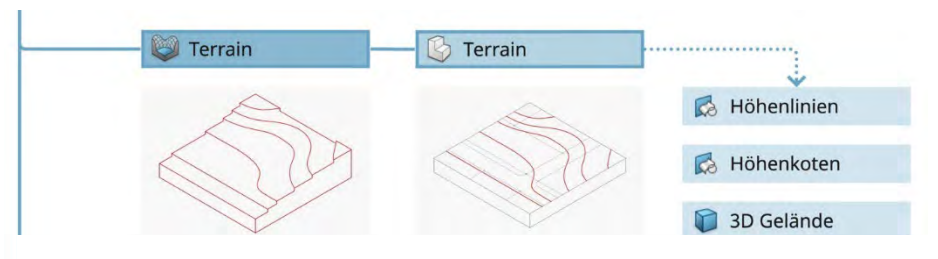

*Abbildung 25: Product Structure - Site - Terrain*

### <span id="page-40-0"></span>**4.2.2 Ebene «Building»**

Auf der zweiten Stufe der Product Structure folgen die einzelnen Gebäude als Building-Object (ifcBuilding). Auf dieser zweiten Ebenen sind alle wichtigen Informationen enthalten, die für das jeweiligen Gebäude und dessen Komponenten relevant sind. Neben dem Gebäudeskelett und den Sperrzonen sind diesen Ebenen alle Geschosse als einzelne Komponenten untergeordnet.

### **4.2.2.1 Gebäudeskelett**

Das Gebäudeskelett bildet die Basis für die Konstruktion der einzelnen Bauten. Falls das Projekt nur aus einem Bauwerk besteht, so ist es sinnvoll die relevanten Parameter zur Steuerung auf der Projektebene (Projektgrundlagen) anzuordnen. Bei unterschiedlichen Gebäuden werden sie zur einfacheren Übersicht in das Gebäudeskelett geschrieben. Ausserdem enthält das Gebäudeskelett das Gebäude-Achsensystem, die Referenzebenen für die einzelnen Geschosse (Beschriftet mit Namen und Höhenlage), sofern vorhanden das Grundraster (Linien und Punkte), die Fassadenlinie und die Geschosskante (AK Geschossdecken). Wenn das Gebäude alle Geschosse verbindenden Elemente (z.B. Treppenkern) enthält, so ist dieser auch auf der Ebene des Gebäudeskeletts anzuordnen.

Ganz grundsätzlich sind in dieser Komponente alle Informationen gesammelt, die für das komplette Gebäude relevant sind und nicht auf den einzelnen Geschossen abweichen. Das Living Lab 2 hat gezeigt, dass es sinnvoll ist, ein Skelett je Fachplaner und Spezialist zu erstellen, um die gemeinsame Arbeit am Modell nicht zu behindern. Als Referenz dafür dient aber das Gebäudeskelett, welches jeweils nur um die spezifischen Informationen ergänzt wird. (z.B. Steigzonen)

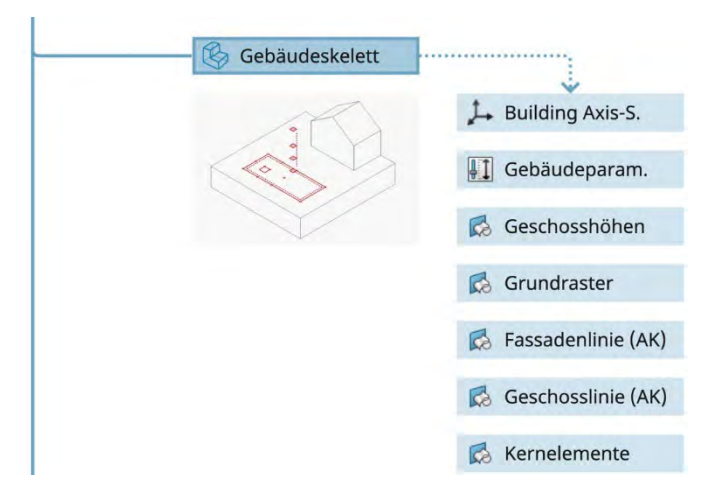

*Abbildung 26: Product-Structure - Building - Gebäudeskelett*

### **4.2.2.2 Sperrzonen**

Anschliessend an die individuellen Grundlagen aller Disziplinen (Gebäudeskelett) folgt eine separate Ebene, in der die gemeinsamen Sperrzonen (No-Fly-Zones/Clearance Zones) definiert sind. Hier können verschiedene Volumenelemente gesammelt werden, die für die Koordination relevant sind. Z.B. Schachtvolumen, Öffnungsbereiche, für Durchbrüche gesperrte Wandabschnitte, usw.

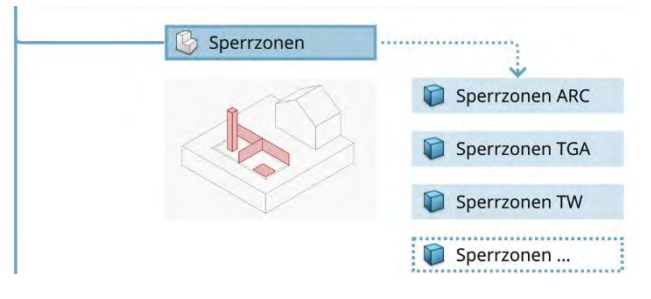

*Abbildung 27: Product Structure - Building - Sperrzonen*

Das Living Lab 1 zeigte, dass es für den Export zur Übergabe in die Werkstattplanung hilfreich ist, wenn diese Elemente losgelöst von der Hauptgeometrie ausgetauscht werden können. Bei einem Versuch im Rahmen des Living Lab 2 wurde zudem festgestellt, dass ein separater Export der Öffnungen (z.B. Fenster/Türen) als Volumenkörper die nachträgliche Aufarbeitung der Daten (z.B. in Cadwork) stark vereinfacht. Ergänzend wäre es denkbar, diese Elemente für Simulationen oder Kontrollen zu verwenden. Im Rahmen des Living Lab 1&2 wurde dies aber insgesamt nicht näher betrachtet.

### <span id="page-41-0"></span>**4.2.3 Ebene «Storey»**

Auf der dritten Stufe der Product Structure folgen die einzelnen Geschosse als Storey-Object (ifcStorey). Auf dieser dritten Ebenen sind alle wichtigen Informationen enthalten, die für das jeweilige Geschoss und dessen Komponenten relevant sind. Neben dem Geschossskelett werden auf dieser Ebene sämtliche Bauteile strukturiert und definiert.

### **4.2.3.1 Geschossskelett**

Das Geschossskelett bildet die Basis für die Konstruktion der Bauteile auf der Ebene des Geschosses. Bei mehreren identischen Geschossen kann eine Variante mit einem gemeinsamen Skelett überprüft werden. Es enthält grundsätzlich alle Informationen, die für die einzelnen Bauteile und Komponenten eines Geschosses rele-

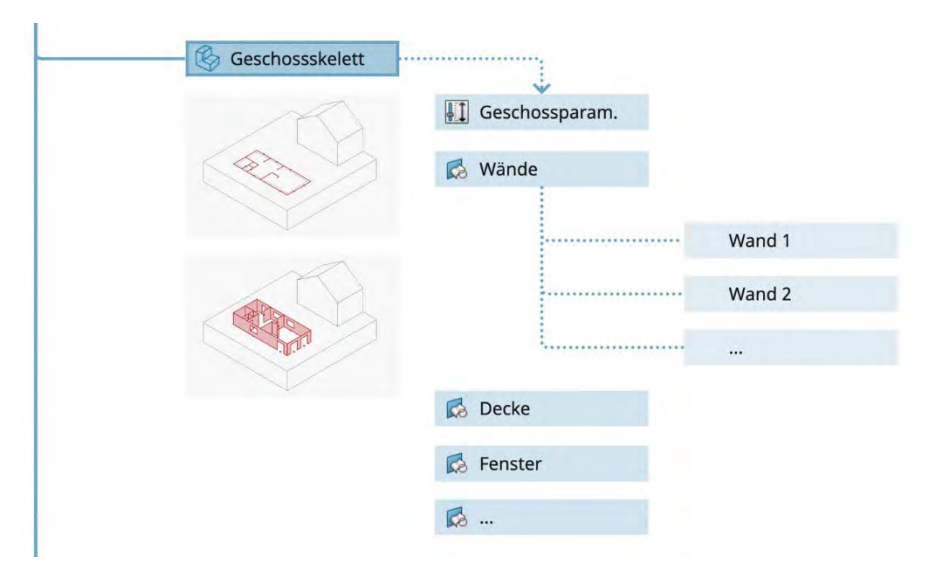

*Abbildung 28: Product Structure - Storey - Geschossskelett*

vant sind und funktioniert ähnlich einem klassischen 2D-rundriss, wobei je nach Arbeitsmethode z.B. für die Konstruktion einer Wand nur eine Achse oder für die Positionierung eines Fensters nur ein Punkt notwendig ist. Zudem können hier noch relevante Parameter für die Steuerung von geschossrelevanten Aspekten vorkommen.

Das Living Lab 2 zeigte, dass es für das Erstellen von UDF hilfreich ist, wenn die Referenzelemente von identischen Komponenten in Gruppen gesammelt sind. Deswegen ist es sinnvoll, entgegen der Arbeitsweise in anderen CAD-Programmen, die Elemente vorab zu strukturieren. Dies bedeutet, dass z.B. nicht alle Wände in einer Grundrissskizze definiert werden, sondern nach Typ strukturiert. Dies ist jedoch nicht zwingend erforderlich, da Abweichungen möglich sind. Es kann aber zusätzlichen Aufwand minimieren.

Auch hier ist es sinnvoll, ein Skelett je Fachplanendem und Spezialist zu erstellen, um die gemeinsame Arbeit am Modell nicht zu behindern.

### **4.2.3.2 Components/UDF**

Basierend auf den Informationen aus dem Geschossskelett, werden in einer nächsten Ebene die UDFs erzeugt (Feature-Level). Diese einfache Volumetrische Geometrie entspricht einem LOD von 200-350 und ist generell 1- Schichtig aufgebaut. Diese UDF werden nach Disziplinen strukturiert in separaten Komponenten gesammelt und definieren die Rahmenbedingungen für die exakten Bauteile/Produkte.

| <b>CBD ARC</b> |
|----------------|
| <b>CBD TGA</b> |
| CBD            |

*Abbildung 29: Product Structure - Storey - UDF*

Je nach Aufbau und Material oder notwendigem Detaillierungsgrad können diese Elemente bereits fertigen Komponenten entsprechen. (z. B. eine Betonwand) Zu beachten ist aber, dass sie bei einem allfälligen Export noch nicht typisiert sind. Eine Wand würde nicht als Wand exportiert, sondern als generisches Volumen. Erst die Übertragung dieser UDF in ein Bauteil führt zu diesem Resultat.

### **4.2.3.3 Bauteile/Produkt/ET**

Die unterste Ebene der Product-Structure enthält in Chronologischer Reihenfolge (As-built) alle Bauteile und Produkte eines Geschosses. Diese können manuell oder über ein Engineering Template (ET) erzeugt werden. Diese Elemente entsprechen in der Regel einem LOD von 400+ und sind mindestens 3-schichtig aufgebaut.

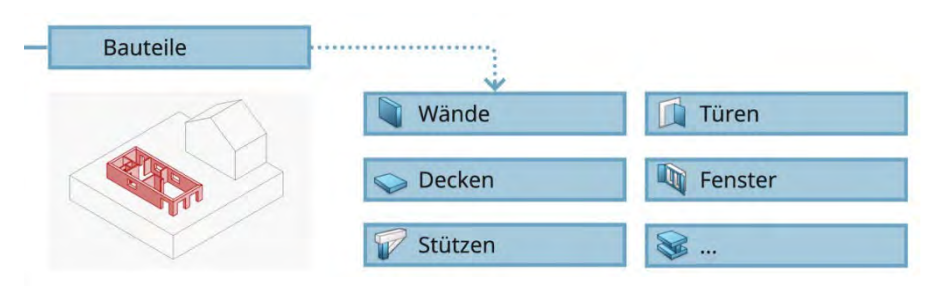

*Abbildung 30: Product Structure - Storey - Bauteile*

Im Living Lab 2 hat sich gezeigt, dass es für die Werkstattplanung des Holzbauers in einem externen Programm (z.B. Cadwork) jedoch sinnvoll sein kann, die Wände auch auf dieser Stufe nur als 1-schichtige Volumen zu exportieren. In diesem Fall würde die Geometrie der UDF 1:1 in die Ebene der Bauteile übertragen. Catia bietet aber generell die Tools, um auf dieser Stufe sehr detaillierte Bauteile über ein Engineering Template (ET) generieren zu lassen. Im Rahmen des Living Lab 2 wurde dieser Schritt, der umfassende Software-Kenntnisse erfordert allerdings nicht betrachtet.

# <span id="page-43-0"></span>**4.3 Offene Themen**

Folgende Themen, die ebenfalls von Interesse gewesen wären, aber nicht im Projektumfang enthalten waren, wurden nicht oder nur oberflächlich betrachtet. Die Liste solle einen Überblick für weitere Untersuchungsfelder aufzeigen.

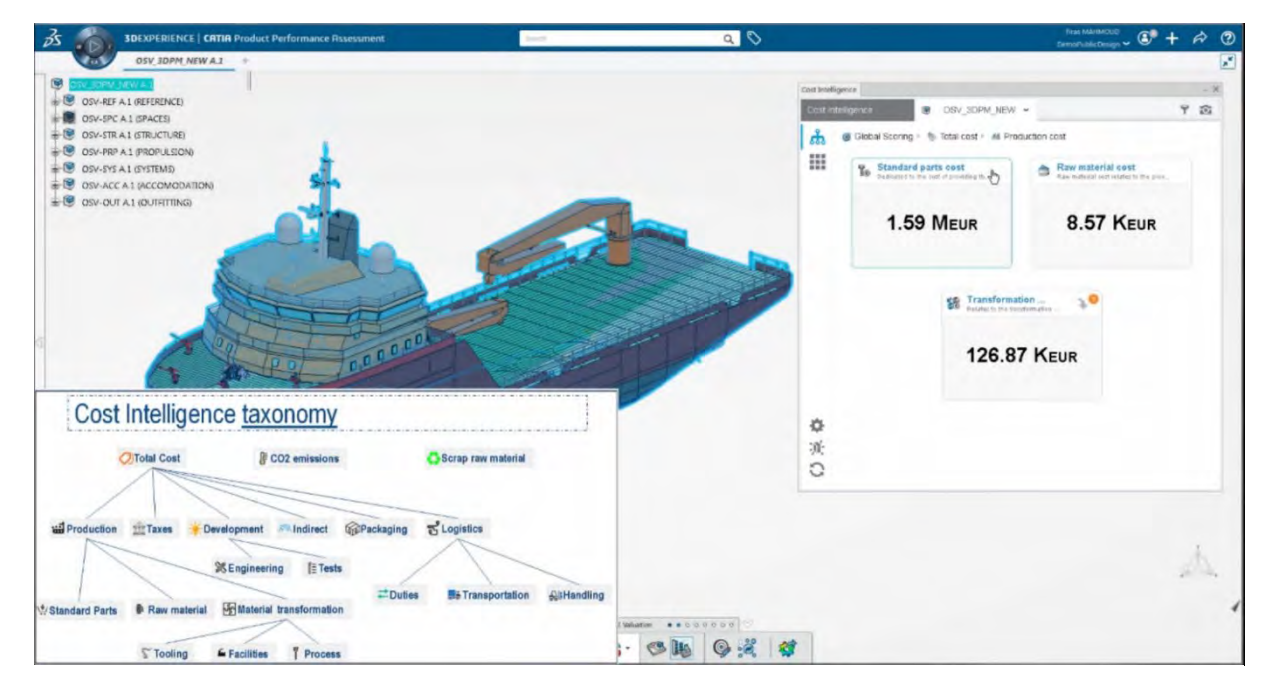

### <span id="page-43-1"></span>**4.3.1 Kostenmanagement und Nachhaltigkeitssimulation (Life Cycle Management-Tool)**

*Abbildung 31: Catia Product Performance Assessment – Cost Intelligence Taxonomy*

Das Kostenmanagement und eine modellbasierte Kalkulation basieren auf einer Vielzahl unterschiedlicher Parameter und Eigenschaften: So setzen sich die Gesamtkosten aus Produktion, Montage, Entwicklungskosten, indirekten Kosten, Logistik, Bauvarianten, Materialien, Werkzeug- und Maschinenkosten und Steuern zusammen. Diese Daten finden sich zumeist in unterschiedlichen Datenbanken in Unternehmen. In der 3DExperience-Plattform besteht die Möglichkeit, sowohl Daten wie z.B. aus einer parametrischen Modellierung, Attributwerten, Produktionsprozesssimulationen, aber auch aus z. B. ERP-Systemen und Logistik-Informationen zusammenzuführen und auf dieser Basis Life-Cycle-bezogenes Kostenmanagement zu implementieren.

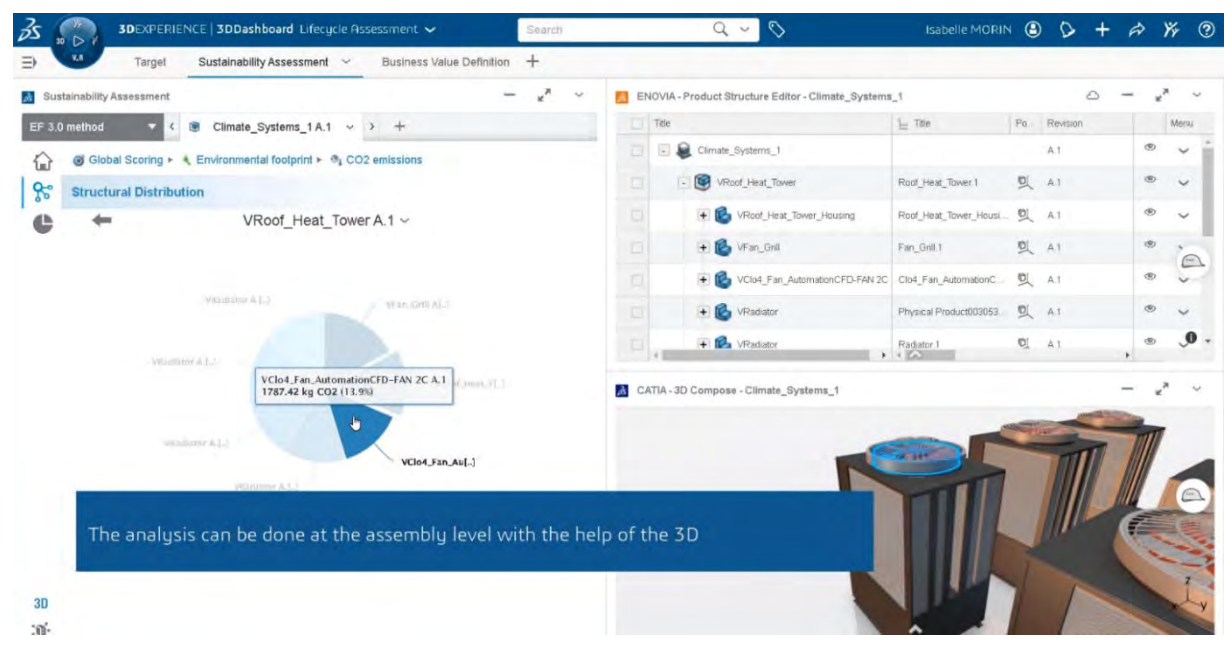

*Abbildung 32: – Sustainability Lifecycle Assessment einer Klimaanlage*

Im Projekt DeepWood konnte der Prozess nur anhand eines Beispiels aus dem Schiffsbau dargestellt werden. Die Möglichkeiten einer Änderung am parametrischen Modell und deren Auswirkungen auf die Kosten und Nachhaltigkeitsberechnung konnten mit diesem Demonstrator erläutert und in Bezug zu DeepWood gestellt werden.<sup>[50](#page-44-2)</sup>

### <span id="page-44-0"></span>**4.3.2 Export und Ausgabe von 2D-Plänen**

Grundsätzlich stellt sich in der komplett digitalen Planung in einem geschlossenen Cloud-Basierten System die Frage nach der Notwendigkeit von 2D-Plänen im herkömmlichen Stil (als Papierpläne). In Catia ist es möglich, solche Daten automatisiert zu erstellen. Die ausgegebenen Pläne entsprechen aber nicht den Schweizer Standards (SIA 400). Eine solche, automatisierte, normgerechte Darstellung ist nur mit grossem Aufwand und der Hilfe von Drittanbieter-Tools möglich. Im Rahmen des Living Lab 2 wurde die Ausgabe von 2D-Plänen nicht detailliert betrachtet und die gewonnenen Erkenntnisse basieren weitgehend auf Gesprächen mit Steffen Lemmerzahl von SLIK Architekten, welche heute noch mehrheitlich auf die Ausgabe von physischen 2D-Daten angewiesen sind. Ob und in welchem Umfang in Zukunft Daten in 2D-Form physisch vorhanden sein müssen oder wie die Verwendung der digitalen Daten zur Produktion in einem Werk oder auf der Baustelle aussehen kann, ist eine spannende Frage für ein zukünftiges Projekt.

### <span id="page-44-1"></span>**4.3.3 Modell- und Materialkategorisierung**

Einer der wichtigsten Aspekte der Interoperabilität besteht darin, dass bei der Arbeit mit Objektattributen keine Materialklassifizierung oder -eigenschaften (Rohdichte, Gewicht, mechanische Eigenschaften usw.) korrekt mit den Bauteilen verbunden wurden. In der Regel werden Bauteile, Baugruppen und Bauuntergruppen anhand dieser Eigenschaften und der Klassifizierung geplant. Die Logistik, die Materialbeschaffung und die Bearbeitung basieren auf einer geeigneten Filterung der 3D-Modelle, was beim Export der Daten von der 3DExperience-Plattform nach Cadwork nicht der Fall war. Eine der Lösungen für dieses Problem war die Zuweisung einer Farbpalette und die Benennung bestimmter Materialien oder Gruppen von Elementen via «Tags». Danach konnten die Bauteile und Baugruppen und Cadwork viel automatisierter nachbearbeitet werden, ohne zu viel «Handarbeit».

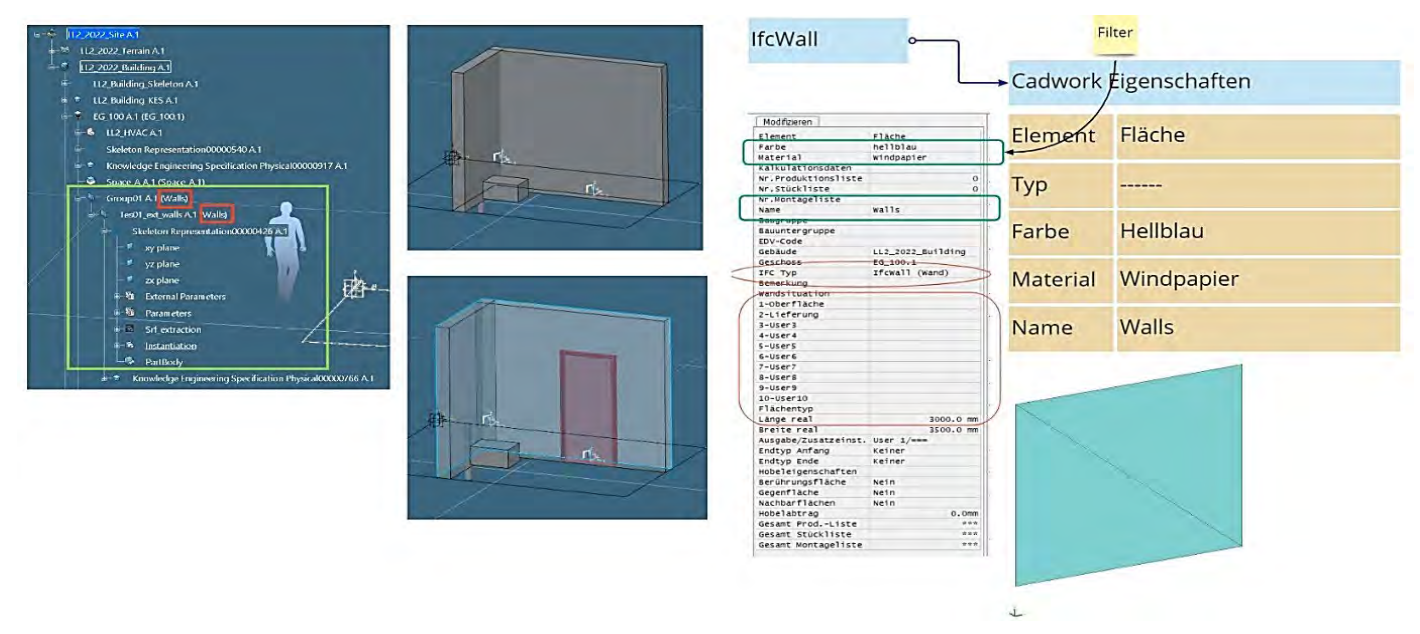

*Abbildung 33: Baumstruktur in (links); Benennung und Farbzuordnung zur optimalen Nachbearbeitung eines Wandbauteils in Cadwork (links)*

Die Interoperabilitäts-Workflows bringen in erster Linie zwei Ergebnisse:

• Eine frühzeitige Materialklassifizierung mit den entsprechenden Eigenschaften wird für die Planung und Definition der Bauteilkataloge in Cadwork benötigt. Die Definition solcher Komponenten

<span id="page-44-2"></span><sup>50</sup> Die gezeigten Möglichkeiten basieren auf der Lösung «Cost Intelligence». Aktuell ist diese Lösung nur im OnPremise-Paket von Dassault-Systèmes verfügbar und wird mit dem Release R2023x auf einer neuen technologischen Basis auf der Cloud verfügbar sein.

innerhalb der 3DExperience-Plattform war eine komplexe Aufgabe, die mit Zwischenschritten ausgeführt werden müsste

<span id="page-45-0"></span>• Im Falle von Holzbauteilen, die für die Bearbeitung in das BTLx-Format exportiert werden mussten, erwiess sich das STEP-Format als sehr effektiv, da es keinen Datenverlust gab und die BTLx-Berechnung direkt in Cadwork ohne weitere Nachbearbeitung möglich war.

### **4.3.4 Räumliche oder topologische Beziehungen**

Auch wenn nicht umfassend getestet, wurden räumliche Beziehungen oder topologische Beziehungen teilweise implementiert. Die Referenzgeometrie könnte aus spezifischen Raumanforderungen oder parametrischen Bedingungen abgeleitet und automatisch generiert werden, was zu leichteren Modellen mit weniger Geometrieinformationen führt. Es wird erwartet, dass solche räumlichen Bedingungen die parametrische Definition komplexerer Modelle verbessern könnten, indem sie es den Nutzern ermöglichen, systematische Regeln von abstrakten Elementen bis hin zu automatisierten Instanziierungsprozessen von komplexen Komponenten zu definieren und zu erstellen.

Auf diese Weise geben die Räume die Position der Referenzfläche für die Instanziierung der Wandkomponente aus der Bibliothek vor. Somit ist keine detaillierte Geometrie erforderlich, um räumliche Analysemodelle zu erstellen, die in frühen Entwurfsphasen anhand der festgelegten Raumanforderungen getestet werden können. Der Mehrwert für die Holzbauplanung besteht darin, dass durch eine Systemtrennung festgelegt werden könnte, wie sich die Bauteile zu den umgebenden Räumen verhalten, wobei Vorfertigungsaspekte bei der Gestaltung solcher Beziehungen eine Schlüsselrolle spielen würden.

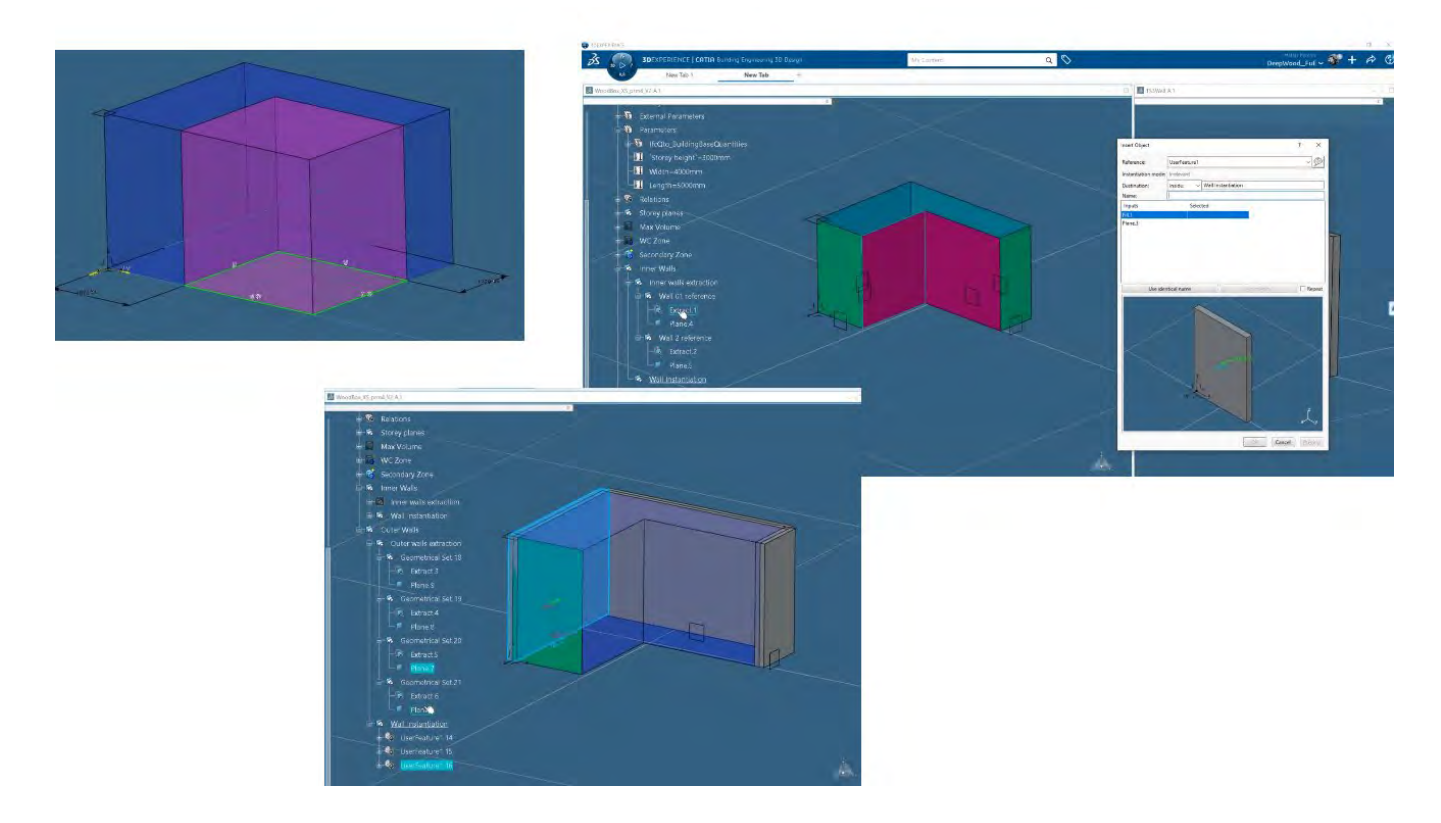

*Abbildung 34: Ansicht eines generierten Wandelements mit eingearbeiteten Raumbeziehungen*

# <span id="page-46-0"></span>**5 Diskussion**

Die Erfahrungen aus dem Projekt DeepWood sind vielschichtig und müssen für die Übertragung der gewählten Industrieplattform und den damit verknüpften Anwendungen aus verschiedeneren Perspektiven betrachtet werden. Die Auseinandersetzung zwischen den weitreichenden Möglichkeiten, die von verschiedenen Experten und Expertinnen aufgezeigt wurden, wurde immer in den Bemühungen der Übertragung auf die Bedürfnisse des Holzbaues vor dem Hintergrund der Schweizer Planungs- und Holzbaukultur im Rahmen der beiden Living Labs ernüchtert. Nachfolgend werden einzelne, aus Sicht des Projektteams relevante Punkte diskutiert.

# <span id="page-46-1"></span>**5.1 Flexibilität im Prozess versus gewünschte Präzisierung für den Holzbau**

Der Wunsch der beteiligten Holzbauingenieure an DeepWood begründete sich in der unzufriedenstellenden Situation der fehlenden Grundlagen für ein konzertiertes Vorgehen von Architektur und Fachplanenden in derzeitigen Planungsprozessen für den vorgefertigten Holzbau. Mit der Performance-Matrix sollte diese Lücke geschlossen werden. Die Matrix sollte in jedem Teilschritt jedem Akteur den exakten Leistungsumfang vorgeben. Missverständnissen und Redundanzen sollte somit vorgebeugt werden. Die Entwicklung dieses konzertierten Vorgehens liegt in der Performance-Matrix, die im DeepWood-Projekt entwickelt wurde, vor.

Doch mit dem parallelen Erkenntnisgewinn in den beiden Living Labs wurde realisiert, dass der Wunsch nach starren Phasenbeschreibungen das Potenzial der parametrisierten Planung und der vertieften Variantenprüfung vernachlässigt. Das Modellierungsverständnis in Catia unterscheidet sich grundsätzlich vom aktuellen Verständnis, das gängiger Architektur- und Bausoftware zugrunde liegt. Das parallele Arbeiten anhand projektspezifisch definierter Bereiche ermöglicht Prüfungen und Entscheidungen auf Grund von vertieften Variantenuntersuchungen. Mehrere Alternativen können weitaus länger bearbeitet werden. Die Entscheidung kann getroffen werden, wenn Abhängigkeiten und Auswirkungen besser absehbar sind.

Mit dem «Culture-Clash» zwischen Verbindlichkeiten und Flexibilität steigt einerseits die Anforderung an die Koordination, Schnittstellen in jedem Projekt spezifisch und präzise zu definieren. Andererseits sind aber auch die einzelnen Modellierer mehr denn je gefordert, Schnittstellen zu berücksichtigen und vor allem Abhängigkeiten zu kennen. Im Holzbau ist dies, ohne das entsprechende Holzbauwissen, schwer möglich. Obgleich das starre Raster der Performancematrix sich mit diesem neuen Prozessverständnis auflöst, wird mit der Matrix das Wissen für das Ausnutzen der Freiheiten geschaffen. Abhängigkeiten sind horizontal und vertikal dargestellt.

Für die Darstellung der Verbindlichkeiten einerseits und der Flexibilität andererseits sind die Performancematrix (Anhang 3) und die Darstellung der DeepWood-Prozessstruktur (Anhang 5) verknüpft. Denn trotz Flexibilität, sind die inhaltlichen Schritte identisch: die Phasen in der Matrix entsprechen den Meilensteinen in der DeepWood Prozessstruktur. In Beiden sind die Freiheitsgrade dargestellt. Die DeepWood-Prozessstruktur nimmt aber Bezug auf parallele Abläufe und fokussiert die kollaborative Modellierung. Die Performancematrix fokussiert die holzbautechnischen Inhalte sowie die horizontalen und vertikalen Abhängigkeiten.

# <span id="page-46-2"></span>**5.2 Umfangreiche Möglichkeiten als Chance und Hürde**

Die Plattform und, spezifisch für den Holzbau interessant, die Software Catia, bieten umfangreiche Möglichkeiten für parametrische Planung und individuelle Vorgehensweisen in der Planung, Organisation und Modellierung zu realisieren. Vom Zusammenstellen projektspezifischer Dashboards bis hin zur Automatisierung in der Modellierung ist vieles anpassbar. Um dafür aber Templates zu generieren oder Automatisierungen, Instanziierungen oder Ausgaben zu programmieren, benötigt es hohes Expertenwissen bzw. umfangreiche Schulungen. Bis sich Routinen des Anwendenden etablieren und ein effizientes Arbeiten möglich ist, muss eine Lernkurve berücksichtigt werden. Intuitives Bedienen ist nur begrenzt möglich und Anwendende aus der Baubranche müssen das bisherige Verständnis für die Logik von CAD zu einem grossen Teil verlassen.

Die Erfahrungen mit den Modellierungsexpertinnen und -experten von Cadmakers in Vancouver zeigten, dass für die Modellierung eines Gebäudes eine grosse Anzahl an Spezialisten erforderlich war. Jeweils eigene Spezialisten modellierten das Terrain, waren für die Erstellung von Instanziierungen zuständig, etc. Es gab nicht den einen Modellierer, der ein Gebäude von Anfang bis Ende betreute oder in der ausreichenden fachlichen Tiefe betreuen konnte. Auch die Workshops und der Austausch mit den unterschiedlichen Experten von Dassault

Systèmes in Canada und Deutschland bestätigten dieses Bild. Die Lösung von Fragestellungen, die mehrere Themen betrafen oder verknüpften, gestaltete sich oft langwierig.

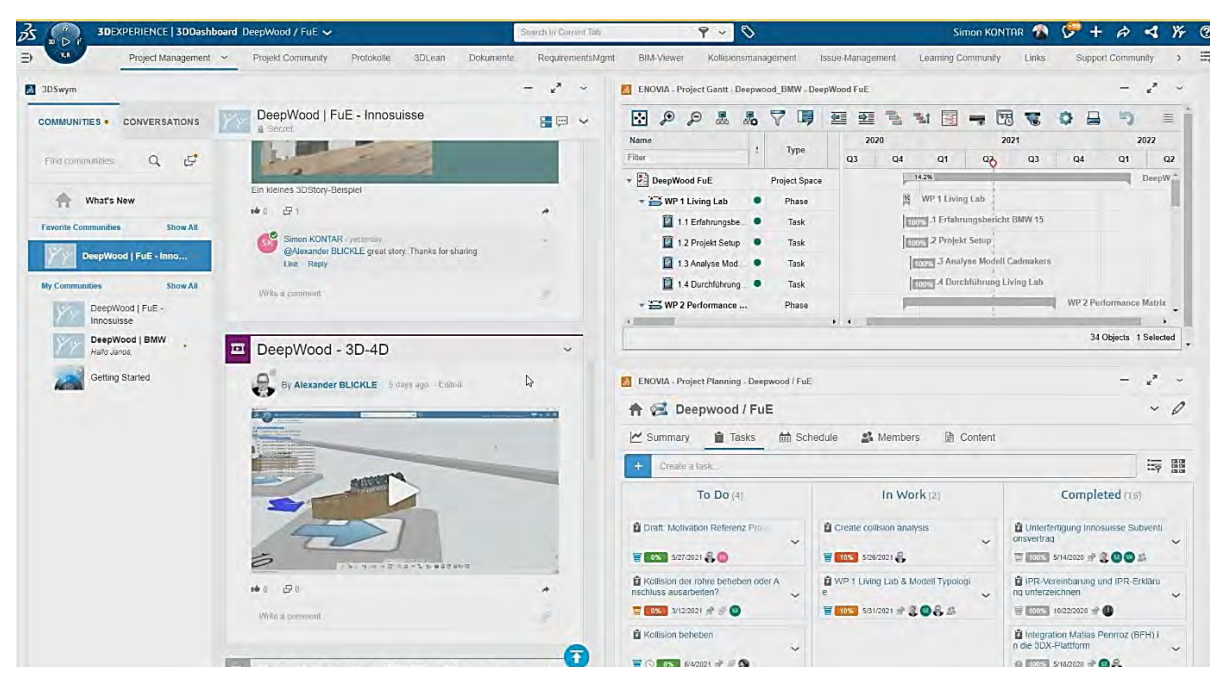

*Abbildung 35: Projektspezifisches Dashboard Living Lab 1 BMW 15. Screenshot.*

Die Chance, mit einem eigenen Setting einen effizienten Planungsprozess zu gestalten, mittels Automatisierung repetitive Planungsprozesse abzulösen und durch die gemeinsame Arbeit an einem Modell einen Single Source of Truth-Ansatz zu realisieren, steht den Hürden des dafür notwendigen Wissens und des Aufbaues von qualifizierten Arbeitskräften entgegen. Auch wenn dies gelingt, ist für die Anwendung in der Holzbauplanung in der Schweiz, aber auch in Deutschland und Österreich zu überlegen, wie dieses Know-how mit dem hohen notwendigen Fachwissen in der Holzbautechnik kombiniert werden kann.

# <span id="page-47-0"></span>**5.3 ClosedBIM, OpenBIM und der Lock-in Effekt**

Die ursprüngliche Annahme in der Projektentwicklung von DeepWood, dass sich Unterschiede zwischen einem ClosedBIM[51](#page-47-1) und dem OpenBIM-Ansatz[52](#page-47-2) zeigen, wurden zu einem gewissen Umfang bestätigt. Wie in Kapitel [2.1.1](#page-9-2) in den Ausführungen zu den Erkenntnissen des Living Lab 2 dargestellt, gab es technische Herausforderungen. Der Vorteil des Ausblendens von Schnittstellen konnte nicht vollumfänglich genutzt werden.

Zusätzlich muss die Einschränkung aus Sicht der lizenz- und cloudbasierten Kollaboration angeführt werden. Für die Arbeiten innerhalb des Forschungsprojektes DeepWood wurde die 3DExperience-Plattform als Kommunikations-, Arbeits- und Austauschplattform im Projektteam verwendet. Der Vorteil der kollaborativen Protokollführung und das Teilen des gemeinsam aufgebauten Wissens während der Projektlaufzeit erwiesen sich als praktikabel. Der in Kapitel [2.1.3](#page-11-0) erwähnte Lock-in Effekt wurde in der Abschlussphase des Forschungsprojektes sehr deutlich sichtbar. Nur mit Lizenzverlängerungen war es möglich weiterhin Zugriff auf Dokumente und dieses geteilte Wissen zu haben.

Eine weitere Bearbeitung von Modellen aus den beiden DeepWood-Living Labs wäre nur bei einer weiterhin umfangreichen Lizenzierung, die auch die Softwarepakete mit Catia inkludiert hätte, möglich. Das

<span id="page-47-1"></span><sup>51</sup> ClosedBIM: Die Kollaboration nach einem closedBIM- Ansatz ist auf eine einheitliche Software abgestimmt und setzt voraus, dass alle Projektbeteiligten, wie Architekten und Tragwerksplaner, mit der gleichen Planungssoftware arbeiteten. Der Vorteil von closedBIM ist die unkomplizierte Koordination von Fachmodellen (Kollisionsanalyse) sowie die Verwendung eines identischen Dateiformats zur Planung. Informationsverluste durch fehlinterpretierte Daten können weitestgehend ausgeschlossen werden.

<span id="page-47-2"></span><sup>52</sup> Erläuterung OpenBIM: Im Gegensatz zu closedBIM ist openBIM auf eine softwareübergreifende Arbeitsweise samt Einbeziehung verschiedenster Planungstools sowie deren gewerkeübergreifenden Informationsaustausch abgestimmt. Alle beteiligten Personen arbeiten mit ihrer gewohnten Software und müssen sich nicht für den BIM-Prozess umstellen. Der Vorteil von openBIM ist die offene Herangehensweise an Planungsprozesse und die Nutzung von neutralen Datei- sowie Koordinationsformaten (IFC/BCF). An diesem Punkt kommt es jedoch zu einem erhöhten Aufwand bei der Entwicklung von Richtlinien, Handlungsanweisungen und Übergaberoutinen, die möglichst allumfassend gültig sind und eine verlustfreie Informationsübergabe sicherstellen.

Forschungsteam sicherte sich mit kleineren Basislizenzen zumindest den Speicherplatz und den Dateizugang für ein Quartal nach Ende der Projektlaufzeit. Für die dauerhafte Dokumentation und Sicherung der Daten und Dokumente mussten manuelle Sicherungen vorgenommen werden.

Aus Sicht eines zukünftigen Geschäftsmodells sind aus dieser Situation Nachteile zu erwarten. Für die Integration weiterer Fachplanender etc. in ein Projektteam wird der Lock-in Effekt eine grosse Eintrittsbarriere darstellen. Allfällige Mehrwerte aus der gemeinsamen Plattform lösen sich mit Projektende auf, weil Modelle und Daten nicht mehr genutzt werden können und eine manuelle Sicherung aus der Plattform erfolgen muss.

# <span id="page-48-0"></span>**5.4 Neue disruptive Geschäftsmodelle**

Mit den Hürden des Aufbaues von qualifizierten Arbeitskräften in Kombination mit den hohen Lizenzgebühren und dem Lock-in-Effekt, wird die Anwendung einer Industrieplattform mit den erforderlichen Apps als «Zweit-Software» eine Herausforderung. Um das Potenzial zu nutzen, müsste das komplette Geschäftsmodell auf die Plattform ausgerichtet sein. Das heisst, es sollte nicht projektspezifisch eingesetzt werden, sondern das Büro oder das Planungsteam sollte auf die Plattform und die Anwendungen ausgerichtet sein. Es gibt zwar Ansätze, dass Catia projektspezifisch ab der Ausführungsplanung eingesetzt werden kann. Die Logik in der Modellierung und die Instanziierung sind damit zwar nutzbar. Allerdings wird damit das Potenzial der Plattform nicht genutzt und es muss überlegt werden, ob ein Büro in der Zeit ohne grosse Projekte sich die Lizenzgebühren leisten kann.

Die Ausrichtung eines neuen Geschäftsmodells für den Einsatz einer Industrieplattform wie 3DExperience muss die Herausforderung lösen, wie notwendige Fachplanungen ebenfalls in die Plattform eingebunden werden. Fachplanende haben ein umfangreiches Repertoire an Software, die Berechnungen für TGA, Bauphysik etc. unterstützt. Diese können aktuell nicht vollständig durch Catia oder eine andere Software ohne weitere Programmierung ersetzt werden. Ein initialer Aufwand für die Programmierung, den Aufbau von Bibliotheken oder aber das Entwickeln von Standards und Settings für den bidirektionalen Datenaustausch muss eingeplant werden. Es konnte in den Gesprächen im Projekt DeepWood noch keine Motivation aus Sicht von Fachplanenden identifiziert werden, diesen initialen Mehraufwand in Kauf zu nehmen. Aufgrund des Pilotcharakters des Projekts kann der Umfang des Mehraufwands nicht klar bzw. faktenbasiert aufgezeigt werden.

Eine Herausforderung ist auch die Kultur des aktuellen Vergabewesens in der Schweiz, Deutschland und Österreich. Bei einer Planersubmission müsste aus Sicht der Bauherrschaft die Anwendung der Plattform und der relevanten Apps vorgeschrieben werden, um ein komplettes Team für eine Plattform zusammenzustellen. Bei Generalplanerausschreibungen könnte ein Team, das sich auf eine gemeinsame Plattform geeinigt hat, eine solche anbieten.

Für ein zukünftiges Geschäftsmodell, das auf eine Industrieplattform wie die 3DExperience-Plattform setzt, können aktuell zwei Optionen skizziert werden:

- Entweder müssen alle relevanten Fachdisziplinen in-house vorhanden sein, um die Herausforderungen des Aufbaues des notwendigen Know-hows und der Lizenzierung zu lösen. Das heisst dieses Geschäftsmodell müsste eine Art Generalplanung anbieten und über die relevanten Kompetenzen, wie Architektur, Kostenplanung, TGA, Bauphysik, etc. in-house verfügen.
- Eine andere Möglichkeit wäre es, die qualifizierten Arbeitskräfte für die Modellierung in der Software temporär Projekten zur Verfügung zu stellen. Die Mitarbeitenden sind hochspezialisierte Modellierende mit einer Grundausbildung in Architektur, TGA, Holzbau, etc. Für die konkrete Planung müsste aber dieses Modellierungswissen mit dem Fachwissen der jeweiligen Disziplin (die in einem anderen, externen Büro angesiedelt ist,) kombiniert werden. Dass Projektleitende und Modellierende nicht die gleiche Person sind, ist heute nicht ungewöhnlich. Ungewöhnlich wäre vielmehr, dass diese nicht im gleichen Büro angestellt sind. Dem aktuellen Trend folgend, die Serviceleistungen anzubieten (wie z.B. Software as a Service SaaS), könnte dieses Geschäftsmodell als «Modeling as a Service MaaS» angeboten werden.

# <span id="page-48-1"></span>**5.5 Chance Portfolio- und Gebäudemanagement**

Mit dem Setup des Projektes DeepWood wurde ein Fokus auf die Kollaboration im Planungsteam gesetzt. Das Living Lab 1 und die Realisierung des Mehrfamilienwohnhauses BMW 15 haben die Möglichkeit aufgezeigt, dass auch der Zugang für die Bauherrschaft zur Plattform und dem aktuellen Projektstand möglich ist. Dieser

Zugang kann sogar via Smartphone erfolgen. Mittels des integrierten BIM-Viewers kann das Modell betrachtet werden. Die Usability und Funktionalität ist in vielen Bereichen noch eine Hürde. Nichtsdestotrotz war die Möglichkeit des Zugriffes für die Bauherrschaft des BMW15 ein Mehrwert.

Während der Zugriff für die Bauherrschaft aktuell noch mit der Anziehungskraft vergleichbar mit Gaming-Ansätzen verbunden ist, können weitere Potenziale auf mehreren Ebenen für die Zukunft identifiziert werden.

- In der Industrie ist der PLM-Ansatz weitaus etablierter. Im Gebäudebereich ist man hier noch in den Kinderschuhen. Ein Gebäude- oder Portfolio-Management kann, über eine abgeschlossene Planung hinaus, mittels einer Plattformlösung einen guten Überblick für die Bewirtschaftung und Planung von Gebäuden oder eines ganzen Portfolios anbieten. Dabei geht es nicht bloss um ein Verwalten von am Modell hängenden Dokumenten. Einerseits kann im Betrieb die Information, die im Modell steckt (z.B. zur Wartung, Steuerung, Überwachung etc.) genutzt werden, andererseits kann das Gebäude als Ressource für eine Wiederverwertung der Materialien, als Basis für eine spätere Umnutzung oder um den Rückbau zu erleichtern, «gemanaged» werden. Voraussetzung ist die sorgfältige Dokumentation im Rahmen eines «As-is»-Modells. Die im Zuge der Errichtung der angelegten Modelle, Informationen, Nachweise, etc. können nach Abschluss in der Plattform weiter verwaltet werden. Templates und Erfahrungen aus anderen Projekten können als Vorlagen in anderen Projekten genutzt und angepasst werden. Aktuell gibt es noch keine griffbereiten Settings für diesen Anwendungsfall. Dieser müsste individuell konzipiert werden, die Möglichkeiten werden aber als gegeben angesehen.
- Gemäss SN 19650-2 ist das Common Data Environment (CDE) durch den Informationsbesteller (meist Bestellender, Investor) dem Projektteam zur Verfügung zu stellen, um den allgemeinen Anforderungen des Projektes gerecht zu werden und die kollaborative Erzeugung von Informationen zu unterstützen.<sup>[53](#page-49-2)</sup> Er kann das Hosting aber auch einem Dritten übertragen, damit er nicht zum Provider wird und Verantwortung hinsichtlich Verfügbarkeit und datenschutzrechtlicher Themen übernimmt. Aktuell gibt es zu wenig Praxiserfahrung, um zu sagen, wie technische Lösungen dazu aussehen. Unter der Berücksichtigung des erwähnten Potenzials einer Plattform für das Gebäude- oder Portfoliomanagement können Synergien für Bauherrschaften mit grossen Portfolios entstehen.

# <span id="page-49-0"></span>**6 Schlussfolgerungen und Ausblick**

Mit dem Forschungsprojekt DeepWood wurde die Übertragung der Methode des kanadischen «Cadmakers» (siehe Kapitel [1.2\)](#page-6-2) auf die Planung des vorgefertigten Holzbaues in der Schweiz bzw. Europa getestet. Zusammenfassend muss festgestellt werden, dass die Übertragung 1:1 nicht möglich ist. Einerseits wurden strukturelle und andererseits ressourcenrelevante Barrieren in der Umsetzung am Markt identifiziert. Es gibt aber auch noch umfangreichen Forschungsbedarf, um Potenziale so nutzen zu können, damit dieser reelle Mehrwerte für Planende oder Bauherrschaften generiert.

# <span id="page-49-1"></span>**6.1 Disruption für die Implementierung am Markt**

Die Diskussion zeigt die Ambivalenz der für die im Projekt DeepWood gewählten Plattform 3DExperience und den verknüpften Softwareanwendungen in mehreren Themenbereichen. Die modellbasierte Echtzeit-Kollaboration und die parametrisierte Planung haben das Potenzial Planungen disruptiv zu verändern. Auch für das Portfolio-Management lassen sich vage Umrisse für ein zukünftiges Potenzial erkennen. Dem stehen Hürden in der Implementierung gegenüber. Der Aufbau von qualifizierten Arbeitskräften muss mit neuen, disruptiven Geschäftsmodellen verbunden werden. Doch Planen und Bauen ist im D-A-CH-Raum mit entsprechender Planungs- und Unternehmenskultur und deren Traditionen und Strukturen verbunden. Das Aufbrechen der Strukturen und Routinen muss an einer Stelle der Wertschöpfungskette (Bauherrschaft – Planung – Umsetzung – Nutzende) erfolgen, die aus dem disruptiven Ansatz ausreichend Mehrwerte generieren kann.

Um Ansatzpunkte für das Aufbrechen und auch um ein neues disruptives Geschäftsmodell besser zu verstehen, gilt es noch:

• Eine vertiefte Marktanalyse durchzuführen, die Mehrwerte eines disruptiven Geschäftsmodells (wie zum Beispiel «Modeling as a Service» oder ähnliche) in der Realität zu reflektieren.

<span id="page-49-2"></span><sup>53</sup> SN EN ISO 19650-2:2018 de, Kap. 5.1.7; S. 15.

• Konkrete Strategien für die Entwicklung eines disruptiven Geschäftsmodells zu entwickeln und zu testen. Dazu gilt es das erste Minimal Viable Product MVP zu identifizieren und als Experiment am Markt anzubieten. Als Basis müssten dafür aber Mitarbeitende mit Holzbauerfahrung für die Modellierung in Catia ausgebildet werden.

# <span id="page-50-0"></span>**6.2 Forschungsbedarf**

Für die Anwendung der 3DExperience-Plattform und ausgewählte Softwareanwendungen gilt es noch weitere Potenziale auszuloten und für bereits erkannte konkrete Anwendungsfälle die Prozesse und Settings zu entwickeln:

- Das Ausloten des Potenzials einen vollständigen virtuellen Projektraumes: Dieser virtuelle Projektraum sollte von der von der Bauherrschaft über das Planungs- hin zum Ausführungsteam alle Beteiligten der Wertschöpfungskette zusammenbringen. Dabei sind Fragen der Umsetzung mit den unterschiedlichen Anwendungen auf der Plattform zu lösen, aber auch der Integration für VR sowie die Koordination und Kontrolle der Baustelle.
- Das Ausloten für die Weiterentwicklung Richtung Gebäude- und Portfoliomanagement: Die Plattform weist die Richtung für ein lebenszyklusorientiertes Management von Immobilienbeständen und deren Verwaltung. Zum konkreten Potenzial im Abgleich mit den Bedürfnissen aus Sicht von Portfoliomanagement und -verwaltung kann noch keine Aussage getroffen werden.
- Entwicklung einer Parametrisierungsmethodik für Assemblies im Holzbau: Die Erstellung einer reibungslosen Integration von komplexen Bauteilen in Gruppen von Parametersätzen, die in der Planungssequenz iterativ hinzugefügt werden können. Eine umfassende parametrische Methodik zur Lösung von Überschneidungen zwischen Assemblies und zur Definition der Designbereiche. Dadurch wird den Benutzern die Möglichkeit gegeben, mit abstrakten geometrischen Elementen von Räumen bis hin zu Bauteilen zu arbeiten.
- Schichtorientierte Planungsmethodik für den Holzbau:

Die Möglichkeit, Bauteilkataloge parametrisch zu entwickeln, zeigte sich bei der Arbeit mit Massivholzbauteilen (wie TS3 Elementen) als grosser Vorteil. Allerdings erforderte die Integration von komplexeren Schichtensystemen eine weitere Definition von MEP-, Befestigungs- oder Schutzkomponenten. Dies war mit einem enormen Aufwand verbunden, da weder die Position noch die erforderlichen Elementtypen in den Bauteilen integriert, definiert und fixiert werden konnten, ohne die Modelle zu überinformieren.

### Zuordnung der Ausführung der Holzbauplanung:

Aktuell wird die Holzbauplanung inkl. aller Holzbaudetails, über das dreischichtige Hüllkörpermodell hinaus, im Anschluss an den Transfer ins Cadwork vorgenommen. Eine andere Variante wäre es, über die Instanziierung und Automatisierung die Details (z. B. die Planung der detaillierten Ständerwände) in Catia einzufügen und erst anschliessend den Transfer ins Cadwork für die Maschinenansteuerung vorzunehmen.

• Systematisches modellbasiertes Anforderungsmanagement: Für die Nutzung der Verlinkung zwischen Modell und Requirements Management fehlt eine systematische Typologie der Anforderungen.

### • Die Integration der Kostenplanung:

Die Möglichkeiten der Verknüpfung von Modell mit Datenbanken zeigen ein Potenzial auf, Kostenschätzung, -ermittlung und -kontrolle automatisiert durchzuführen. Abgesehen von der Frage von verfügbaren Datensätzen zu Kosten, gilt es die Verknüpfung zu entwickeln, die die Bedürfnisse des Planungsteams an verschiedenen Meilensteinen im Projekt aufnimmt.

### • Nachhaltigkeitsziele an Bauwerken umgesetzt:

Eines der Hauptziele des zukünftigen Bauens ist die Nachhaltigkeit. Die 17 SDGs (Sustainable Development Goals) werden zukünftig im Gebäudesektor umgesetzt werden müssen, was zu einer Veränderung der Planungs- und Nutzungskonzepte führt.

• Kreislaufwirtschaft (Circular Economy):

Ein wichtiger Teil der Lebenszyklusbetrachtung (PLM) umfasst die Kreislaufwirtschaft, denn unsere grösste Ressource steckt in unseren Bauten (Urban Mining). Das Konzept der Revitalisierung, des Recyclings, des Downcyclings und der Materialtrennung von Gebäuden, muss schon in der Planung berücksichtigt werden. Die Kreislaufwirtschaft synchronisiert Daten, Prozesse und beteiligte Unternehmungen.

• Weiterentwicklung des IFC-Formates:

Im heutigen IFC-Format (4.4) können Bauteile, Bauelemente und Baugruppen bereits gut abgebildet werden. Was fehlt, sind die Beziehungen dieser Bauelemente untereinander und deren Fügungen. Wohl gibt es eine IfcRelationship und IfcRelConnectsPathElements, diese sind aber noch nicht durch Requirements belegbar. Aufgrund der Matrix an Anforderungen (Schallschutz, Brandschutz, Statik, Feuchtigkeit etc.) müsste diese Fuge in Zukunft ins IFC-Format integriert werden und durch PSets definiert werden können.

• Weiteres Engineering:

Komponenten-Engineering, modellbasiertes System-Engineering, FEA- und CFD-Simulation, 4D-Simulation, wissensgesteuerte Design-Automatisierung, Änderungs-/Aufgaben-/Kollisionsmanagement, PLM und Portfoliomanagement weitreichende kollaborative Möglichkeiten für die Zusammenarbeit im Projektteam.

• Unterkomponenten-Portfolio: Entwicklung damit sie detailliertes Design, Konstruktions-Know-how und Lieferung integrieren.

Die Auflistung ist eine Sammlung der Erfahrungen aus dem DeepWood-Projekt und erhebt keinen Anspruch auf Vollständigkeit.

# <span id="page-52-0"></span>**7 Workshops und Interviews**

Parallel zu dem Workshop in den beiden Living Labs wurden folgende Interviews und Workshops durchgeführt:

Doscher 2020 Interview Marty Doscher, Dassault Systèmes USA; 18.06.2020, Webmeeting via Zoom.

Vogt 2020 Interview Stefan Vogt, Timbatec Holzbauingenieure; 15.10.2020, Webmeeting via Zoom.

Lutz 2020 Interview Philipp Lutz, Timbatec Holzbauingenieure; 21.20.2020, Webmeeting via Zoom.

Cadmakers 2020 Re-engineering Reflexion Dharamjit Singh, Alin Ursin, Maxwell Tighe, Kai Young, Vasco Chan (Cadmakers); 03.11.2020, Webmeeting via Zoom.

Lemmerzahl 2020a Austausch Steffen Lemmerzahl, SLIK Architekten; Sonja Geier, HSLU; 21.12.2020, Webmeeting via Zoom.

Lemmerzahl 2020b Workshop Steffen Lemmerzahl, SLIK Architekten; Sonja Geier, HSLU; Thomas Rohner, BFH; 14.01.2021, Webmeeting via Zoom.

Lekolabs 2021a

Workshop Marc Jeeves, Térence Clément, Lekolabs; DeepWood Projektteam; 15.02.2021, Webmeeting via Zoom.

Lekolabs 2021b

Interview Erik Neuville, Lekolabs; DeepWood Projektteam; DeepWood Projektteam; 23.02.2021, Webmeeting via Zoom.

Lemmerzahl 2021a Workshop Use Cases mit Steffen Lemmerzahl; SLIK Architekten; DeepWood Projektteam; 08.03.2021, Webmeeting via Zoom.

Intermediary WS 2021

Intermediary Workshop mit Jonathan Asher, Yaroob Audi und Gianluigi Belotti von Dassault Systèmes und Steffen Lemmerzahl, SLIK Architekten; DeepWood Projektteam; 31.03.2021, Webmeeting via Zoom.

Rüegg 2021

Workshop Stephan Rüegg, Stuberholzbau; Sonja Geier, HSLU; Stefan Bucher, HSLU; 07.04.2021, Webmeeting via Zoom.

Lutz 2021 Workshop Philipp Lutz, Timbatec Holzbauingenieure, 08.04.2021, Webmeeting via Zoom.

### Lemmerzahl 2021b

Workshop Steffen Lemmerzahl, SLIK Architekten; DeepWood Projektteam; 12.04.2021, Webmeeting via Zoom.

Dassault 2021a

Workshop Jonathan Asher, Dassault Systèmes R&D Paris; Steffen Lemmerzahl, SLIK Architekten; DeepWood Projektteam; 26.05.2021, Webmeeting via Zoom.

Schwander 2021

Interview Thomas Schwander, ISP Electro Solutions; Sonja Geier, HSLU; Stefan Bucher, HSLU; 15.06.2021; Webmeeting via Zoom.

Stauffer 2021 Interview Tim Stauffer, Stuberholzbau; Stefan Bucher, HSLU; 15.06.2021, Webmeeting via Zoom.

WS xGen 2021

Workshop xGen mit Yaarob Audi, Nicolas Senemaud, Dassault Systèmes AG; DeepWood Projektteam; 30.06.2021, Webmeeting via Zoom.

Asher 2021

Workshop Jonathan Asher, Dassault Systèmes R&D Paris; Steffen Lemmerzahl, SLIK Architekten; DeepWood Projektteam; 08.07.2021, Webmeeting via Zoom

Lemmerzahl 2021c Reflektion Living Lab 2 mit Steffen Lemmerzahl, SLIK Architekten, DeepWood Design Team Living Lab 2; 02.12.2021 Zürich

Lemmerzahl 2022 Reflektion Living Lab 2 mit Steffen Lemmerzahl, SLIK Architekten, Design Team Living Lab 2 DeepWood; 11.03.2022 Zürich

# <span id="page-54-0"></span>**8 Literaturverzeichnis**

American Institute of Architects. California Council AIA CC (Hg.) (2014): Integrated Project Delivery: An Updated Working Definition. Version 3 updated 7/15/14. Online verfügbar unter https://leanipd.com/wp-content/uploads/2017/11/IPD-A-Working-Definition-FINAL.pdf.

Carpo, Mario (Hg.) (2013): The digital turn in architecture 1992-2012. Chichester: Wiley (AD Reader).

Geier, Sonja; Keikut, Frank (2017): Buch 2 – Rahmenbedingungen. Teil A und B: Analysen und Praxisspiegel. In: leanWOOD. Final Report WoodWisdom-Net Projekt leanWOOD. 7 Bände. München, Luzern.

Geier, Sonja; Keikut, Frank; Schuster, Sandra (2017): Buch 6 – Modelle der Kooperation. Teil A: Vergabeund Kooperationsmodelle. In: leanWOOD. Final Report WoodWisdom-Net Projekt leanWOOD. 7 Bände. München, Luzern.

Kolb, Josef (2010): Holzbau mit System. Tragkonstruktion und Schichtaufbau der Bauteile. 3., aktual. Aufl. Basel: Birkhäuser.

leanWOOD. Final Report WoodWisdom-Net Projekt leanWOOD (2017). 7 Bände. München, Luzern.

Schweizerischer Ingenieur und Architektenverein SIA 112:2014, 2014: Modell Bauplanung.

Schweizerischer Ingenieur- und Architektenverein SIA 101:2020: Ordnung für Leistungen der Bauherren.

SN EN ISO 19650-2:2018 de, 01.02.2020: Organisation von Daten zu Bauwerken - Informationsmanagement mit BIM.

pom+Consulting AG (Hg.) (2018): Auswertung Online-Umfrage 2018: BIM in der Schweizer Immobilienwirtschaft - eine Situationsanalyse. Auftraggeber: Kammer unabhängiger Bauherrenberater KUB/SVIT. Zürich. Online verfügbar unter https://www.pom.ch/fileadmin/doc/Auswertung\_Online-Umfrage\_BIM\_in\_der\_Schweiz\_2018.pdf.

Salim, Mahdi Swadi; Mahjoob, Ahmed Mohammed Raoof (2020): Integrated project delivery (IPD) method with BIM to improve the project performance: a case study in the Republic of Iraq. In: *Asian Journal of Civil Engineering* 21 (6), S. 947–957. DOI: 10.1007/s42107-020-00251-1.

Schweizer Eidgenossenschaft. Bundesamt für Kommunikation BAKOM (Hg.) (2018): Strategie Digitale Schweiz. Online verfügbar unter https://www.bakom.admin.ch/bakom/de/home/digital-und-internet/strategie-digitaleschweiz.html, zuletzt aktualisiert am 15.10.2018.

# <span id="page-55-0"></span>**Anhang 1: Fact Sheet Living Lab 1 BMW15**

Titel: Mehrfamilienwohnhaus Blümlimattweg 15, Thun Bauherrschaft: Yamanakako AG Zeitraum: Mai 2020 – Februar 2021

### **Team Living Lab 1 BMW15**

Schulung Helbling PLM Solution: Ryan Rüegg Timbatec Holzbauingenieure: Philipp Lutz, Stefan Vogt Stuberholz AG: Stephan Rüegg

Forschungsprojektteam DeepWood: Sonja Geier, Stefan Zöllig, Thomas Rohner, Matias Penrroz, Nik Stuber, Janos Barko Cadmakers Vancouver: Carl Guitar, Rodolphe Cadet, Angela Ketterer, Vince Meng, Dharamjit Singh, Alin Ursin, Maxwell Tighe, Kai Young, Vasco Chan

### **Gebäudedaten**

Architektur (Studienwettbewerb): HLS Hauenstein Schedler Laroche Architekten, Zürich Baubewilligung: 14.08.2019 Realisierung: September 2020 – November 2021 5 Apartments, Geschossfläche: 640 m<sup>2</sup>, Hauptnutzfläche 404 m<sup>2</sup>

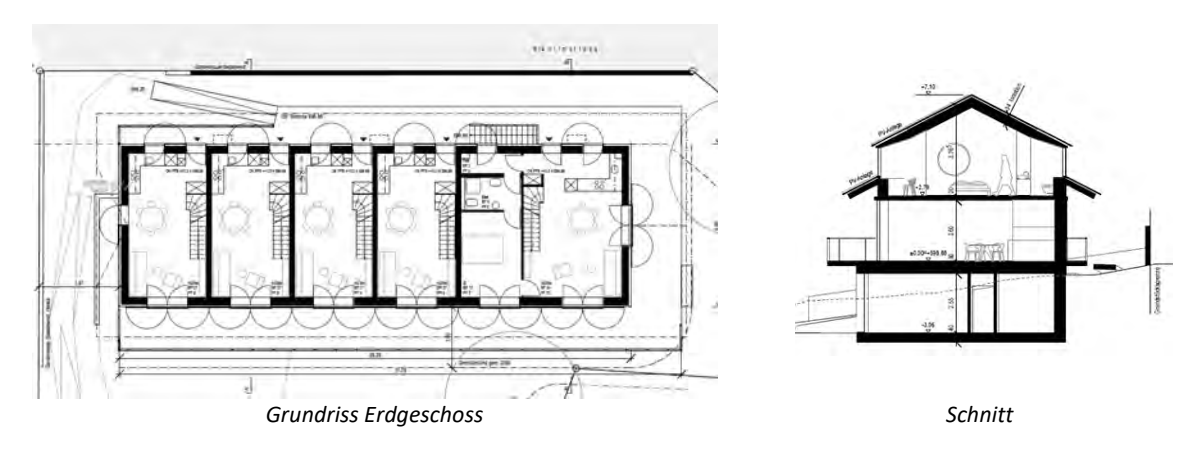

*Abbildung 36: Grundlage Baueinreichplanung*

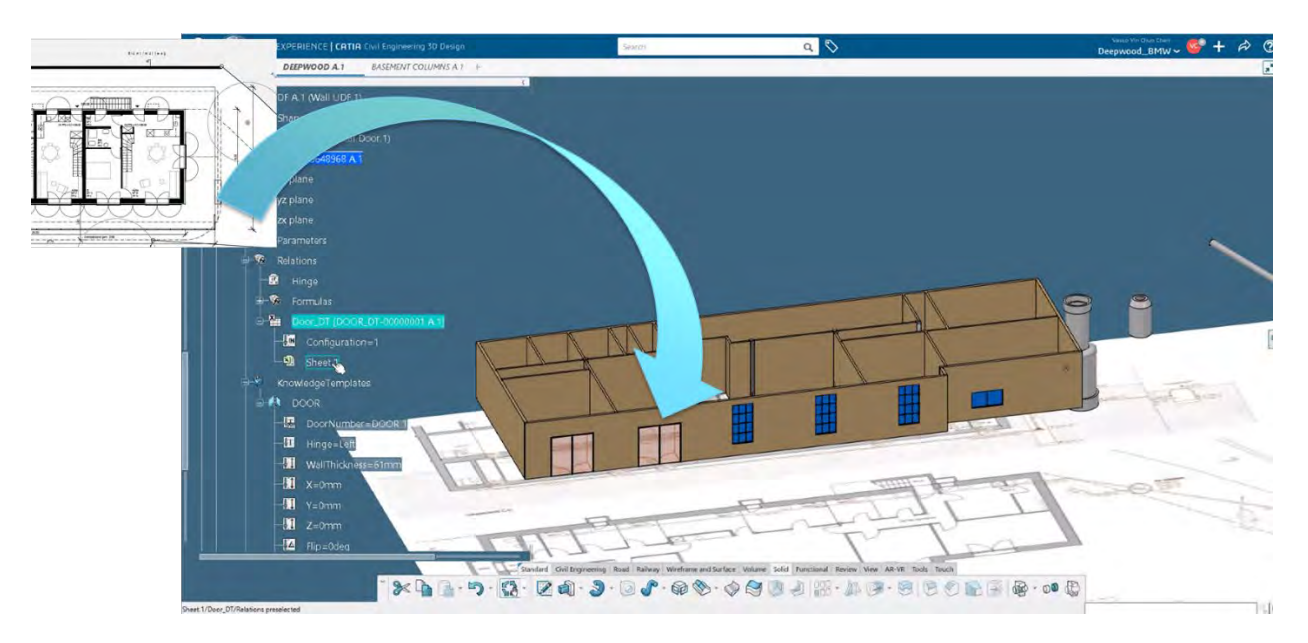

*Abbildung 37: Aufbau des Modelles in Catia basierend auf den Baueinreichplänen*

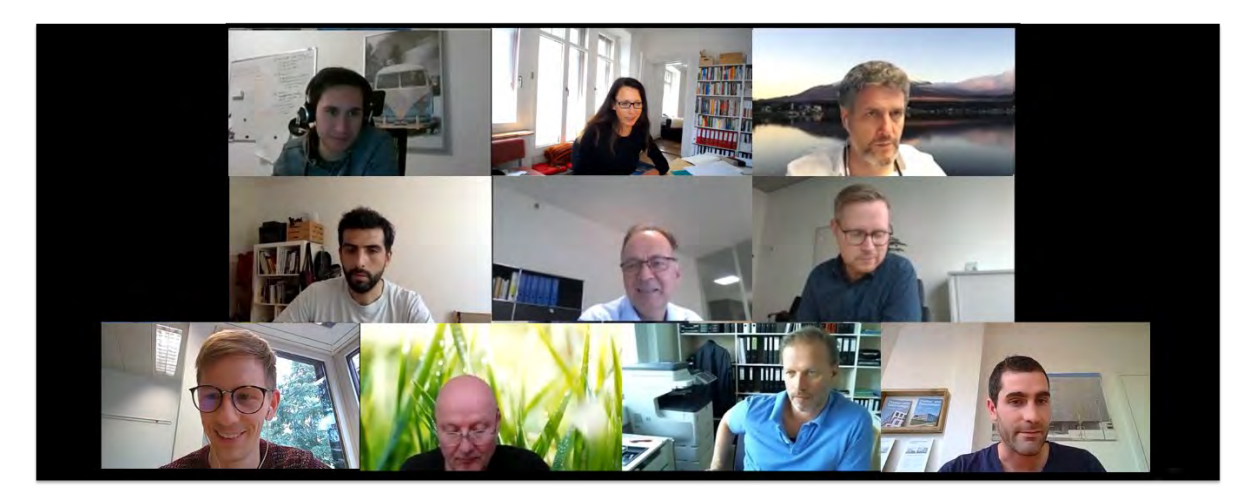

*Abbildung 38: Living Lab 1 Team in der Schweiz bei der Abstimmung der weiteren Vorgehensweise*

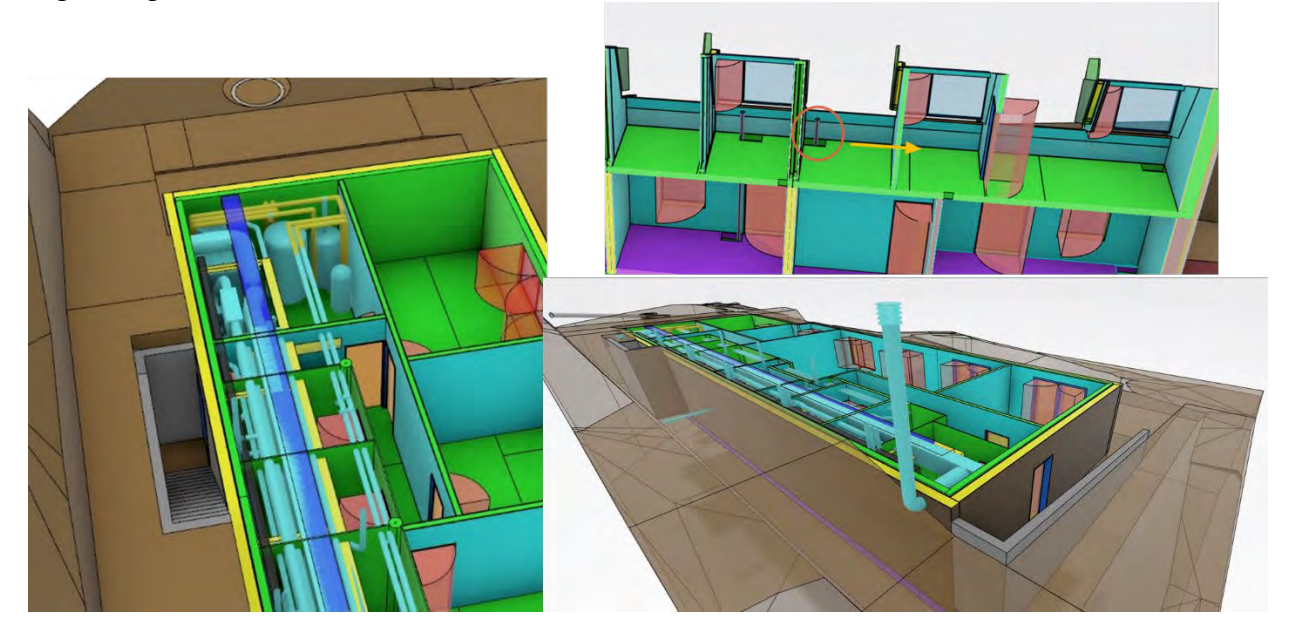

**Engineering Sessions mit Cadmakers**

*Abbildung 39: Screenshots Abstimmung Leitungsführung TGA und Holzbau.*

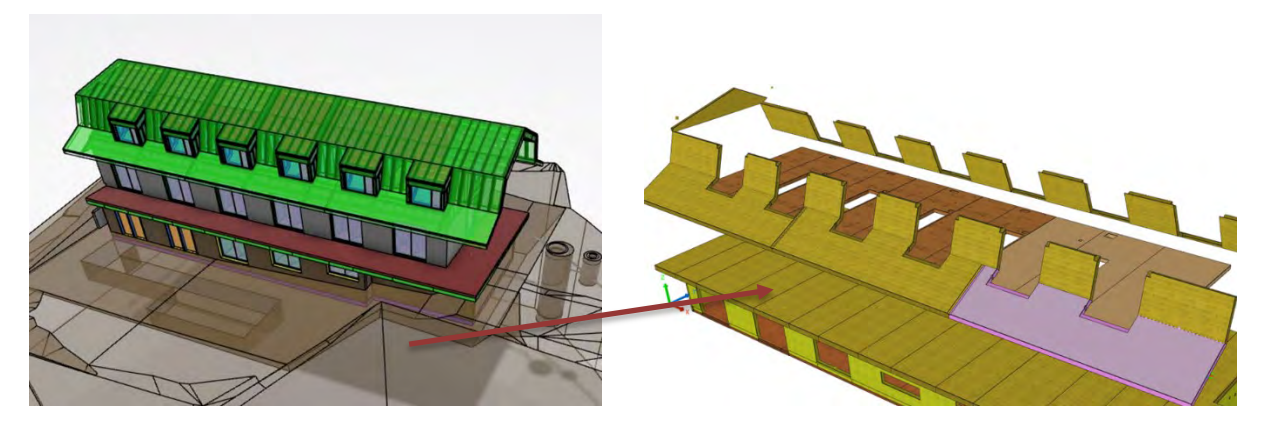

*Abbildungsreihe 40: Im linken Bild ist die Modellierung in Catia abgebildet. Eine direkte Maschinenansteuerung aus Catia ist nicht möglich. Das Modell wurde ins Cadwork mittels IFC transferiert und musste aufwändig nachbearbeitet werden. Das Produktionsmodell für die Massivholzplatten ist im rechten Bild wiedergegeben.*

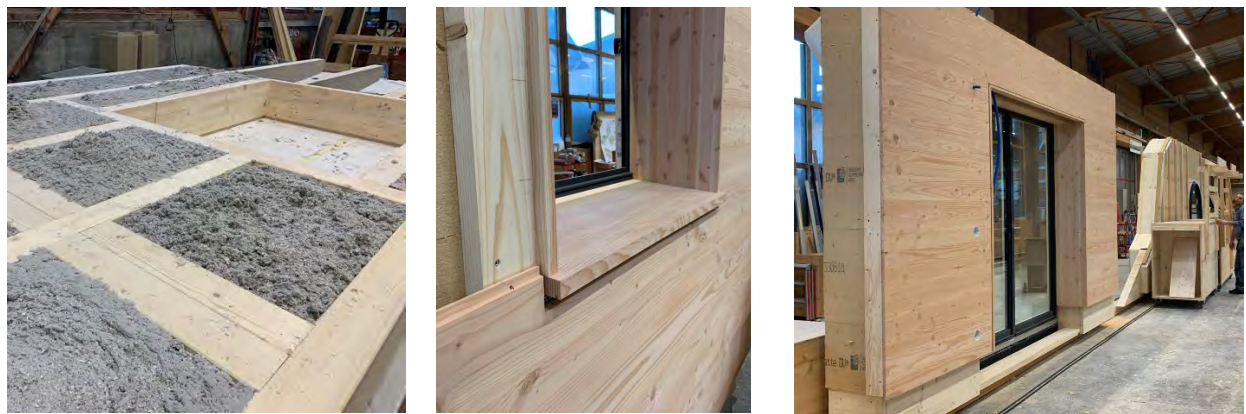

*Abbildungsreihe 41: Produktion der Wandelemente bei Stuberholz.*

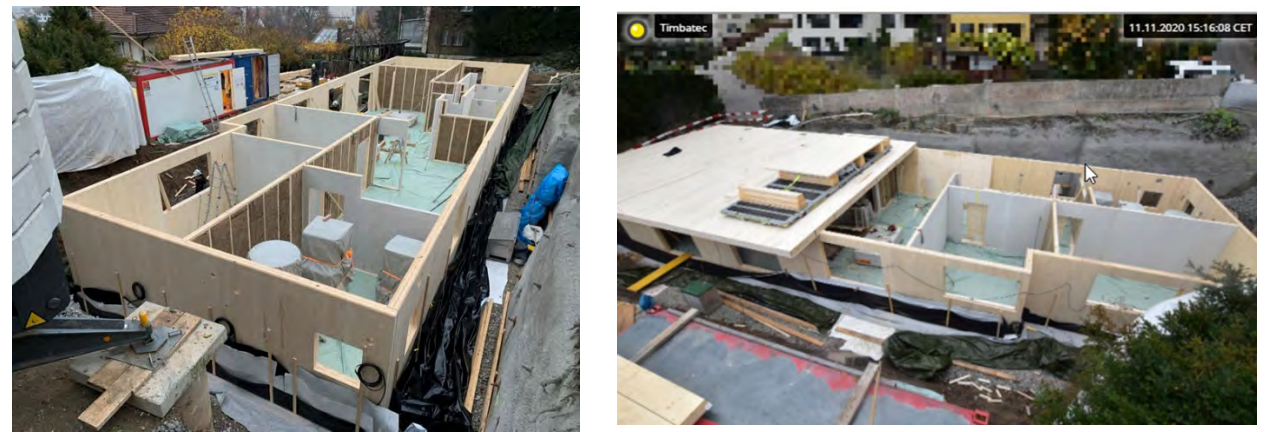

*Abbildungsreihe 42: Aufrichte vor Ort. Aussenwände aus massiven TS3-Elementen und Ständerwänden innen. Das linke Bild ist die Webcam der Baustelle.*

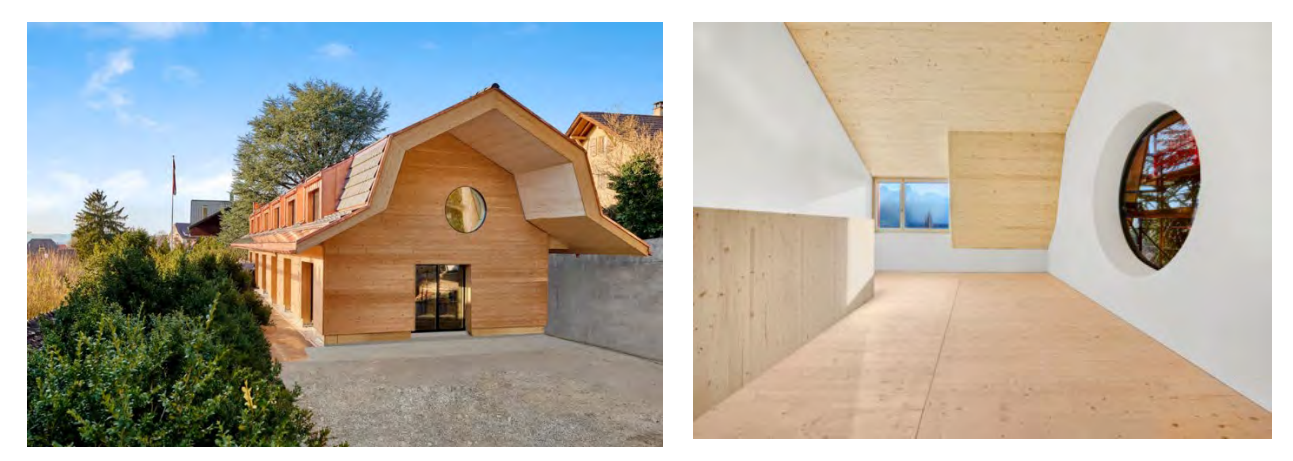

*Abbildungsreihe 43: Visualisierung links und Innenaufnahme nach Fertigstellung (rechts). Quelle: Stuberholz AG, André Maurer.*

# <span id="page-58-0"></span>**Anhang 2: Fact Sheet Living Lab 2 Wood Box**

Titel: Wood Box, generisches Gebäude aus Massivholzplatten Zeitraum: Oktober 2021 – März 2022

### **Team Living Lab 1 BMW15**

Beratung Timbatec Holzbauingenieure: Philipp Lutz Reflexion SLIK Architekten Steffen Lemmerzahl

Forschungsprojektteam DeepWood: Sonja Geier, Stefan Zöllig, Thomas Rohner, Matias Penrroz, Janos Barko Design Team Pascal Wacker, Matias Penrroz, Rino Kaufmann Support Helbling PLM Solution: Ryan Rüegg, Rino Kaufmann, Andreas Widmer Support Dassault Systèmes Alexander Blickle, Peter Stuehn, Bertrand Faure

### **Gebäudedaten**

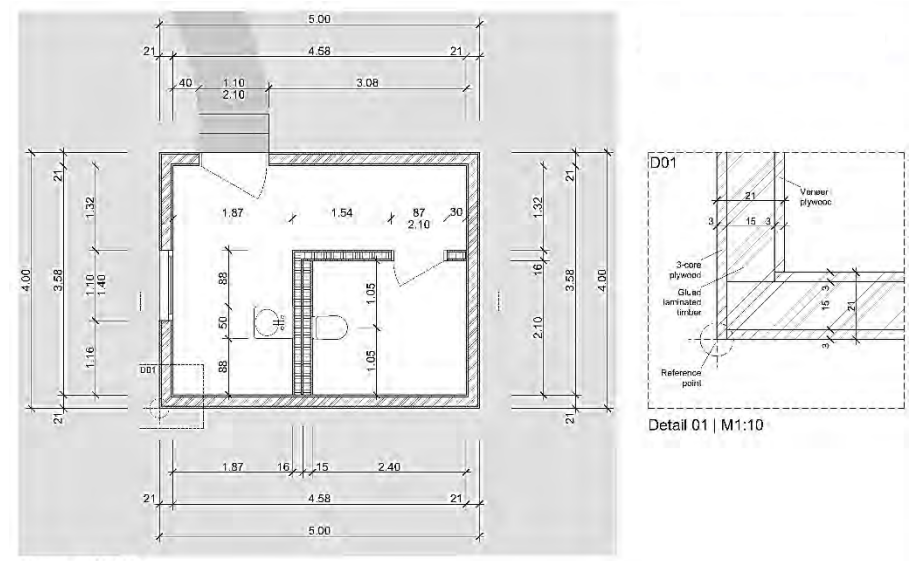

Floorplan | M1:50

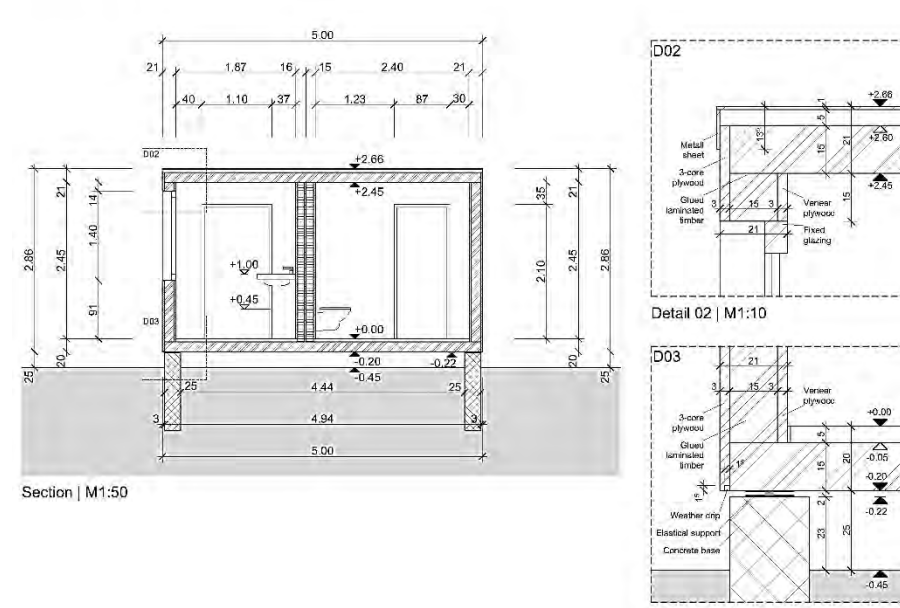

Detail 02 | M1:10

*Abbildung 44: Angabenblatt für die Wood Box.*

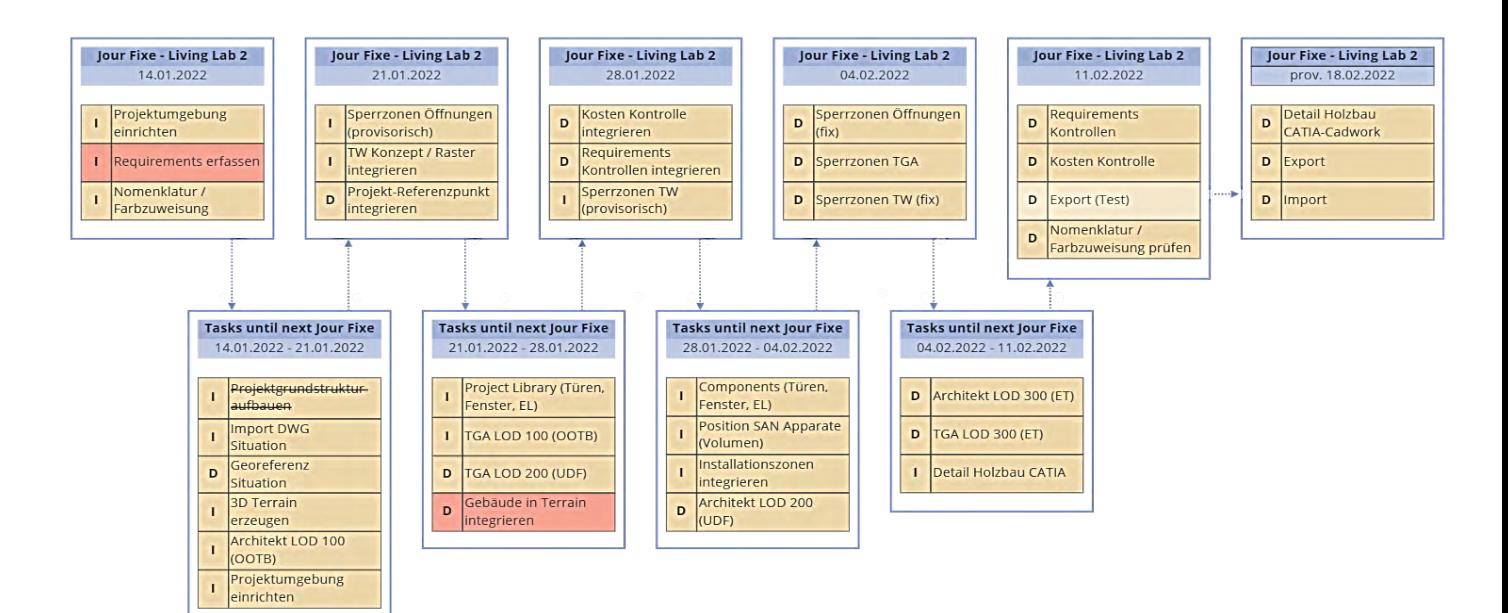

*Abbildung 47: Übersicht Ablauf Living Lab 2*

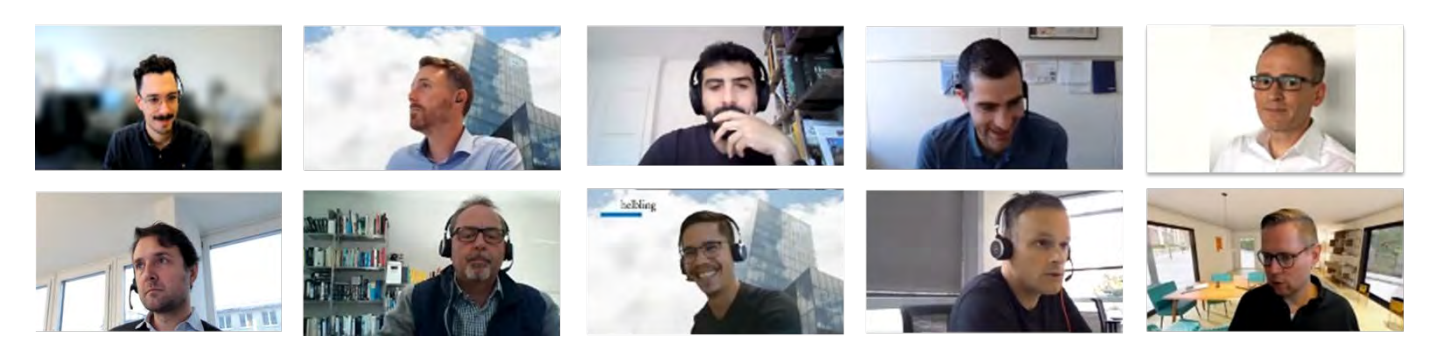

*Abbildung 47: Living Lab 2 Team* 

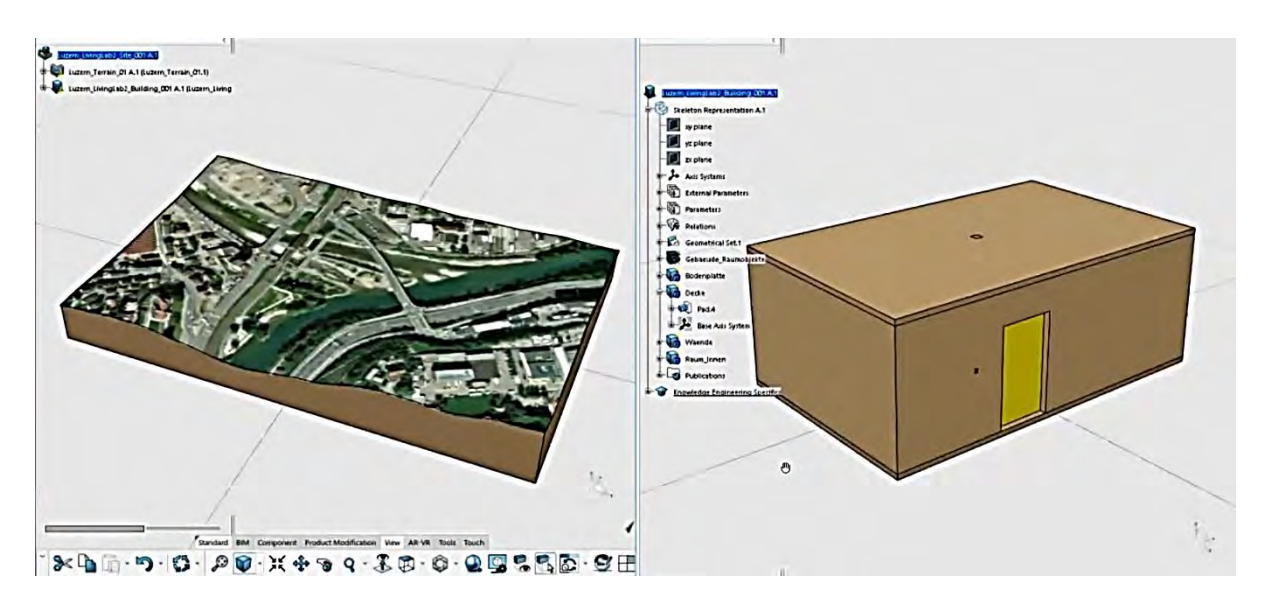

*Abbildung 47: Modellierungen für einen Standpunkt in Luzern.*

# <span id="page-60-0"></span>**Anhang 3a: Backbone DeepWood**

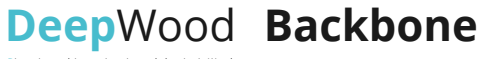

**D**isruptive **e**volving **e**ngineering and **p**lanning in Wood

**HSLU** Nochschule

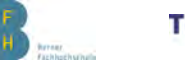

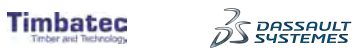

helbling

**STUBERHOLZ** 

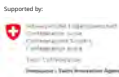

**Anhang 3a zum Abschlussbericht ///** Struktureller Aufbau Performance Matrix

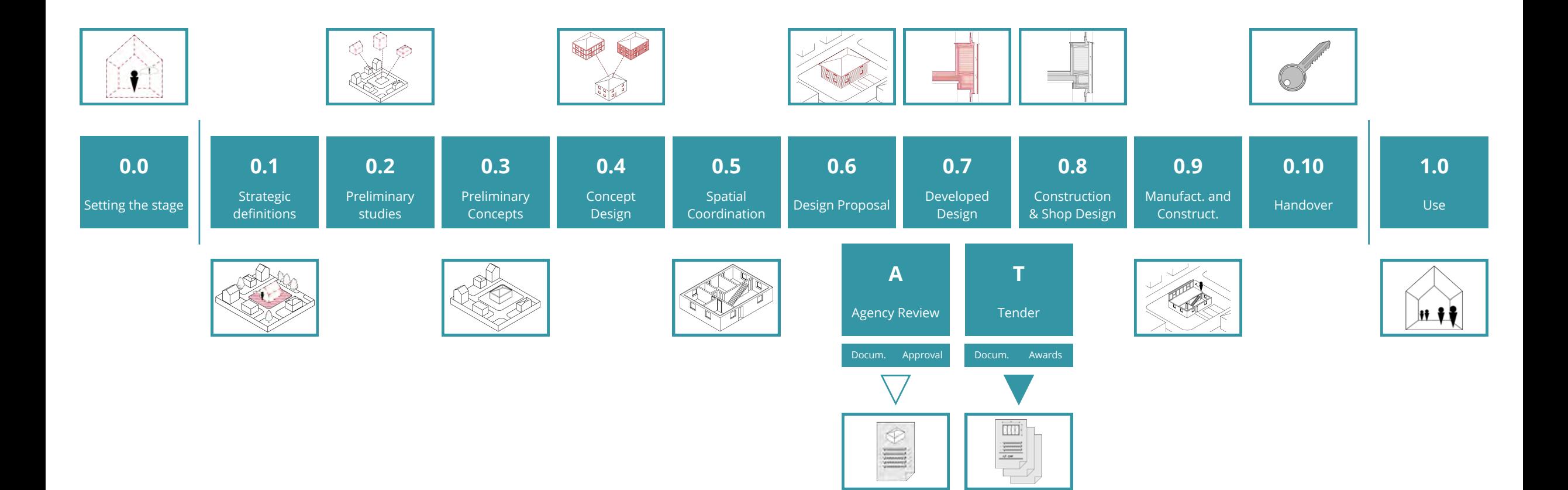

<span id="page-62-0"></span>**Anhang 3b: Performance Matrix**

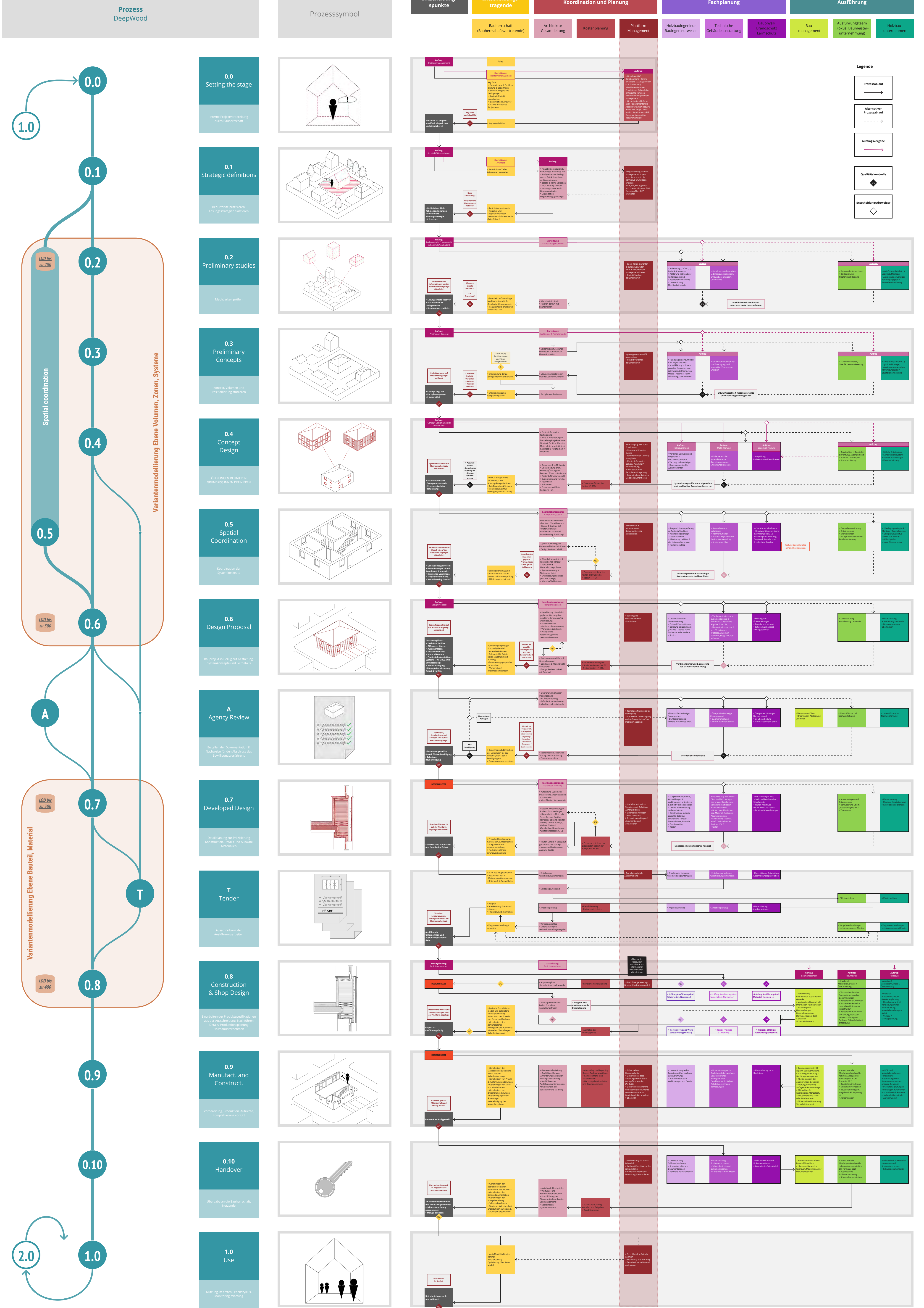

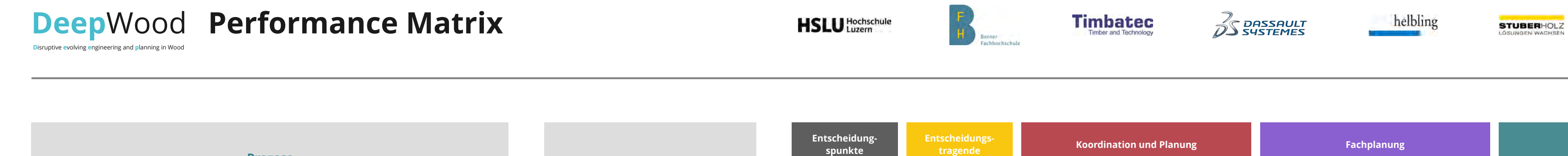

Supported by:

# <span id="page-64-0"></span>**Anhang 4: Exemplarische Definition der Aufgaben in einem Holzbauprojekt**

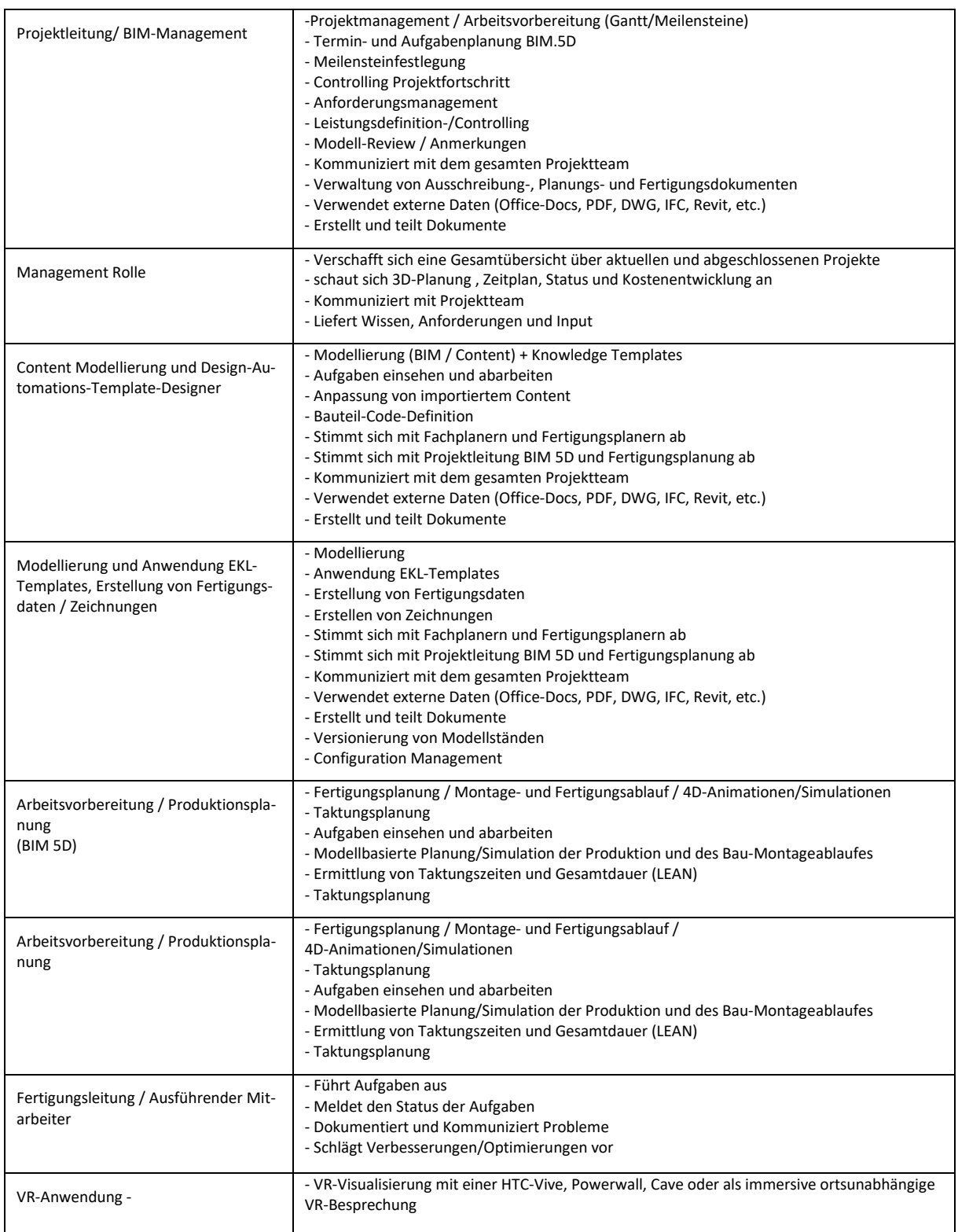

# <span id="page-65-1"></span><span id="page-65-0"></span>**Anhang 5a: Disruptive DeepWood Prozessstruktur**

\* Ausblick Prüfung Varianten der Ausschreibung im Modell über Modell-Driver

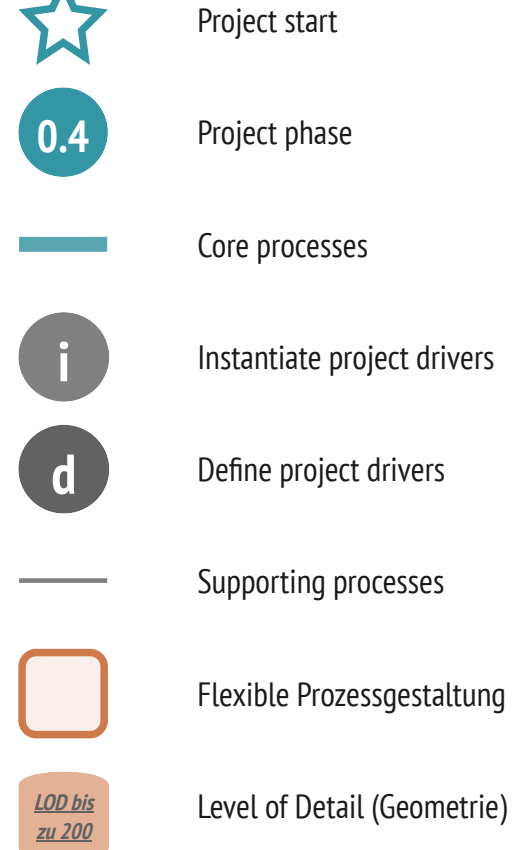

Level of Detail (Geometrie)

- 
- 
- 
- 
- 

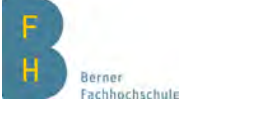

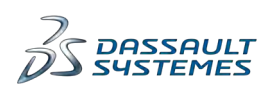

helbling

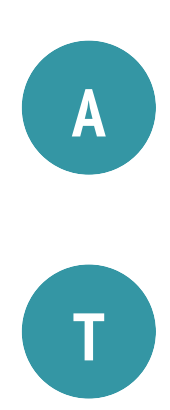

**Plattform:** ► **Nachweise, Genehmigung und Auflagen sind auf der Plattform abgelegt**

**Ausschreibung:** ► **Digitale Ausschreibung** ► **Angebotsübersicht und - prüfung** ► **Plausibilisieren der Angebote im Modell ► Verträge/Leistungsvereinbarungen**

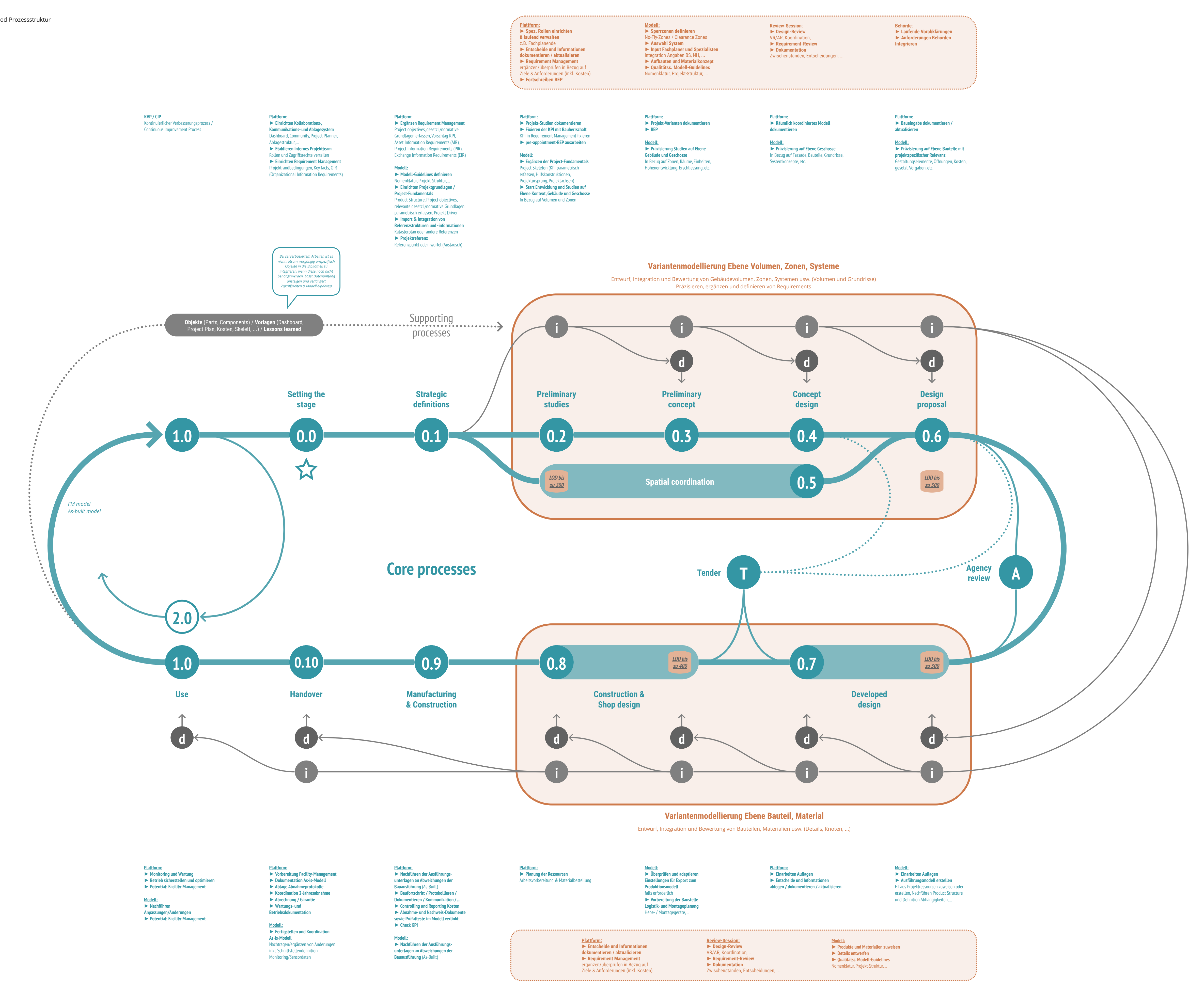

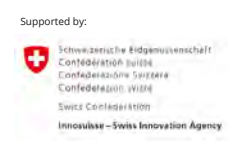

**Anhang 5a zum Abschlussbericht ///** Disruptive DeepWood- Prozessstruktur

# **Anhang 5b: Grundlagen und Product Structure**

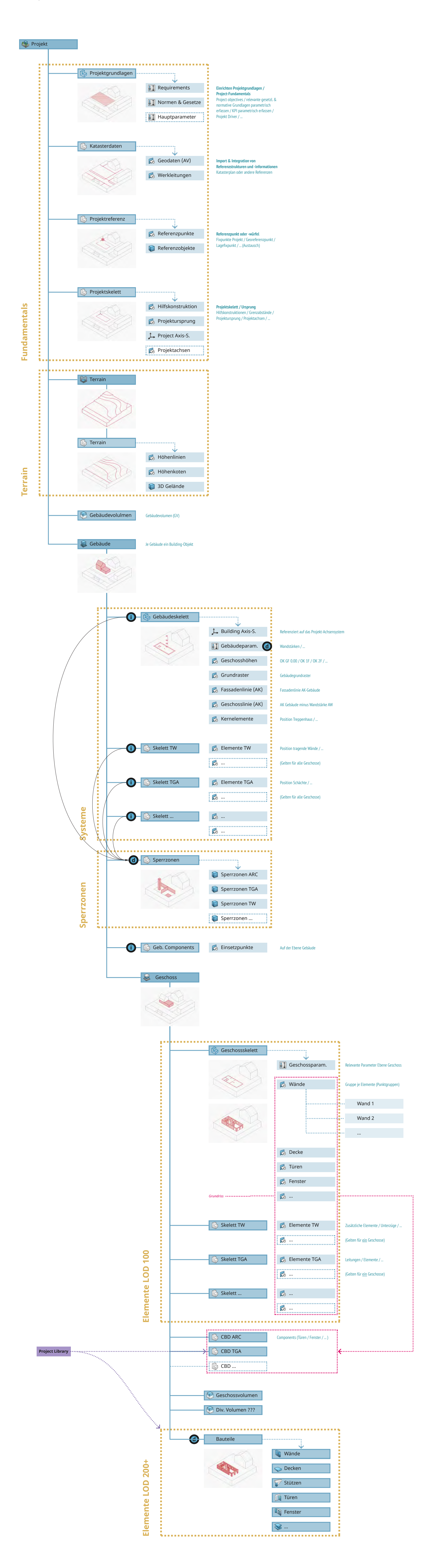

**D**isruptive **e**volving **e**ngineering and **p**lanning in Wood

**Deep**Wood **Skeleton**

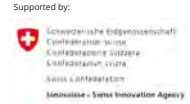

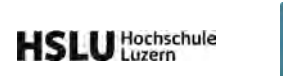

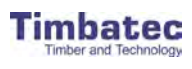

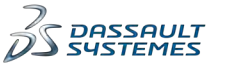

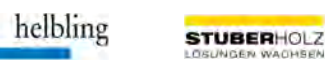

**Anhang 5b zum Abschlussbericht ///** Illustration Grundlagen und Product Structure